UNIVERSIDADE TECNOLÓGICA FEDERAL DO PARANÁ DEPARTAMENTO ACADÊMICO DE INFORMÁTICA CURSO DE ESPECIALIZAÇÃO EM TECNOLOGIA JAVA

JEFFERSON LUIZ RIBEIRO DOS SANTOS

# **PROTÓTIPO DE APLICATIVO PARA ACOMPANHAMENTO DA CARTEIRA DE AÇÕES PARA A PLATAFORMA ANDROID.**

MONOGRAFIA DE ESPECIALIZAÇÃO

CURITIBA 2012

## JEFFERSON LUIZ RIBEIRO DOS SANTOS

# **PROTÓTIPO DE APLICATIVO PARA ACOMPANHAMENTO DA CARTEIRA DE AÇÕES PARA A PLATAFORMA ANDROID.**

Monografia de especialização apresentada ao Departamento Acadêmico de Informática da Universidade Tecnológica Federal do Paraná como requisito parcial para obtenção do título de "Especialista em Tecnologia Java".

Orientadora: Prof.ª Dr.ª Marília Abrahão Amaral.

Co-orientador: Prof. Nelson Hideo Kashima.

Ministério da Educação **Universidade Tecnológica Federal do Paraná** Diretoria do *Campus* Curitiba Gerência de Pesquisa e Pós-Graduação Departamento Acadêmico de Informática Curso de Especialização em Tecnologia Java

### **TERMO DE APROVAÇÃO**

### **Título da Monografia**

## **Protótipo de aplicativo para acompanhamento da carteira de ações para a plataforma Android**

por

### **Jefferson Luiz Ribeiro dos Santos**

Esta monografia foi apresentada às **19:30** do dia **13 de agosto de 2012** como requisito parcial para a obtenção do título de ESPECIALISTA EM TECNOLOGIA JAVA, Departamento Acadêmico de Informática, Universidade Tecnológica Federal do Paraná. O candidato foi arguido pela Banca Examinadora composta pelos professores abaixo assinados. Após a deliberação, a Banca Examinadora considerou o trabalho **APROVADO.**

\_\_\_\_\_\_\_\_\_\_\_\_\_\_\_\_\_\_\_\_\_\_\_\_\_\_\_\_\_\_\_\_ Prof. Dr. João Alberto Fabro (UTFPR)

Prof. Paulo Maurício de Lucchi Bordin (HSBC)

\_\_\_\_\_\_\_\_\_\_\_\_\_\_\_\_\_\_\_\_\_\_\_\_\_\_\_\_\_\_\_\_

\_\_\_\_\_\_\_\_\_\_\_\_\_\_\_\_\_\_\_\_\_\_\_\_\_\_\_\_\_\_\_\_ Prof.ª Dr.ª Marília Abrahão Amaral (UTFPR) Orientadora

Visto da coordenação:

\_\_\_\_\_\_\_\_\_\_\_\_\_\_\_\_\_\_\_\_\_\_\_\_\_\_\_\_\_\_\_\_ Prof. Dr. João Alberto Fabro Coordenador

Ao meu tio e padrinho Paulo Roberto Ribeiro (*in memorian*).

Aos meus familiares, que sempre me incentivaram.

Em especial à minha esposa Maria Helena e nosso filho Emanuel.

## **AGRADECIMENTOS**

Agradeço aos meus familiares, amigos e a todos que direta ou indiretamente contribuíram para a realização deste trabalho.

"*O que você sabe não tem valor, o valor está no que você faz com o que sabe*".

Bruce Lee

## **RESUMO**

SANTOS, Jefferson Luiz R. PROTÓTIPO DE APLICATIVO PARA ACOMPANHAMENTO DA CARTEIRA DE AÇÕES PARA A PLATAFORMA ANDROID. 2012. 100 f. Monografia (Especialização em Tecnologia Java) – Departamento Acadêmico de Informática, Universidade Tecnológica Federal do Paraná. Curitiba, 2012.

Esta monografia apresenta o desenvolvimento de um protótipo de aplicativo para acompanhamento da carteira de ações. O protótipo foi desenvolvido para o sistema operacional Android, plataforma que vem apresentando o maior crescimento entre dispositivos móveis como *smartphones* e *tablets*. Neste trabalho serão descritos os conceitos relacionados ao mercado de ações, mobilidade, dispositivos móveis e seus sistemas operacionais. Além disso, serão apresentadas informações sobre a metodologia, tecnologias e ferramentas utilizadas para a construção do protótipo e os resultados obtidos ao final do seu desenvolvimento.

**Palavras-chave**: Java. Android. Dispositivos Móveis. Mercado de Ações. Carteira de Ações.

## **ABSTRACT**

SANTOS, Jefferson Luiz R. APPLICATION PROTOTYPE ON ANDROID PLATFORM FOR MONITORING STOCK PORTFOLIO. 2012. 100 f. Monografia (Especialização em Tecnologia Java) – Departamento Acadêmico de Informática, Universidade Tecnológica Federal do Paraná. Curitiba, 2012.

This work presents the development of an application prototype for monitoring stock portfolios. This prototype was developed for the Android operating system, platform with the biggest grow among mobile devices such as smartphones and tablets in recent years. In this work will be described the concepts related to the stock market, mobility, mobile devices and their operating systems. Besides, will be provided information about the methodology, tools and technologies used to the build the prototype, and the results obtained at the end of its development.

**Keywords**: Java. Android. Mobile Devices. Stock Market. Stock Portfolio.

## **LISTA DE FIGURAS**

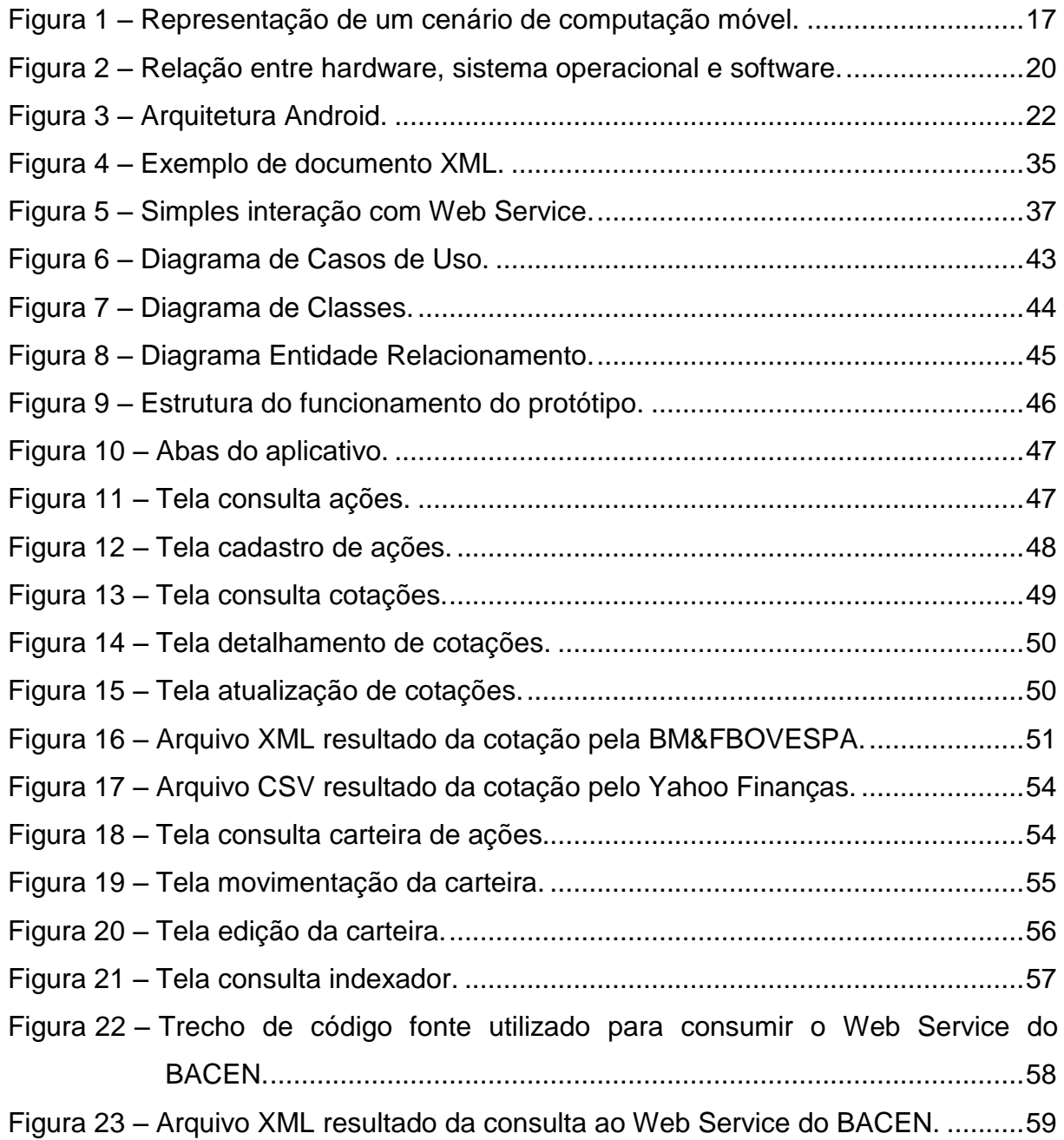

## **LISTA DE TABELAS**

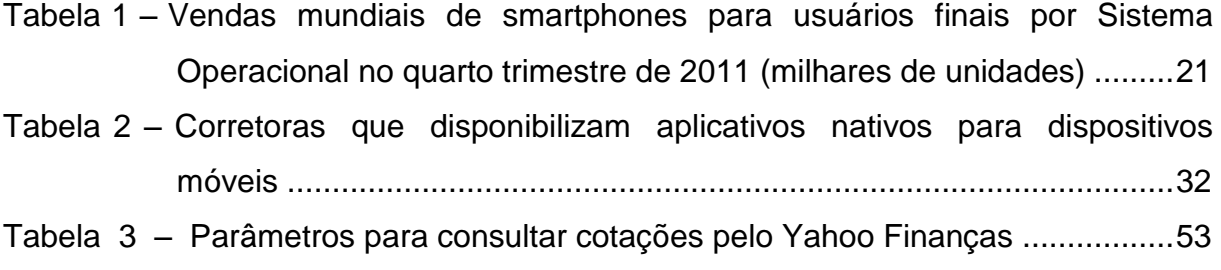

## **LISTA DE ABREVIATURAS E SIGLAS**

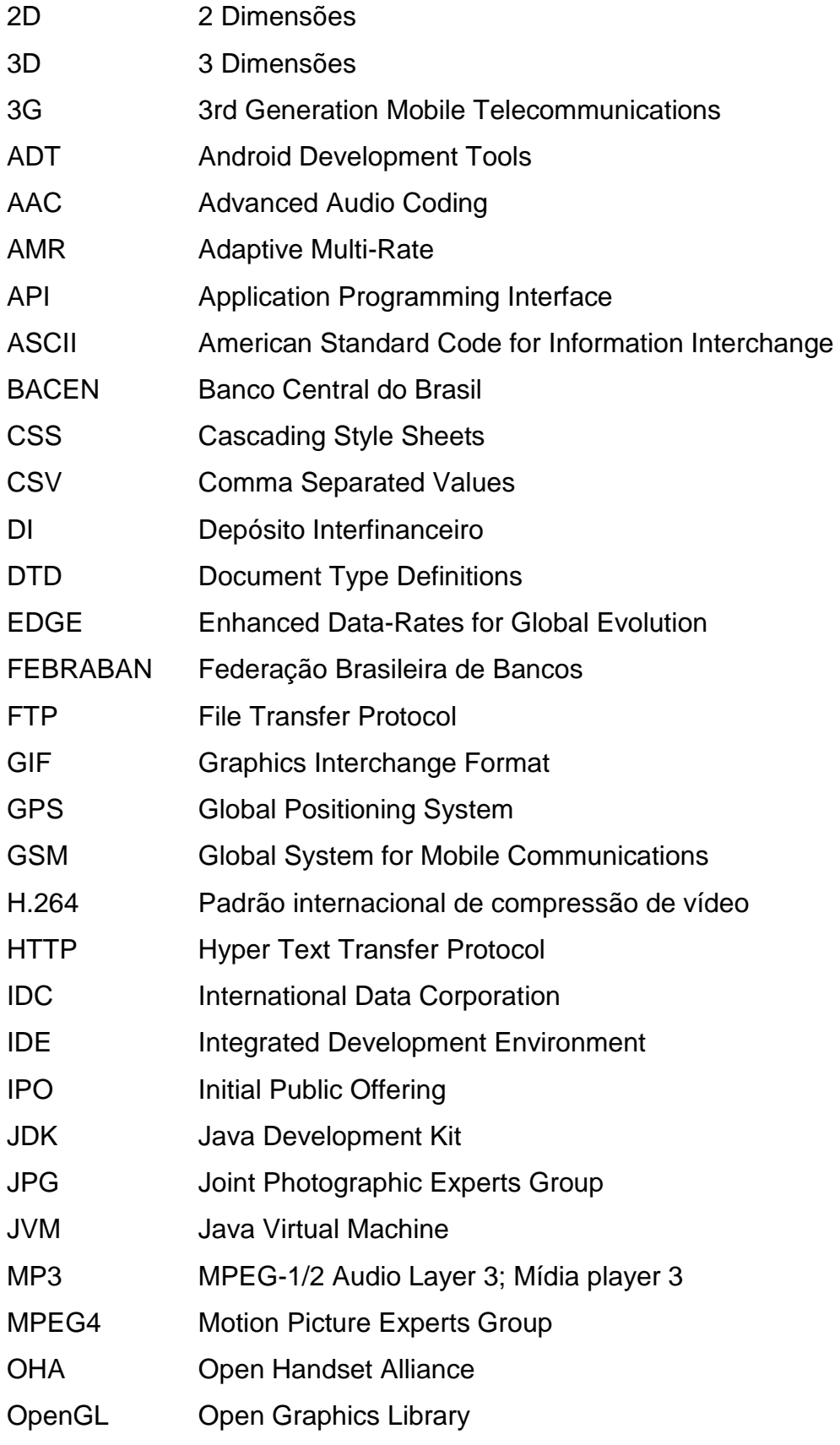

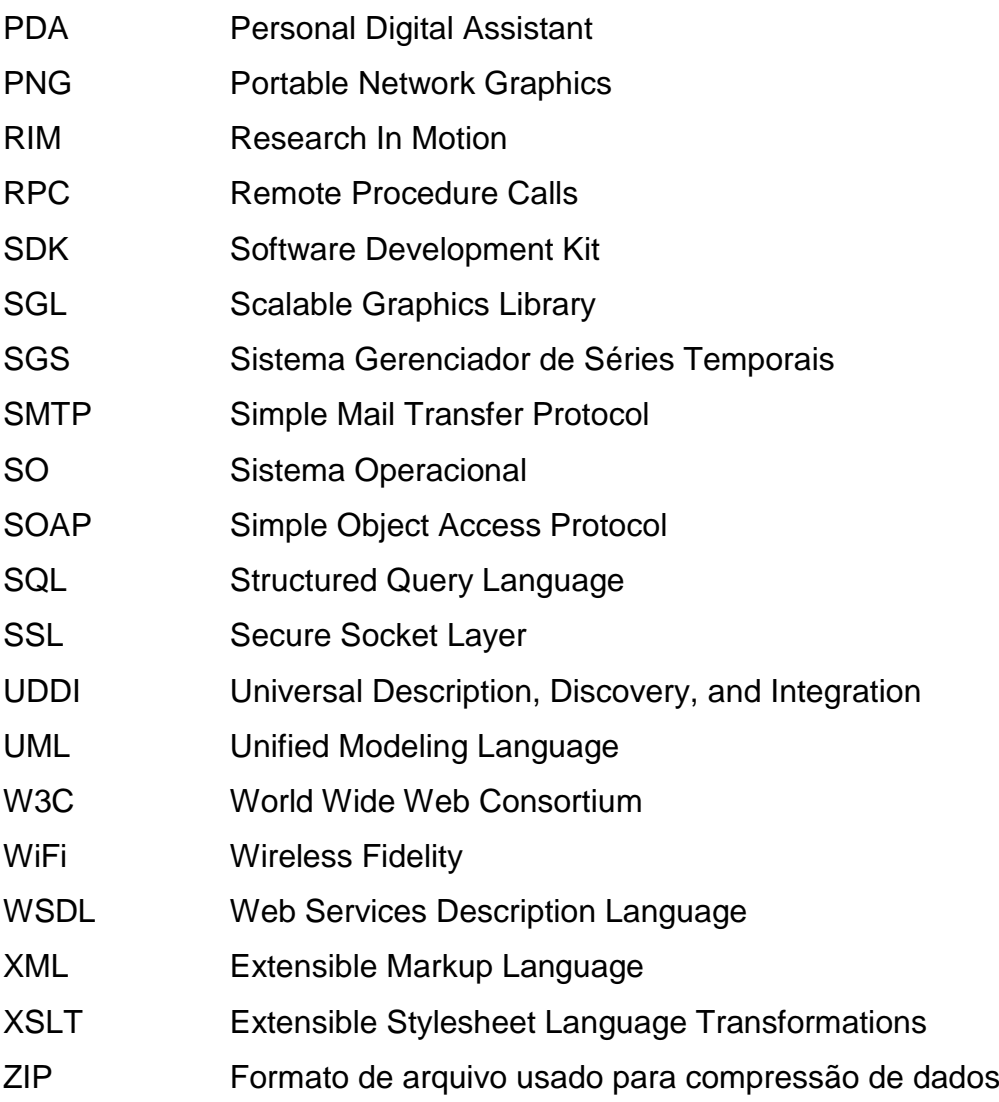

# **SUMÁRIO**

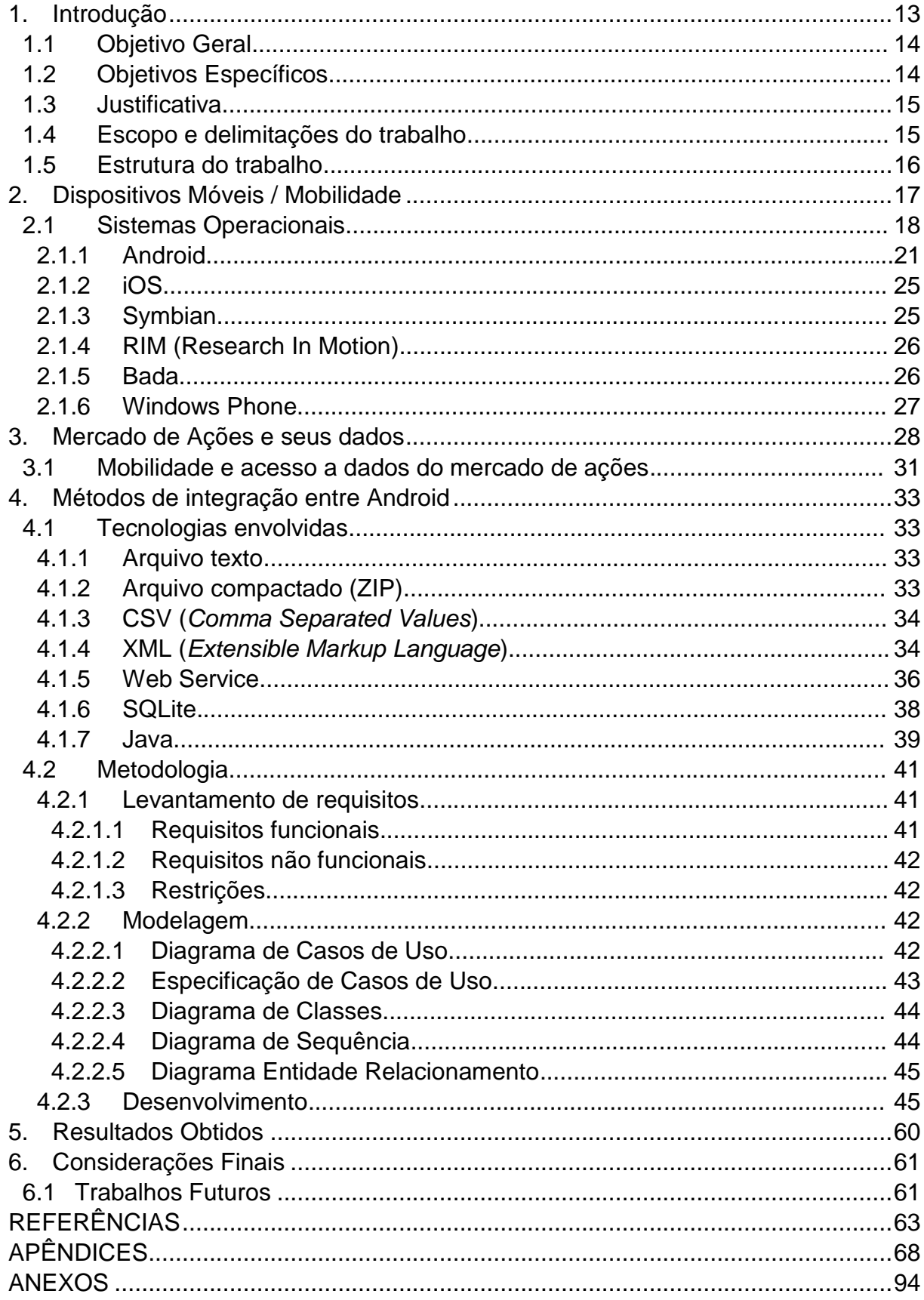

#### <span id="page-13-0"></span>**1. Introdução**

Os dispositivos móveis estão cada vez mais presentes no cotidiano das pessoas (GOOGLE, 2012a). Com os avanços tecnológicos estes dispositivos começaram a apresentar recursos de *hardware* e *software* antes só encontrados em computadores (LEE; SCHNEIDER; SCHELL, 2005, p. 50).

Tendo como principal diferencial a mobilidade, os dispositivos móveis possibilitam que atividades como acessar a internet, ler e-mails, assistir a vídeos, ouvir músicas e até mesmo executar transações financeiras possam ser executadas onde e quando se queira, como demonstra um estudo realizado pelo Google (2012a), que aponta que 96% dos usuários de *smartphones* utilizam seus equipamentos em casa, 82% no trabalho, 69% em restaurantes, 66% em lojas, 64% no trânsito, 60% no transporte público, 53% em consultórios médicos e 49% em aeroportos e escolas.

A quantidade de dispositivos móveis vêm crescendo a cada dia, e pesquisas realizadas pela Cisco (2012) apontam que ao final de 2012 a quantidade ultrapassará a população mundial e até 2016 haverão mais de 10 bilhões de unidades frente a uma população estimada de 7,3 bilhões.

No Brasil não é diferente, de acordo com o IDC em 2011 foram vendidos aproximadamente 9 milhões de *smartphones*, um crescimento de 84% em relação ao ano de 2010, 50% destes dispositivos apresentaram o sistema operacional Android (IDC, 2012a).

O mercado de *tablets* também vem apresentando crescimento no Brasil, somente no primeiro trimestre de 2012 foram vendidos mais de 370 mil *tablets*, dos quais 61% com o sistema operacional Android, a previsão é de que até o final de 2012 sejam vendidos 2,5 milhões de unidades e para o ano de 2013 este número deve alcançar a marca de 4 milhões (IDC, 2012b).

Acompanhando o crescimento do número de dispositivos, cresce também a quantidade de aplicativos necessários para atender esta demanda, em 2011 foram baixados 23 bilhões de aplicativos no mundo e as projeções mostram que estes números devem chegar em 32 bilhões em 2012, apresentando um crescimento de 38% (STRATEGY ANALYTICS, 2012).

A utilização de aplicativos para a área financeira, embora ainda não apresente números tão expressivos, também vem apresentando um crescimento considerável, como demonstra a FEBRABAN (2012). No Brasil o ano de 2011 apresentou um crescimento de 50% em relação ao ano de 2010 nas operações bancárias realizadas por meio de *smartphones* e *tablets*, e se esta taxa de crescimento persistir entre cinco e sete anos o *mobile banking* alcançará a mesma relevância do *internet banking*.

### <span id="page-14-0"></span>**1.1 Objetivo Geral**

Criação de um protótipo de aplicativo para acompanhar a posição dos ativos de uma carteira de ações.

### <span id="page-14-1"></span>**1.2 Objetivos Específicos**

- Criação de um protótipo de aplicativo para acompanhar a posição dos ativos da carteira de ações para a plataforma Android;
- Criação de mecanismos para a atualização de cotações e indexador utilizando "provedores" disponíveis no mercado. Serão utilizados os seguintes métodos de integração:
	- o Atualização das cotações através de arquivo texto compactado disponibilizado pela BM&FBOVESPA: o protótipo fará o download do arquivo compactado, descompactará e fará a leitura do arquivo texto com as informações das cotações;
	- o Atualização das cotações através de arquivo XML disponibilizado pela BM&FBOVESPA: o protótipo fará uma requisição HTTP que retornará um arquivo XML, do qual fará a leitura das informações das cotações;
	- o Atualização das cotações através de arquivo CSV disponibilizado pelo Yahoo Finanças: o protótipo fará download e leitura do arquivo CSV com as informações das cotações;
	- o Atualização do indexador DI através de Web Service disponibilizado pelo Banco Central do Brasil: o protótipo irá consumir o Web Service para consultar as informações do indexador.
- Utilizar a tecnologia Java para o desenvolvimento do protótipo.

#### <span id="page-15-0"></span>**1.3 Justificativa**

Devido à volatilidade do mercado de ações é de extrema importância para o investidor estar atento às oscilações dos preços das ações, atribuídos através das cotações, o que demanda uma maior aproximação entre o investidor e o seu investimento, que deverá receber atenção especial desde o momento da compra das ações até a fase de acompanhamento do seu portfólio.

De acordo com a BM&FBOVESPA (2012c) no mercado de ações o "acesso rápido à informação é uma estratégia fundamental para a realização de bons negócios", desta forma a disponibilização de uma ferramenta que possibilite ao investidor acompanhar a posição dos ativos de seu portfólio em dispositivos móveis com o sistema operacional Android se torna um diferencial interessante, pois desta forma serão aproveitados todos os diferenciais dos dispositivos móveis em uma plataforma presente na maioria dos *smartphones* e *tablets* vendidos atualmente, conforme demonstram pesquisas recentes.

#### <span id="page-15-1"></span>**1.4 Escopo e delimitações do trabalho**

O escopo deste trabalho consiste na construção de um protótipo de aplicativo para acompanhar a posição dos ativos de uma carteira de ações, o qual funcionará em dispositivos com o sistema operacional Android e implementará integrações com outras tecnologias para permitir a atualização de cotações e indexador.

O protótipo resultante deste trabalho não pretende ser um aplicativo completo, não contemplando desta forma as seguintes funcionalidades:

- Autenticação de usuário;
- Acompanhamento da posição de ativos dos mercados de opções, a termo e futuro.
- Manter histórico de movimentações, saldos e cotações;
- Manutenção da tabela de indexador.

#### <span id="page-16-0"></span>**1.5 Estrutura do trabalho**

Este trabalho está divido em 6 capítulos, neste primeiro capítulo foi apresentada uma introdução ao assunto tema do trabalho, os objetivos geral e específicos, a justificativa, o escopo e delimitações do trabalho.

O capítulo 2 destina-se a apresentar os conceitos relacionados aos dispositivos móveis e mobilidade, bem como características dos principais sistemas operacionais disponíveis no mercado para estes dispositivos.

O capítulo 3 descreve conceitos referentes ao mercado de ações, além de apresentar informações sobre as ferramentas disponíveis atualmente para este segmento e destinadas aos dispositivos móveis.

O capítulo 4 apresenta as tecnologias, ferramentas e metodologia utilizadas para o desenvolvimento do protótipo.

O capítulo 5 demonstra os resultados obtidos com o desenvolvimento deste trabalho.

O capítulo 6 descreve as conclusões finais, contribuições e sugestões de trabalhos futuros.

Por último, são apresentadas as referências, os apêndices e anexos utilizados para a elaboração deste trabalho.

#### <span id="page-17-1"></span>**2. Dispositivos Móveis / Mobilidade**

Segundo Lee, Schneider e Schell (2005, p. 1) mobilidade pode ser definida como a capacidade de poder se deslocar ou ser deslocado facilmente e, no contexto da computação móvel se refere ao uso de dispositivos móveis que ofereçam a capacidade de realizar um conjunto de funções de aplicações, além de serem capazes de conectar-se, obter dados e fornecê-los a outros usuários, aplicações e sistemas. Para isso tais dispositivos devem possuir determinadas características como: portabilidade, usabilidade, funcionalidade e conectividade.

Para Johnson (2007, p. 20) computação móvel permite que os usuários tenham acesso a serviços independentes da sua localização, o que requer suporte à mobilidade e existência de infraestrutura de comunicações sem fio, a figura 1 exemplifica um cenário de computação móvel, em que as redes de telefonia celular e as redes sem fio são a infraestrutura necessária para o acesso aos serviços móveis.

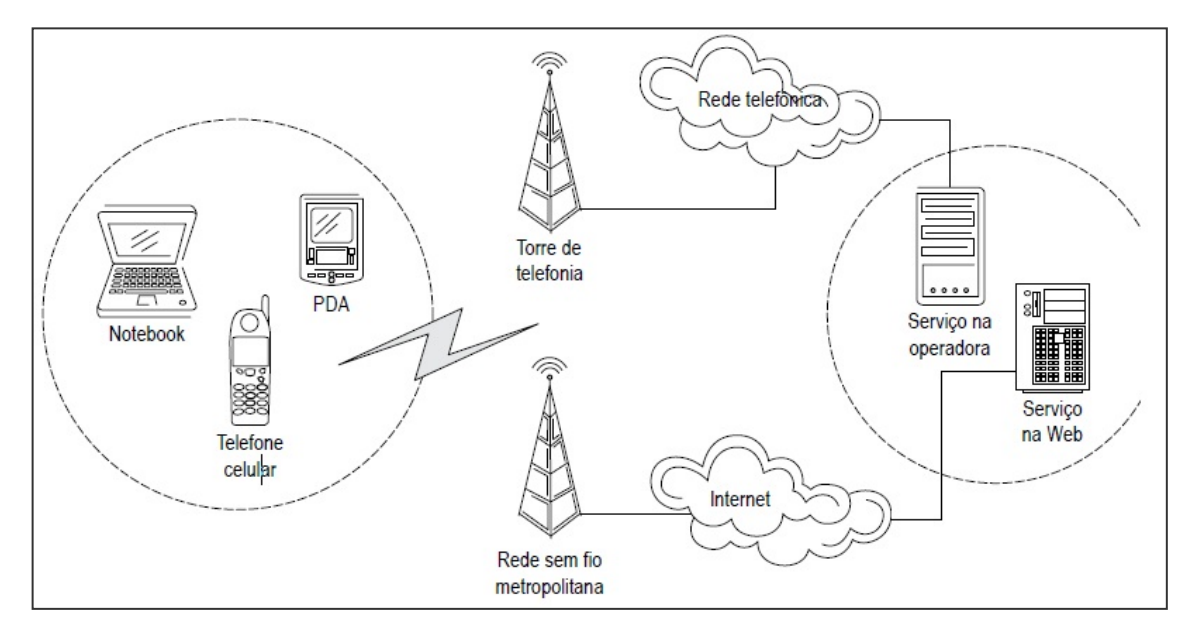

<span id="page-17-0"></span> **Figura 1 – Representação de um cenário de computação móvel.** Fonte: Johnson (2007, p. 21).

Existem vários tipos de dispositivos móveis encontrados no mercado e algumas diferenças nas suas características fazem com que sejam classificados de diversas maneiras (LEE; SCHNEIDER; SCHELL, 2005, p. 42).

Para Johnson (2007, p. 22) os dispositivos móveis são classificados em *laptops* (ou *notebooks*), PDAs (*Personal Digital Assistant*) e telefones celulares, já Lee, Schneider e Schell (2005, p. 42) incluem também os *pagers*/RIM, *tablet* PCs e híbridos. De acordo com Lee, Schneider e Schell (2005, p. 43-49), os dispositivos móveis podem ser:

- *Laptops*: Computadores móveis com capacidade equivalente a um computador desktop.
- PDAs: Computadores de dimensões reduzidas que possuíam inicialmente funções de assistente pessoal. Dispositivos mais modernos incluíram funções de e-mail, acesso à internet, jogos, aplicações personalizadas.
- Telefones celulares: Inicialmente criados para oferecer funções de telefonia móvel, atualmente oferecem funções como: envio e recebimento de mensagens de texto e multimídia, rádio FM, câmera, acesso a internet, jogos e aplicações personalizadas.
- *Pagers*/RIM: Aparelhos utilizados para contatar pessoas através de um serviço de mensagens. Para fazer uma chamada a um pager a pessoa telefona para um serviço de mensagens, fornece o número do dispositivo e a mensagem que será repassada ao proprietário. Posteriormente foram adicionadas funções como: troca de mensagens de duas vias e serviço de e-mail.
- *Tablet* PCs: Computadores móveis em forma de prancheta que apresentam como diferencial uma tela interativa sensível ao toque.
- Híbridos: Combinam as funções primárias de certos dispositivos. Como exemplo, temos os smartphones que integram as funções dos PDAs com as funções dos telefones celulares.

#### <span id="page-18-0"></span>**2.1 Sistemas Operacionais**

Segundo Jipping (2007, p. 2-3) existem várias definições para sistema operacional, mas todas elas apresentam alguns pontos em comum:

 Um sistema operacional é um software: Não importa o local em que seja armazenado em algum momento ele será carregado em memória e suas instruções serão executadas como qualquer outro programa.

- Um sistema operacional é um modelo de recursos: Ele é projetado para apresentar os recursos do hardware aos softwares e usuários, ele constrói um modelo, um sistema através do qual os usuários visualizem e utilizem os recursos.
- Um sistema operacional vincula o hardware ao software: O software reconhece e acessa o hardware como é apresentado através do modelo do sistema operacional.
- Um sistema operacional é essencial: Sem um sistema operacional nenhum software conseguiria ser executado e o hardware não teria como ser utilizado.

A figura 2 demonstra um exemplo do funcionamento de um sistema operacional na execução de um aplicativo gerenciador de mensagens em um celular. Hardware é a parte física, é o conjunto de todos os componentes que formam o aparelho. Software é o conjunto de aplicativos que executam suas instruções com o objetivo de acessar algum recurso do hardware e fazem isso através do sistema operacional.

Um gerenciador de mensagens deve receber as mensagens, armazenar, apresentar ao usuário e possibilitar que ele apague, responda ou envie novas mensagens. Para isso o hardware recebe sinais de rádio e notifica o sistema operacional que os dados estão chegando, o sistema operacional trabalhando em conjunto com o hardware verifica a fonte do envio e utiliza o protocolo de dados apropriado para o recebimento. Após o término do recebimento da mensagem o sistema operacional armazena e notifica o aplicativo gerenciador que usa o sistema operacional para acessar a mensagem e apresentar ao usuário. O usuário ao responder ou criar uma nova mensagem dará os comandos ao aplicativo que acessará o sistema operacional para criar uma nova mensagem, o sistema operacional então acessará o hardware para armazenar e transmitir a mensagem.

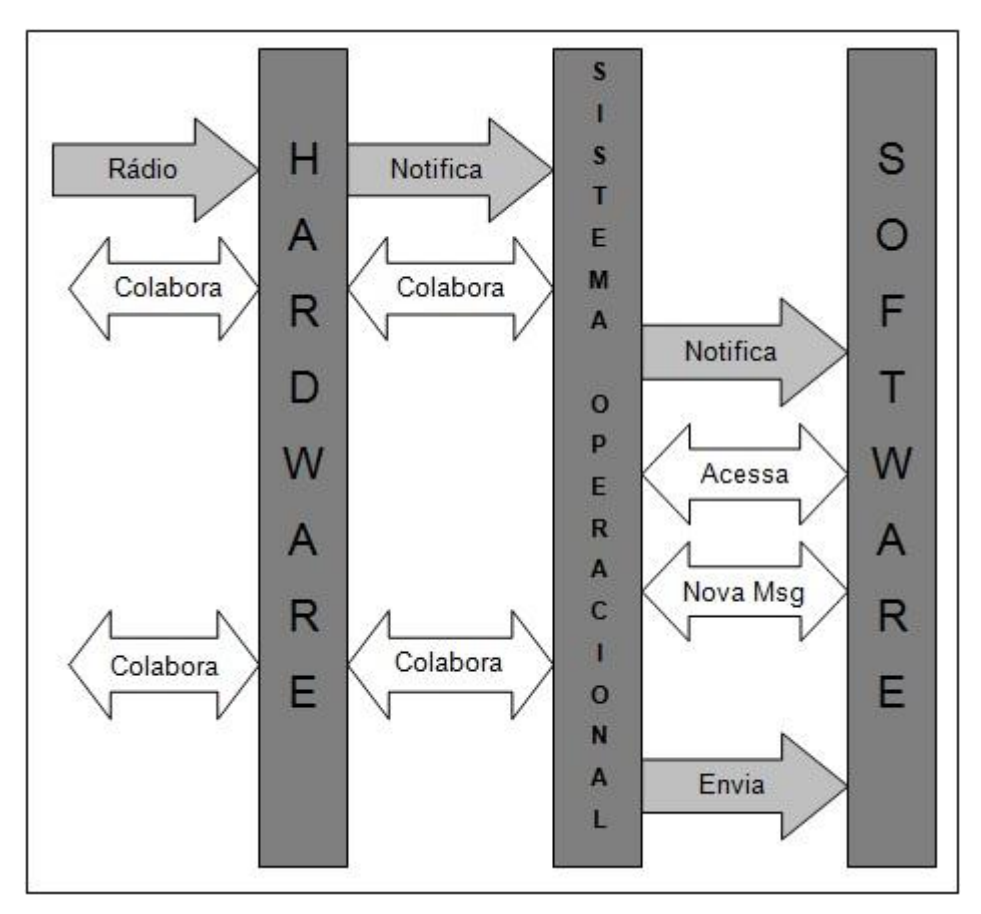

<span id="page-20-0"></span> **Figura 2 – Relação entre hardware, sistema operacional e software.** Fonte: Adaptado de Jipping (2007, p. 4).

Ao implementar uma aplicação para um dispositivo móvel é importante considerar o sistema operacional do dispositivo (LEE; SCHNEIDER; SCHELL, 2005, p. 53), atualmente existem vários sistemas operacionais para dispositivos móveis disponíveis no mercado, a tabela 1 demonstra os sistemas operacionais que estiveram nos smartphones vendidos no 4º trimestre de 2011 (Gartner, 2012).

| Sistema Operacional | 4º Trimestre            | 4º Trimestre        | 4º Trimestre            | 4º Trimestre        |
|---------------------|-------------------------|---------------------|-------------------------|---------------------|
|                     | 2011<br><b>Unidades</b> | 2011<br>Mercado (%) | 2010<br><b>Unidades</b> | 2010<br>Mercado (%) |
|                     |                         |                     |                         |                     |
| iOS                 | 35.456,0                | 23,8                | 16.011,1                | 15,8                |
| Symbian             | 17.458,4                | 11,7                | 32.642,1                | 32,3                |
| lResearch In Motion | 13.184,5                | 8,8                 | 14.762,0                | 14,6                |
| Bada                | 3.111,3                 | 2,1                 | 2.026,8                 | 2,0                 |
| Windows Phone       | 2.759,0                 | 1,9                 | 3.419,3                 | 3,4                 |
| <b>Outros</b>       | 1.166,5                 | 0,8                 | 1.487,9                 | 1,5                 |
| Total               | 149.041,8               | 100,0               | 101.150,3               | 100,0               |

<span id="page-21-0"></span>**Tabela 1 – Vendas mundiais de smartphones para usuários finais por Sistema Operacional no quarto trimestre de 2011 (milhares de unidades)**

Fonte: Adaptado de Gartner (2012).

Conforme demonstrado pela tabela 1, Android é o sistema operacional que esteve presente em mais da metade dos smartphones vendidos no 4º trimestre de 2011, seguido de iOS, Symbian, RIM (Research In Motion), Bada e Windows Phone, os quais serão descritos a seguir.

#### <span id="page-21-1"></span>**2.1.1 Android**

Android é um sistema operacional *open source* para dispositivos móveis originalmente desenvolvido por uma empresa de mesmo nome, a Android Inc. (LEE, 2011, p. 2), empresa fundada em 2003 que desenvolvia sistemas operacionais para dispositivos móveis (BLOOMBERG, 2012).

Em 2005 o Google comprou a Android Inc. como parte de sua estratégia para entrar no mercado de dispositivos móveis, assumindo então o desenvolvimento da plataforma (LEE, 2011, p. 2) que posteriormente passou ao controle da Open Handset Alliance (OHA) sob sua supervisão. A OHA é uma aliança multinacional formada por grandes empresas de tecnologia e líderes da indústria móvel que tem como objetivo promover a inovação em dispositivos móveis, a OHA foi anunciada em novembro de 2007, momento em que também foi revelada a plataforma Android (OHA, 2007).

Segundo Google (2012b) as principais características do Android são:

- Framework de desenvolvimento que permite a reutilização e substituição de componentes;
- Máquina virtual Dalvik otimizada para dispositivos móveis;
- Navegador integrado;
- Gráficos otimizados;
- SQLite para armazenamento de dados estruturados;
- Suporte para formatos comuns de áudio, vídeo e imagem (MPEG4, H.264, MP3, AAC, AMR, JPG, PNG, GIF);
- Tecnologia GSM;
- Bluetooth, EDGE, 3G e WiFi;
- Câmera, GPS, bússola e acelerômetro;
- Rico ambiente de desenvolvimento, incluindo emulador, ferramentas de depuração, memória e perfil de desempenho, e um plugin para o IDE Eclipse.

A arquitetura do Android é dividida em 5 camadas como pode ser visualizado na figura 3, cada camada será descrita na sequência.

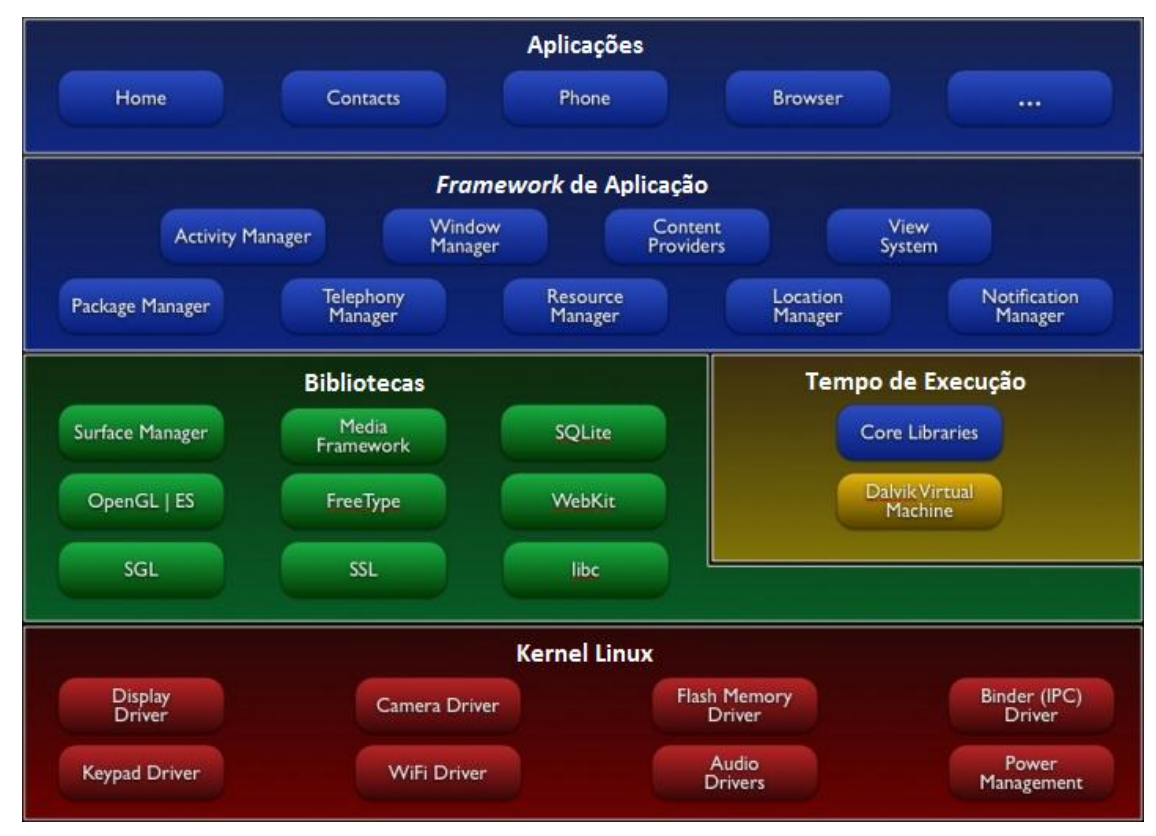

<span id="page-22-0"></span>Figura 3 – Arquitetura Android.

Fonte: Adaptado de Google (2012b).

a) Aplicações: Conjunto de aplicativos essenciais como cliente de e-mail, SMS, mapas, navegador, calendário, contatos entre outros.

b) *Framework* de Aplicação: Os desenvolvedores tem acesso total à mesma estrutura de APIs (*Application Programming Interface*) utilizada pelos aplicativos principais do sistema, algumas APIs serão descritas a seguir:

- *Activity Manager*: Gerencia o ciclo de vida das aplicações;
- *Window Manager*: Gerencia as janelas das aplicações.
- *Content Providers*: Permitem que as aplicações acessem os dados de outras aplicações ou compartilhem os seus próprios dados.
- *View System*: Conjunto rico e extensível de componentes de interface de usuário.
- *Package Manager*: Mantém informações sobre as aplicações instaladas no dispositivo.
- *Telephony Manager*: Fornece acesso aos recursos de telefonia (FELKER; DOBBS, 2011, p. 28).
- *Resource Manager*: Fornece acesso a recursos gráficos e arquivos de layout.
- *Location Manager*: Fornece a localização geográfica do dispositivo (FELKER; DOBBS, 2011, p. 28).
- *Notification Manager*: Permite que todas as aplicações exibam alertas personalizados na barra de status.

c) Bibliotecas: Conjunto de bibliotecas C/C++ usadas por diversos componentes do sistema Android, algumas bibliotecas são descritas a seguir:

- *Surface Manager*: Gerencia o acesso ao subsistema de display e compõe as camadas gráficas 2D e 3D;
- *Media Framework*: Baseado em PacketVideo's OpenCORE, as bibliotecas suportam reprodução e gravação de muitos formatos de áudio e vídeo, bem como arquivos de imagem, incluindo MPEG4, H.264, MP3, AAC, AMR, JPG e PNG;
- SQLite: Banco de dados relacional à disposição de todos os aplicativos;
- OpenGL ES (3D Libraries): Implementação baseada no OpenGL ES 1.0 APIs onde as bibliotecas utilizam aceleração 3D via hardware

quando disponível ou o software de renderização 3D altamente otimizado;

- FreeType: Utilizada para renderizar de fontes vetoriais;
- WebKit (LibWebCore): Engine do navegador web que fornece a funcionalidade para exibir conteúdo da Web e simplificar o carregamento da página (FELKER; DOBBS, 2011, p. 27);
- SGL: Engine gráfica 2D;
- SSL: Responsável pela segurança na Internet (FELKER; DOBBS, 2011, p. 28);
- libc (System C library): Implementação da biblioteca C (libc) para dispositivos baseados em Linux;

d) Tempo de Execução: Responsável pela execução dos aplicativos e possui a seguinte divisão:

- *Core Libraries*: Conjunto de bibliotecas que fornecem a maioria das funcionalidades disponíveis nas principais bibliotecas da linguagem de programação Java.
- *Dalvik Virtual Machine*: Um dos elementos chave da plataforma Android é a máquina virtual Dalvik que funciona como uma camada intermediária na execução de todo aplicativo, desta maneira os desenvolvedores tem uma camada de abstração que garante a execução do aplicativo sem se preocupar com o hardware do dispositivo. Cada aplicação Android roda em um processo próprio que é uma instância da máquina virtual Dalvik, a qual interpreta o código para execução no dispositivo (MEIER, 2009, p. 14).

e) Kernel Linux: O Android conta com o Linux na versão 2.6 para gerenciar os serviços essenciais para o seu funcionamento, algumas das suas características incluem: drivers de hardware, gerenciamento de processos, gerenciamento de memória, segurança, rede e gerenciamento de energia (FELKER; DOBBS, 2011, p. 27). O núcleo atua como uma camada de abstração entre hardware e software (MEIER, 2009, p. 13).

#### <span id="page-25-0"></span>**2.1.2 iOS**

O iOS é um sistema operacional da Apple, lançado em 2007 junto com o iPhone. Inicialmente as aplicações de terceiros não eram permitidas, mas posteriormente em 2008 a Apple lançou a primeira versão do SDK (*Software Development Kit*) para os desenvolvedores (WIKIPÉDIA, 2012).

Pesquisas recentes apontaram o iOS em segundo lugar em vendas entre os smartphones, ficando atrás apenas do Android (GARTNER, 2012).

Algumas das características do iOS são: multitarefa, multiprocessamento, fácil migração dos aplicativos entre os dispositivos que utilizam o iOS, todos os usuários do iOS recebem as atualizações que são amplamente divulgadas, e os aplicativos disponíveis passam por um processo rigoroso de aprovação evitando assim a disseminação de softwares maliciosos (GONÇALVES, 2011).

#### <span id="page-25-1"></span>**2.1.3 Symbian**

O Symbian foi baseado no sistema operacional EPOC da empresa Inglesa Psion que produzia computadores de mão na década de 90. Como as oportunidades mais interessantes estavam no negócio de telefonia móvel e os fabricantes estavam à procura de um novo sistema operacional avançado, Psion e outras empresas como Nokia, Ericsson, Motorola e Matsushita (Panasonic) formaram um consórcio chamada Symbian, tomaram posse e desenvolveram a partir do núcleo do EPOC um novo sistema operacional que passou a ser chamado de Symbian OS (JIPPING, 2007, p. 10-11). Após dez anos de parceria, em 2008 a Nokia anunciou a compra da Symbian Ltd., incluindo os direitos autorais sobre o sistema operacional, momento em que também anunciou a abertura do código fonte e a transferência do desenvolvimento para uma fundação neutra, a Symbian Foundation (alguns membros desta fundação foram Nokia, Samsung, Sony Ericsson, Vodafone, entre outros) (BUDAG, 2010). Alguns meses depois, com a saída de Samsung e Sony Ericsson em favor do Android a Nokia assumiu o controle do Symbian OS (MONQUEIRO, 2010), porém com a popularização do Android e iOS e visando uma maior competitividade frente a estas plataformas, realizou uma parceria com a Microsoft para utilizar o Windows Phone em seus principais aparelhos, não tendo mais interesse em assumir a frente na continuação do Symbian (BURGOS, 2011).

Apesar da grande diminuição na quantidade de vendas de dispositivos com Symbian (GARTNER, 2012), pesquisas apontaram o Symbian como o sistema operacional mais usado para acessar a web em dispositivos móveis em 2011 (PINGDOM, 2011). Algumas de suas características são: multitarefa, multiprocessamento, sistema de arquivos compatível com Windows, baixo consumo de memória e bateria e execução de aplicações Java (JIPPING, 2007).

#### <span id="page-26-0"></span>**2.1.4 RIM (Research In Motion)**

RIM (Research In Motion) é uma empresa canadense de telecomunicações responsável pelo sistema operacional presente em aparelhos BlackBerry (BLACKBERRY SPY SOFTWARE, 2012).

O primeiro BlackBerry chegou ao mercado em 1999 como um *pager* bidirecional que podia ser integrado aos servidores de e-mail corporativos, criando uma solução de e-mail móvel (GUIA DO HARDWARE, 2012). No ano de 2002 foi lançado no mercado da maneira que conhecemos hoje, incluindo funções como navegação web, acesso a e-mails, mensagens de texto e funções de celular (BLACKBERRY SPY SOFTWARE, 2012).

A plataforma BlackBerry garante a segurança das informações, incluindo em seu sistema operacional funções específicas de autenticação de usuários, criptografia dos dados, administração remota e controle dos recursos do dispositivo, posicionando a plataforma como a mais segura do mercado, fato este que contribuiu para que o BlackBerry se tornasse o smartphone oficial do governo dos Estados Unidos (BLACKBERRY MAGAZINE, 2012).

#### <span id="page-26-1"></span>**2.1.5 Bada**

O Bada (oceano em coreano) é um sistema operacional desenvolvido pela Samsung que foi lançado em 2010 (BADA, 2012c), algumas de suas características são: personalização da tela inicial através de criação de widgets e atalhos de aplicativos e pastas, multitarefa, comando por voz, aplicativos relacionados às redes sociais e compartilhamento de arquivos com o recurso AllShare que permite ao usuário transmitir arquivos de imagem e vídeo para uma TV via Wi-Fi (BADA, 2012b).

A plataforma disponibiliza uma grande variedade de recursos que permite ao desenvolvedor criar aplicações ricas e complexas.

Para o suporte ao desenvolvimento é disponibilizado um conjunto de ferramentas que inclui um compilador, depurador, simulador, documentação e exemplos de aplicações, além de um IDE baseado em Eclipse para facilitar o desenvolvimento (BADA, 2012a).

#### <span id="page-27-0"></span>**2.1.6 Windows Phone**

O Windows Phone é o sucessor da linha da Microsoft para sistemas operacionais em dispositivos móveis, baseado no Windows CE 6. Foi lançado em 2010 (ZIEGLER, 2010), tem como principal característica a utilização de uma nova interface gráfica inovadora chamada de Metro (ROCHA, 2011). A interface Metro foi projetada para tornar a experiência dos usuários mais agradável e para isso utiliza títulos e botões maiores, além de transições suaves para navegação entre as telas (DAQUINO, 2011).

<span id="page-27-1"></span>Em pesquisa realizada pelo Gartner (GARTNER, 2012) o sistema operacional da Microsoft encontra-se em sexto lugar entre os smartphones vendidos no quarto trimestre de 2011 com 1,9% do mercado. Apesar dos baixos números, projeções realizadas pelo IDC (IDC, 2011) afirmam que em 2015 a plataforma ocupará o segundo lugar com 20,3% do mercado, ficando atrás somente do Android.

#### **3. Mercado de Ações e seus dados**

É através do mercado acionário que uma companhia ou sociedade anônima capta recursos para o seu desenvolvimento patrimonial, para isso elas vendem a participação no seu patrimônio, representado por suas ações. Ao vender suas ações, a empresa assume o compromisso de remunerar os seus acionistas proporcionalmente ao capital por eles aplicado (FORTUNA, 2010, p. 691).

Para Lima, Lima e Pimentel (2012, p. 32) "ação é a menor parcela em que o capital social de uma companhia ou sociedade anônima é dividido [...]", segundo Fortuna (2010, p. 691) as ações podem ser ordinárias, que garantem ao acionista o direito a voto, ou preferenciais, que garantem ao acionista prioridade sobre as ações ordinárias no recebimento dos lucros a serem distribuídos.

As ações são títulos de renda variável, uma vez que a sua remuneração depende de eventos futuros e incertos (LIMA; LIMA; PIMENTEL, 2012, p. 31) e os ganhos obtidos no mercado de ações segundo Pinheiro (2012, p. 221-224) podem ser:

- Dividendos: É a distribuição de parte dos lucros da empresa aos seus acionistas. O pagamento ocorre em moeda corrente na proporção da quantidade de ações de cada acionista.
- Bonificações: É a distribuição gratuita de novas ações aos acionistas proporcionalmente à quantidade já possuída.
- Juros sobre capital próprio: É uma remuneração normalmente paga em dinheiro que é originada dos lucros retidos em períodos anteriores.
- Desdobramento (*Split*): É a distribuição gratuita de novas ações aos acionistas, resultado da diluição do capital em um número maior de ações, tem como objetivo dar liquidez aos títulos no mercado.
- Agrupamento (*Inplit*): É a condensação do capital da empresa em número menor de ações, acarreta no aumento do valor de mercado e tem como objetivo valorizar a ação no mercado.
- Subscrição: É o direito dos acionistas de adquirir novas ações resultantes de aumento de capital da empresa, em prazo e preço determinados.

 Comercialização: É o ganho (ou perda) obtido ao negociar uma ação, decorrente da valorização (ou desvalorização) do seu preço de mercado, é segundo Fortuna (2010, p. 693) resultante das condições de mercado (oferta e demanda) e das condições da economia do país, da empresa e de seu setor econômico.

De acordo com Lima, Lima e Pimentel (2012, p. 31) e Fortuna (2010, p. 691- 692) o mercado de ações é dividido em dois segmentos:

- Mercado primário: Onde ocorre a colocação ou subscrição inicial de ações no mercado (*underwriting*) visando obtenção de recursos à empresa emissora. A distribuição de ações realizada pela primeira vez é conhecida como "oferta pública inicial" ou IPO (*initial public offering*) (LIMA; LIMA; PIMENTEL, 2012, p. 32).
- Mercado secundário: Onde ocorrem as negociações de compra e venda de ações já emitidas. As negociações ocorrem em bolsa de valores e mercados de balcão entre os investidores, não ocorrendo desta forma a entrada de novos recursos para a empresa (LIMA; LIMA; PIMENTEL, 2012, p. 41). Para Pinheiro (2012, p. 176) a função do mercado secundário é dar liquidez ao investidor, possibilitando que no momento que ele decida vender suas ações exista um comprador e vice versa. Qualquer participação de um investidor no mercado de ações só poderá ocorrer por intermediação de uma instituição financeira credenciada a operar com ações, as corretoras de valores (PINHEIRO, 2012, p. 175).

Atualmente existe apenas uma bolsa de valores no Brasil, a BM&FBOVESPA - Bolsa de Valores, Mercadorias e Futuros, a qual é responsável por oferecer as condições e o ambiente necessário para a realização das negociações de compra e venda de ações (LIMA; LIMA; PIMENTEL, 2012, p. 41), essas negociações ocorrem em local definido como "pregão" por intermediação do "Mega Bolsa", descritos a seguir:

 Pregão: Era o recinto físico onde os operadores da bolsa de valores se reuniam para executar as ordens de compra e venda recebidas pelas corretoras, com o avanço da tecnologia da informação os pregões começaram a ser automatizados (FORTUNA, 2010, p. 695-696), e a partir de julho de 2009 são realizados apenas pregões por sistemas eletrônicos na BM&FBOVESPA (LIMA; LIMA; PIMENTEL, 2012, p. 46).

 Mega Bolsa: É o sistema eletrônico de negociação da BM&FBOVESPA, permite a criação das ordens por meio de terminais de computador e executa o fechamento automático das negociações em seus servidores (LIMA; LIMA; PIMENTEL, 2012, p. 46).

Segundo Lima, Lima e Pimentel (2012, p. 43) aproveitando a popularização do uso da informática e internet, o ano de 1999 foi marcado pelos avanços na área de tecnologia de informação para o mercado de ações da BM&FBOVESPA, visando facilitar e viabilizar a participação do pequeno e médio investidor foram implementados os seguintes conceitos de negociação:

- *Home Broker:* É um ambiente no qual os investidores por intermédio do site das corretoras de valores podem transmitir suas ordens de compra ou venda diretamente ao sistema de negociação das bolsas de valores. As principais vantagens na sua utilização são: flexibilidade e comodidade para realizar as operações de qualquer local com acesso à internet, acompanhamento da carteira de ações, consulta às cotações em tempo real e resumo financeiro.
- *After Market*: É uma sessão noturna de negociação eletrônica que além de atender aos profissionais do mercado, garante a possibilidade aos pequenos e médios investidores que não dispõem de tempo durante dia, operarem no período noturno.

De acordo Lima, Lima e Pimentel (2012, p. 42) existem quatro formas básicas de negociação com ações, são elas:

- Operações à Vista: São operações de compra ou venda de uma determinada quantidade de ações para liquidação imediata. O pagamento pelo comprador e a entrega das ações pelo vendedor ocorre no terceiro dia útil após a negociação.
- Operações a Termo: São contratos onde o investidor se compromete a comprar ou vender determinada quantidade de ações por um preço e prazo determinado, o prazo pode variar entre 16 e 999 dias e de acordo com Fortuna (2010, p. 707) a maioria dos contratos é realizada no prazo de 30 dias.
- Operações com Opções: São contratos que garantem ao investidor o direito de comprar ou vender uma determinada ação dentro de um prazo e valor estipulado. Fortuna (2010, p. 714) exemplifica que o investidor que compra uma opção tem um direito, se a opção for de compra (*call*), o direito de comprar, se a opção for de venda (*put*), o direito de vender.
- Operações no mercado futuro: São contratos de compra ou venda de ações para liquidação em uma data futura e preço acordado entre as partes. Para Fortuna (2010, p. 711) as operações no mercado futuro são um aperfeiçoamento das operações a termo, permitindo aos participantes reverterem de forma automática sua posição antes do vencimento.

Fortuna (2010, p. 702) destaca que são permitidas as operações denominadas como *day trade*, que são operações de compra e venda de uma mesma ação, em um mesmo pregão, pela mesma corretora e investidor, essas operações dão ao investidor a possibilidade de obtenção de lucro (ou prejuízo) aproveitando as oscilações no preço de mercado ocorridas durante o pregão.

#### <span id="page-31-0"></span>**3.1 Mobilidade e acesso a dados do mercado de ações**

Para BM&FBOVESPA (2012c) o "acesso rápido à informação é uma estratégia fundamental para a realização de bons negócios" e visando difundir a informação entre os investidores e participantes do mercado ela disponibiliza diversos serviços de divulgação de informações, entre eles aplicativos para dispositivos móveis com iOS e Android. Esses aplicativos permitem ao investidor o monitoramento de seus ativos, acompanhamento de cotações e acesso a notícias do mercado em tempo real (BM&FBOVESPA, 2012a).

De acordo com Wiltgen (2012) acompanhando o crescimento do mercado de dispositivos móveis, várias corretoras de valores começaram a oferecer versões móveis de seus *home brokers,* os chamados *mobile brokers*. Segundo a BM&FBOVESPA (2012b) aproximadamente 40% das corretoras de valores credenciadas a operar no mercado de ações disponibilizam aplicativos para dispositivos móveis que implementam funcionalidades como: acompanhamento de

cotações em tempo real, negociação de ações, notícias do mercado e resumo financeiro.

O acesso às informações do mercado de ações através de dispositivos móveis vem crescendo a cada dia, conforme demonstra Wiltgen (2012). Em algumas corretoras aproximadamente 30% dos clientes ativos utilizam as novas ferramentas para estas plataformas.

A tabela 2 demonstra as aplicações nativas disponibilizadas pelas corretoras para dispositivos móveis, e seus respectivos sistemas operacionais. Estas aplicações apresentam funcionalidades como: notícias, cotações on-line, gráficos e compra e venda de ações.

<span id="page-32-0"></span>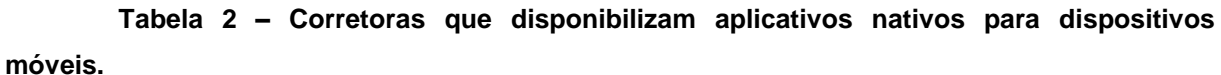

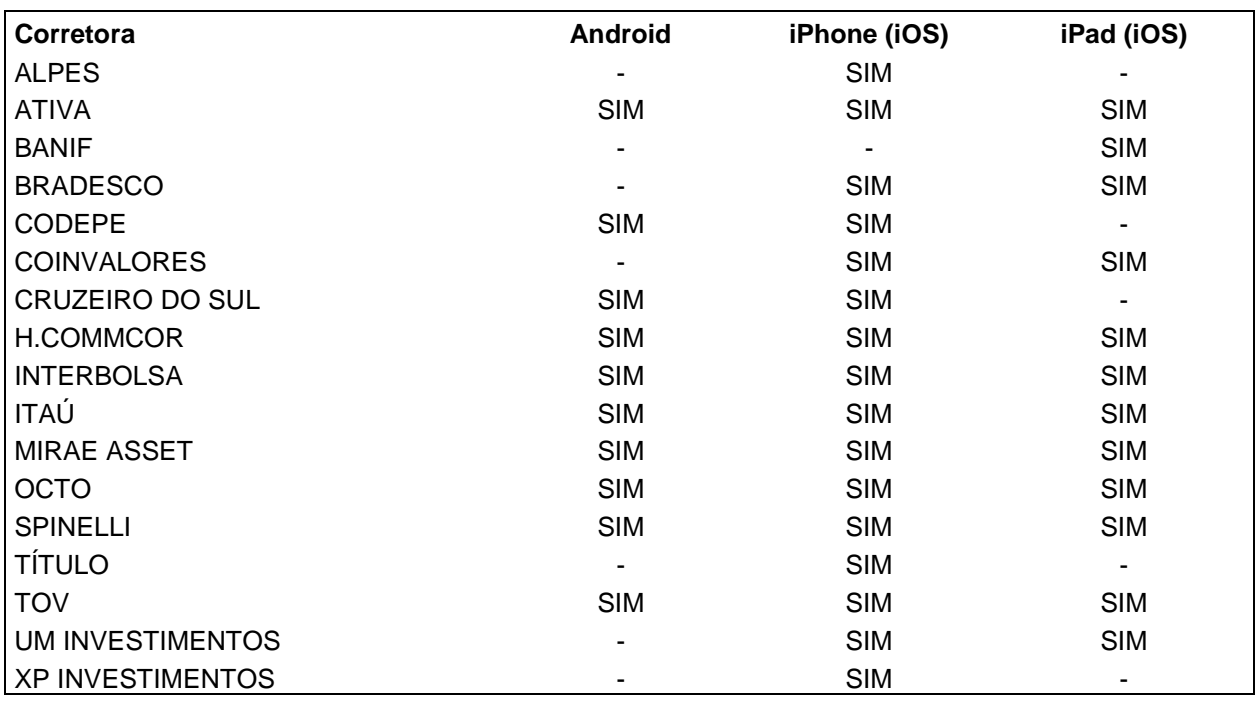

<span id="page-32-1"></span>Fonte: Autoria própria

#### **4. Métodos de integração entre Android**

Este capítulo apresenta a metodologia, tecnologias e ferramentas utilizadas para o desenvolvimento do protótipo proposto.

#### <span id="page-33-0"></span>**4.1 Tecnologias envolvidas**

Nesta seção serão apresentados conceitos referentes às tecnologias envolvidas no desenvolvimento do protótipo, são elas: arquivo texto, arquivo compactado, CSV, XML, Web Service, SQLite e Java.

#### <span id="page-33-1"></span>**4.1.1 Arquivo texto**

Segundo Dale e Lewis (2002, p. 351) arquivos texto são arquivos que contêm caracteres, onde os *bytes* de dados são organizados como um conjunto de caracteres ASCII ou Unicode. Como a informação está representada em caracteres, fica mais fácil para uma pessoa ler e modificar o seu conteúdo.

Qualquer editor de texto pode ser usado para criar, visualizar e alterar o conteúdo de um arquivo de texto, não importa qual o tipo específico de informação que ele esteja armazenando.

#### <span id="page-33-2"></span>**4.1.2 Arquivo compactado (ZIP)**

Arquivos ZIP são arquivos que contêm um ou mais arquivos compactados (HORSTMANN; CORNELL, 2000, p. 723).

Segundo Morimoto (2002, p. 275) a compactação de arquivos é um recurso que sempre foi muito utilizado e através deste processo podemos diminuir a quantidade de espaço necessário para armazenar arquivos e programas. A compactação é um simples processo de substituição, onde são localizadas informações repetitivas e substituídas por informações menores.

Inicialmente a compactação de arquivos era utilizada devido às limitações de espaço para armazenamento dos equipamentos. Posteriormente com a diminuição do custo para armazenamento a necessidade de compactar os arquivos é para compartilhar com outras pessoas, diminuindo desta forma o tempo de transferência na Web ou outras redes que possuem limitações de largura de banda (DALE; LEWIS, 2002, p. 52).

#### <span id="page-34-0"></span>**4.1.3 CSV (***Comma Separated Values***)**

Segundo Borges (2010, p. 77) nos arquivos CSV as informações são armazenadas em formato texto separados por vírgula e cada linha representa um registro.

O formato CSV é aceito pela maioria dos sistemas de banco de dados e planilhas, para importação e exportação de informações (BORGES, 2010, p. 78).

#### <span id="page-34-1"></span>**4.1.4 XML (***Extensible Markup Language***)**

XML é uma linguagem de marcação que utiliza *tags* para rotular, categorizar e organizar as informações de uma maneira específica. XML não fica limitado a um conjunto específico de marcações, possibilitando a criação das suas próprias marcações para atender às suas necessidades (DYKES; TITTEL, 2005, p. 11).

Devido à possibilidade de criação de marcações personalizadas, Ray (2001, p. 5) não considera XML como uma linguagem de marcação e sim como um conjunto de regras para a construção de linguagens de marcação e descreve os seguintes recursos que contribuíram para o sucesso da XML:

- Pode armazenar e organizar praticamente qualquer tipo de informação de uma forma adaptada às suas necessidades.
- É um padrão aberto, portanto não está vinculado a uma empresa ou software específico.
- Utiliza o Unicode como seu conjunto de caracteres padrão, suportando um número grande de sistemas de escrita e símbolos.
- Permite criar maneiras de verificar a qualidade de um documento como DTD (*Document Type Definitions*) ou XML *Schema*, possibilitando a utilização de regras de validação para a sintaxe, tipo de dados, ligações internas e comparação com modelos de documentos.
- Possui uma sintaxe simples e clara, tornando fácil a leitura e análise dos documentos.

 Pode ser combinada com folhas de estilo como CSS (*Cascading Style Sheets*) e ou XSLT (*Extensible Stylesheet Language Transformations*) para criar documentos formatados, possibilitando a visualização da mesma informação de maneira personalizada.

Veloso (2007, p. 5-6) considera importante e destaca as seguintes características da XML:

- Interoperabilidade: É comum encontrarmos a necessidade de interligar informações entre sistemas distribuídos com equipamentos que possuem arquiteturas e sistemas operacionais diferentes e uma das utilizações da XML é promover a interoperabilidade ou a troca de informações de maneira simples, barata e rápida.
- Organização e personalização: XML representa as informações de forma hierárquica e organizada, possibilitando separar o conteúdo de uma determinada informação da sua apresentação.
- Autodescrição das informações: Em XML as *tags* demonstram o tipo de informação que está por vir, delimitando o início e fim do conteúdo.

A figura 4 demonstra um exemplo de documento XML.

```
livro.xml
<?xml version="1.0" encoding="UTF-8"?>
<LIVRO>
    <TITUL0>
        Java e XML
    \langle/TITULO><ASSUNTO>
        Processamento de documentos XML com Java
    </ASSUNT0>
</LIVRO>
```
#### <span id="page-35-0"></span> **Figura 4 – Exemplo de documento XML.** Fonte: Veloso (2007, p. 6).

De acordo com Dykes e Tittel (2005, p. 18-21) é importante esclarecer algumas características que são frequentemente atribuídas erroneamente à XML.

 É utilizada apenas para páginas da Web: Apesar de a W3C (*World Wide Web Consortium*) ter desenvolvido a XML, ela não é utilizada
apenas para conteúdos da Web, documentos XML podem ser vistos na Web quando combinados com folhas de estilos, mas de maneira nenhuma estão limitados a essa utilização.

- É um banco de dados: XML pode ser utilizada para armazenar informações de maneira estruturada e apresentar características comuns aos bancos de dados como armazenamento e consulta, mas não possibilita a criação de relacionamentos, índices, consultas a vários documentos e segurança, não podendo ser classificada desta forma como banco de dados.
- É uma linguagem de programação: XML pode ser utilizada em conjunto com linguagens de programação, mas não apresenta recursos como operadores, *loops*, funções e instruções condicionais para que possa ser classificada como tal.

# **4.1.5 Web Service**

Segundo Chappell e Jewell (2002, p. 6-7) um Web Service é uma implementação de regras de negócio, disponível em algum lugar na internet e acessível através de protocolos baseados em padrões de internet como HTTP e SMTP, dentre as suas características destacam-se:

- Baseado em XML: Utiliza a XML como camada de representação de dados garantindo desta forma a interoperabilidade.
- Baixo acoplamento: Um consumidor (cliente) de um Web Service não está vinculado diretamente a ele, desta forma o Web Service pode mudar ao longo do tempo sem comprometer a capacidade do cliente de interagir com ele.
- Funcionamento síncrono ou assíncrono: Em operações síncronas o cliente faz a chamada ao serviço e aguarda a sua execução antes de continuar. Operações assíncronas permitem que o cliente faça a chamada a um serviço e execute outras operações antes do seu término.
- Suporte a RPC (*Remote Procedure Calls*): Web Service permite que os clientes façam a chamada a procedimentos, funções e métodos em objetos remotos usando protocolo baseado em XML.
- Suporte a troca de documentos: Web Service possibilita a representação de documentos, podendo ser simples ou complexos.

Um Web Service é composto pelas seguintes tecnologias (CHAPPELL; JEWELL, 2002, p. 8):

- SOAP (*Simple Object Access Protocol*): Fornece uma estrutura de empacotamento padrão para o transporte de documentos XML através de tecnologias como HTTP, SMTP e FTP. Por ter um mecanismo de transporte padrão, clientes e servidores de tecnologias diferentes podem trabalhar em conjunto.
- WSDL (*Web Services Description Language*): Tecnologia que descreve a interface de um Web Service de uma forma padronizada, ou seja, demonstra os parâmetros de entrada e saída, permitindo que os clientes compreendam como interagir com o Web Service.
- UDDI (*Universal Description, Discovery, and Integration*): Fornece um registro mundial de Web Services, onde as empresas registram e buscam Web Services disponíveis.

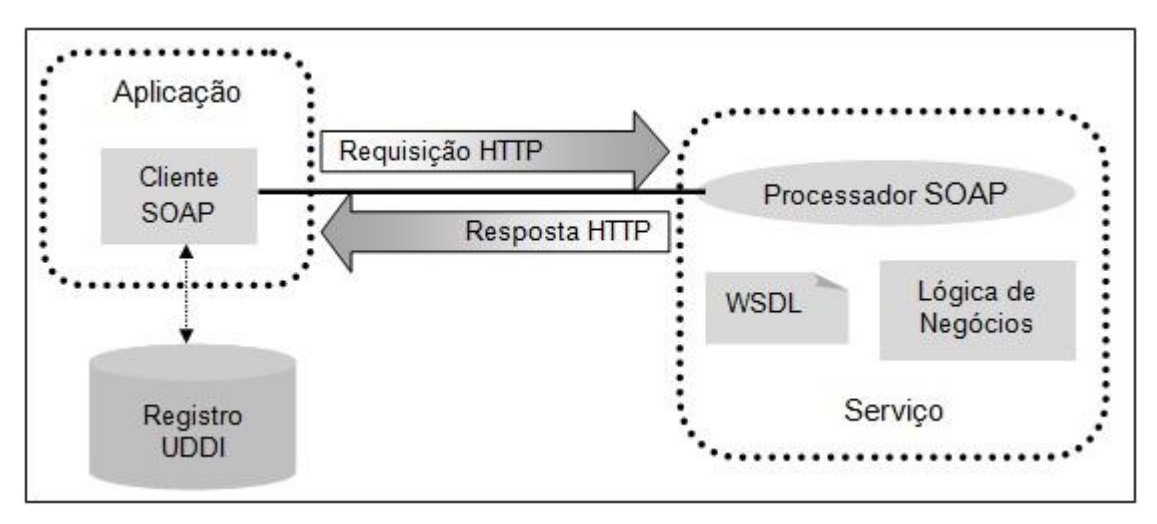

 **Figura 5 – Simples interação com Web Service.** Fonte: Adaptado de Chappell e Jewell (2002, p. 9).

A relação entre as tecnologias SOAP, WSDL e UDDI é demonstrada pela figura 5 e pode ser exemplificada da seguinte forma: um cliente precisa localizar um

Web Service para uma determinada funcionalidade, ele consulta um registro UDDI fazendo a busca por nome, categoria, identificador ou especificação. Após a localização, o cliente obtém informações sobre a localização do WSDL que por sua vez descreve como realizar a requisição e o formato da mensagem através do XML *schema*. O cliente cria então uma mensagem SOAP de acordo com o formato esperado pelo Web Service e envia uma requisição ao endereço onde ele está disponível, recebendo em seguida a resposta do Web Service (CHAPPELL; JEWELL, 2002, p. 9).

#### **4.1.6 SQLite**

Kreibich (2010, p. 1) define SQLite como um pacote de software de domínio público que fornece um sistema gerenciador de banco de dados relacional funcional e flexível, foi projetado para consumir o mínimo de recursos necessários e eliminar a complexidade normalmente encontrada em gerenciadores de banco de dados tradicionais.

Suas principais características são (KREIBICH, 2010, p. 2-6):

- Auto-contido (sem servidor): Não possui uma arquitetura cliente/servidor (não tem um servidor separado), o motor do banco de dados inteiro é integrado ao aplicativo e o acesso é feito através de leitura e escrita diretamente nos arquivos de banco de dados armazenados no disco.
- Arquivo de banco de dados único: O banco de dados é empacotado em um único arquivo independente de plataforma, podendo ser acessado em qualquer máquina, não importando o formato nativo de armazenamento em disco.
- Configuração Zero: Para o usuário final não exige instalação e configuração, ainda que existam vários parâmetros de configurações disponíveis aos desenvolvedores, estes normalmente ficam escondidos dos usuários finais que nem ficam sabendo da existência do banco de dados.
- Suporte a dispositivos embarcados: O seu tamanho e necessidade de recursos reduzidos o torna adequado para sistemas embarcados que executam com sistemas operacionais limitados (KREIBICH, 2010, p. 5).
- Características únicas: Oferece recursos não encontrados em muitos outros gerenciadores de banco de dados, são eles:
	- o Permite armazenar qualquer valor em quase qualquer coluna, independente do tipo.
	- o Capacidade de manipular vários arquivos de banco de dados simultaneamente, possibilitando unir tabelas de diferentes bancos de dados em uma única consulta SQL.
	- o Possibilidade de criar arquivos de banco de dados totalmente em memória.
- Domínio público: O código fonte do SQLite é de domínio público, isso significa que ele pode ser utilizado, modificado, redistribuído ou vendido em qualquer forma.
- Altamente confiável: Para manter a confiabilidade o SQLite é agressivamente testado antes do lançamento de cada *release*. O conjunto de testes é projetado de modo que o sistema chegue ao seu limite, oferecendo uma extensa cobertura de código e parâmetros.

## **4.1.7 Java**

Mendes (2009, p. 17) descreve Java como uma tecnologia composta por uma linguagem de programação e uma plataforma. Foi desenvolvida pela Sun Microsystems e lançada pela primeira vez em 1995.

A plataforma Java é composta pela *Java Virtual Machine* (JVM) e Java *Application Programming Interface* (API), descritas a seguir (MENDES, 2009, p. 23):

- JVM: Representa a base da plataforma Java e está disponível para a maioria dos sistemas operacionais do mercado, é responsável por carregar e executar os aplicativos desenvolvidos em Java, convertendo os *bytecodes* gerados pelo compilador em código executável para o ambiente em que se encontra.
- API: Coleção de classes prontas e documentadas que fornecem uma grande quantidade de recursos aos desenvolvedores.

De acordo com Mendes (2009, p. 17-22) algumas das principais características da linguagem de programação Java são:

- Simples: Permite o desenvolvimento de aplicativos para sistemas operacionais e *hardwares* distintos sem que os desenvolvedores se preocupem com detalhes específicos de cada arquitetura.
- Orientada a objetos: Sendo criada seguindo o paradigma da orientação a objetos possibilita de forma nativa aos desenvolvedores utilizarem os conceitos de herança, encapsulamento e polimorfismo.
- Multiprocessamento: Permite a implementação de multiprocessamento com sofisticados mecanismos de sincronização de processos.
- Interpretada: Após a compilação dos aplicativos escritos em Java é gerado um arquivo intermediário, o *bytecode*, que será executado pela máquina virtual Java (JVM).
- Independência de arquitetura: Através da utilização dos aplicativos compilados em *bytecode* em conjunto com a JVM, os aplicativos desenvolvidos em Java podem ser executados em plataformas heterogêneas.
- Portabilidade: A portabilidade dos aplicativos desenvolvidos em Java é garantida pela JVM. O código fonte em Java é escrito em arquivos com extensão '.java'. Após a compilação é gerado o arquivo *bytecode* com a extensão '.class', o qual será executado pela JVM. Como a JVM está disponível em diversas plataformas o mesmo arquivo *bytecode* poderá ser executado em diversos sistemas operacionais como Windows, Linux e Mac OS.
- Alto desempenho: Apesar da linguagem Java sempre ter o seu desempenho questionado e comparado com outras linguagens que geram código nativo, ela apresenta um bom desempenho através da geração de um código intermediário que seja de fácil interpretação pela JVM. Outro recurso que auxilia no seu desempenho é o *garbage collector*, que libera a memória que não está mais sendo utilizada para ser realocada para outro processo do sistema.
- Robusta: Projetada para gerar sistemas confiáveis, ela fornece recursos como: verificação de código em tempo de compilação, checagem de variáveis definidas e não inicializadas, inicialização de variáveis e atributos automaticamente com valores *default*,

manipulação de exceções e gerenciamento de memória através do *garbage collector*, o qual realiza a atividade de liberar automaticamente da memória os objetos que não estão mais sendo utilizados.

## **4.2 Metodologia**

Nesta seção serão apresentadas as etapas realizadas para o desenvolvimento do protótipo.

# **4.2.1 Levantamento de requisitos**

Segundo Bezerra (2006, p. 20) o processo de levantamento de requisitos é a etapa onde ocorre a compreensão do problema aplicada ao desenvolvimento de software, nesta etapa os desenvolvedores em conjunto com os clientes definem as necessidades dos futuros usuários do sistema que será desenvolvido.

A seguir serão descritos os requisitos funcionais, não funcionais e as restrições levantadas para a solução proposta.

## **4.2.1.1 Requisitos funcionais**

- O aplicativo deve permitir ao usuário consultar, cadastrar, editar e excluir ações;
- O aplicativo deve permitir ao usuário consultar, detalhar e excluir cotações;
- O aplicativo deve permitir ao usuário atualizar as cotações através da escolha entre as opções: BM&FBOVESPA cotação histórica, BM&FBOVESPA pregão atual e Yahoo Finanças pregão atual;
- O aplicativo deve permitir ao usuário consultar e atualizar o indexador DI;
- O aplicativo deve permitir ao usuário consultar, editar, movimentar e excluir os saldos dos ativos da carteira de ações.

# **4.2.1.2 Requisitos não funcionais**

- O aplicativo deve funcionar em dispositivos com o sistema operacional Android;
- O aplicativo deve armazenar as informações no banco de dados SQLite;
- A interface do aplicativo deve permitir ao usuário manipular seus componentes através de toques (*touch screen*);
- A interface do aplicativo deve ser simples e intuitiva.

# **4.2.1.3 Restrições**

 O dispositivo deve possuir acesso à internet para atualização de cotações e indexador.

# **4.2.2 Modelagem**

Para a análise e modelagem do aplicativo foi utilizada a linguagem UML. A UML é uma linguagem visual para modelagem de sistemas orientados a objetos, através da utilização dos elementos gráficos definidos nesta linguagem é possível construir diagramas para representar diversas perspectivas de um sistema (BEZERRA, 2006, p. 14).

# **4.2.2.1 Diagrama de Casos de Uso**

O diagrama de casos de uso demonstra graficamente as funcionalidades do sistema e como ocorrem as interações entre o sistema e os agentes externos (atores) que o utilizam. As funcionalidades representadas pelos casos de uso devem contemplar os requisitos funcionais definidos na etapa de levantamento de requisitos (BEZERRA, 2006, p. 57).

A figura 6 apresenta o diagrama de casos de uso do aplicativo que foi desenvolvido com a utilização da ferramenta Enterprise Architect<sup>1</sup>.

\_\_\_\_\_\_\_\_\_\_\_\_\_\_\_\_\_\_\_\_\_\_\_\_\_\_\_\_\_\_\_\_\_\_<br><sup>1</sup> Enterprise Architect. Empresa: Sparx Systems (http://www.sparxsystems.com)

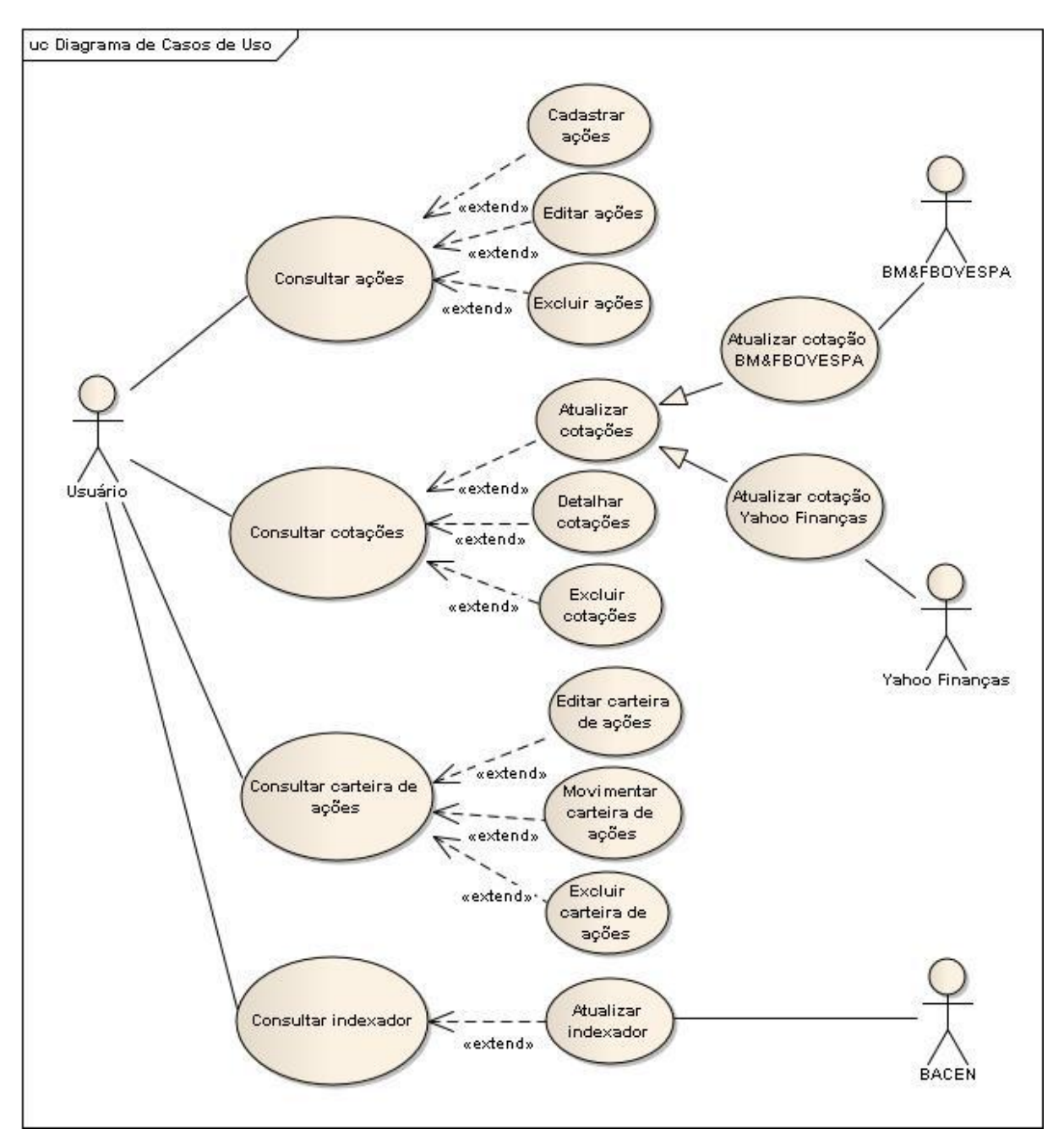

**Figura 6 – Diagrama de Casos de Uso.** Fonte: Autoria própria.

## **4.2.2.2 Especificação de Casos de Uso**

Na especificação de casos de uso serão descritos detalhadamente os passos e interações realizados entre os casos de uso e os atores do sistema, a especificação de casos de uso do aplicativo encontra-se no APÊNDICE A – Especificação de Casos de Uso.

### **4.2.2.3 Diagrama de Classes**

O diagrama de classes representa como o sistema está estruturado internamente para atender as funcionalidades definidas pelos casos de uso (BEZERRA, 2006, p. 95), o diagrama de classes do aplicativo é apresentado pela figura 7 e foi desenvolvido com a utilização da ferramenta Enterprise Architect<sup>2</sup>.

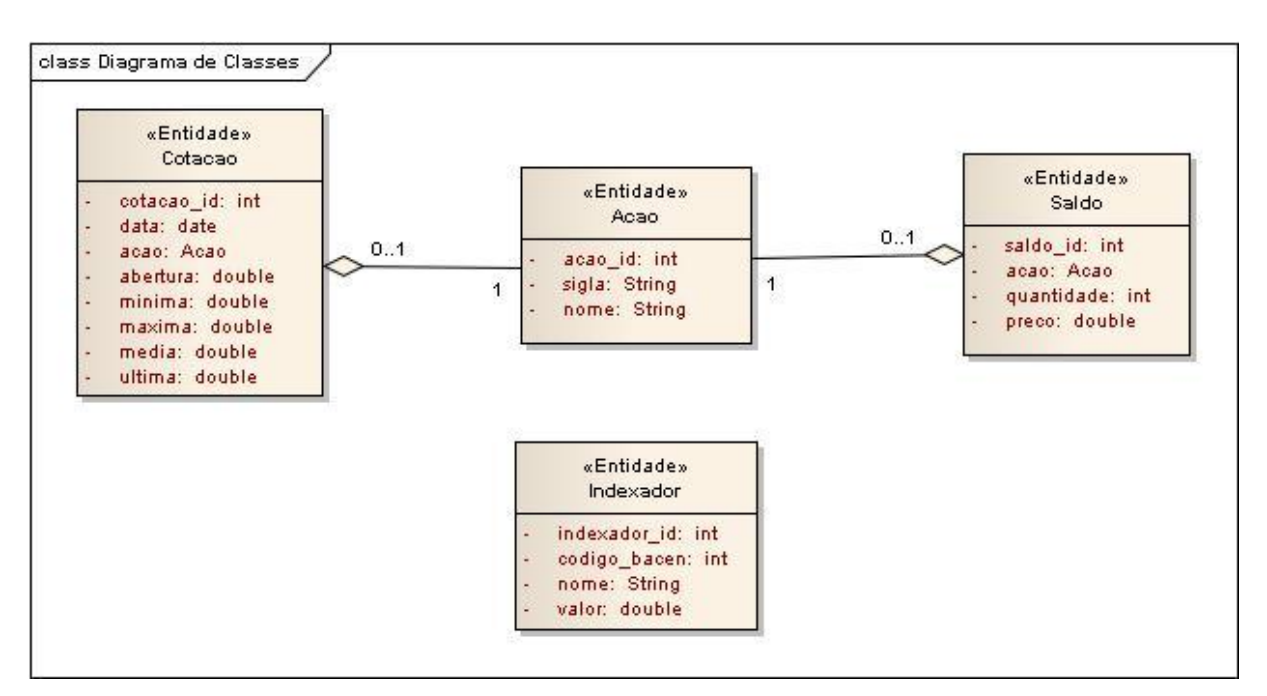

**Figura 7 – Diagrama de Classes.**

Fonte: Autoria própria.

1

# **4.2.2.4 Diagrama de Sequência**

O diagrama de sequência é um diagrama de interação que representa como os objetos do sistema interagem entre si para que um ator atinja seu objetivo na execução de um caso de uso (BEZERRA, 2006, p. 147), os diagramas de sequência do aplicativo encontram-se no APÊNDICE B – Diagramas de Sequência e para seu desenvolvimento foi utilizada a ferramenta Enterprise Architect<sup>3</sup>.

 $2$  Enterprise Architect. Empresa: Sparx Systems (http://www.sparxsystems.com)

<sup>&</sup>lt;sup>3</sup> Enterprise Architect. Empresa: Sparx Systems (http://www.sparxsystems.com)

# **4.2.2.5 Diagrama Entidade Relacionamento**

O diagrama entidade relacionamento do aplicativo é representado pela figura 8 e foi desenvolvido com a utilização da ferramenta ER/Studio<sup>4</sup>, este diagrama representa graficamente o modelo de dados de um sistema (PRESSMAN, 2006, p. 151).

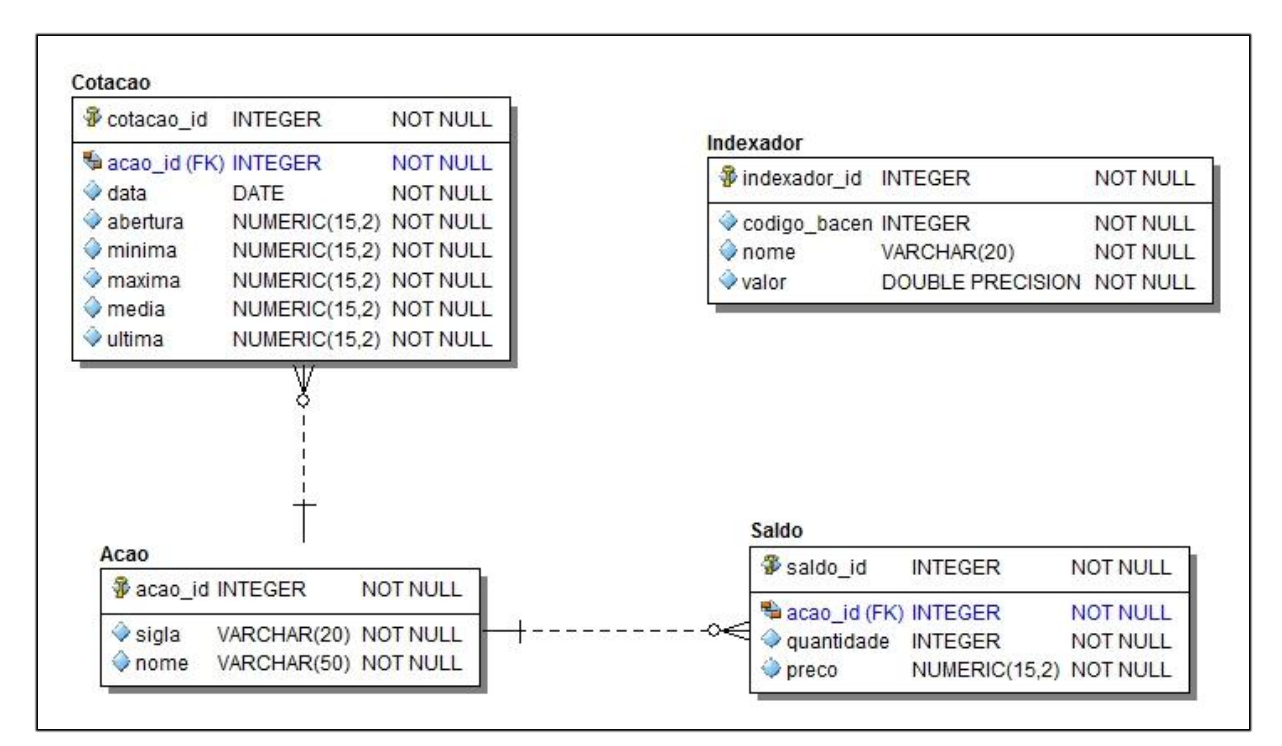

**Figura 8 – Diagrama Entidade Relacionamento.**

Fonte: Autoria própria.

# **4.2.3 Desenvolvimento**

Para a construção do protótipo foi utilizado o ambiente de desenvolvimento recomendado por Lee (2011, p. 6-7), este ambiente é composto por: Java SE Development Kit (JDK), IDE Eclipse, Android SDK e ADT Plugin para Eclipse, os quais serão descritos a seguir:

 Java SE Development Kit: É um kit de desenvolvimento Java mantido e disponibilizado pela Oracle;

<sup>1</sup> 4 ER/Studio. Empresa: Embarcadero (http://www.embarcadero.com)

- IDE Eclipse: É um ambiente integrado de desenvolvimento de código aberto e multiplataforma, permite o desenvolvimento de aplicações utilizando entre outras, a linguagem de programação Java, atualmente é mantido e disponibilizado pela Eclipse Foundation;
- Android SDK: É o kit de desenvolvimento para a plataforma Android, é composto por: emulador, depurador, documentação, bibliotecas, tutoriais e exemplos;
- ADT Plugin para Eclipse: É uma extensão para o IDE Eclipse que auxilia a criação e depuração de aplicações para a plataforma Android.

A estrutura do funcionamento e os recursos externos utilizados pelo aplicativo podem ser visualizados através da figura 9.

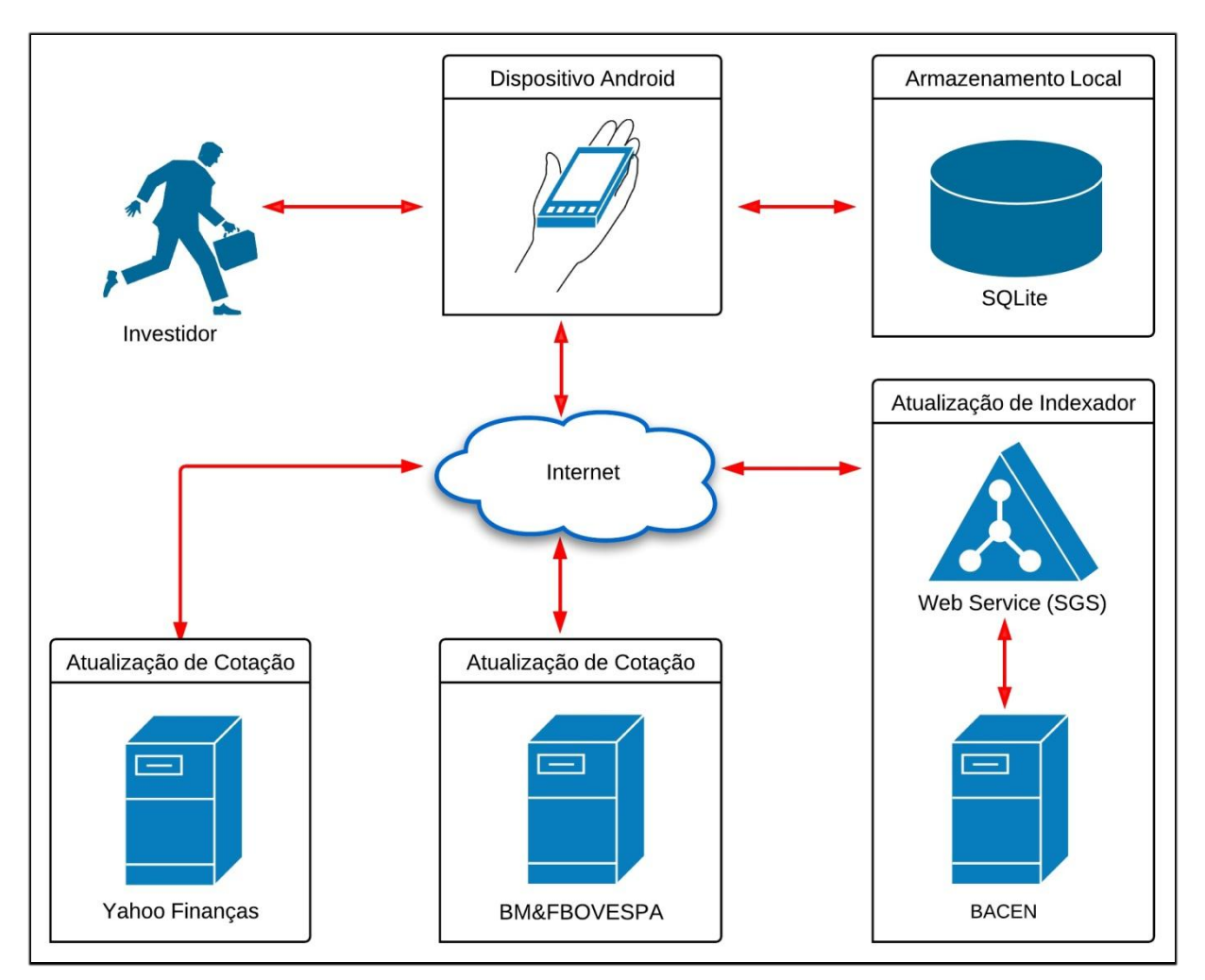

**Figura 9 – Estrutura do funcionamento do protótipo.**

Fonte: Autoria própria.

As informações do protótipo desenvolvido foram divididas em quatro grupos separados por abas, conforme apresentado pela figura 10, cada grupo de informações será explicado a seguir.

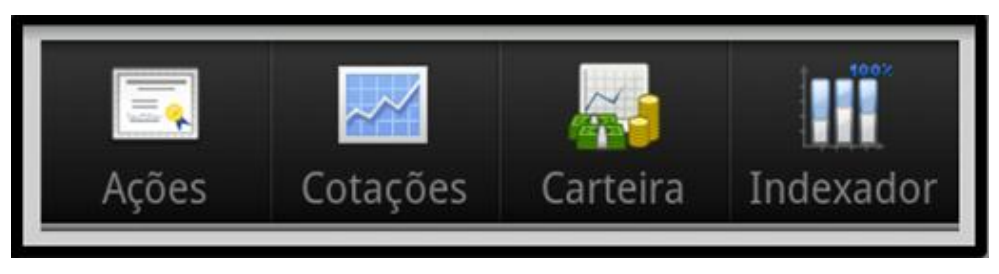

**Figura 10 – Abas do aplicativo.** Fonte: Autoria própria.

# **Ações**

Ao selecionar a aba "Ações" o aplicativo exibirá a tela consulta ações, demonstrada pela figura 11, a qual mostrará uma listagem contendo as ações cadastradas no aplicativo, as informações desta lista são identificadas por sigla e nome em ordem crescente por sigla.

| <b>轴间</b> 21:31                     |                 |                  |                |
|-------------------------------------|-----------------|------------------|----------------|
| $\overline{\Xi_{\bullet}}$<br>Ações | Cotações        | Carteira         | Indexador      |
| Adicionar Ação                      |                 |                  |                |
| AMBV4                               | <b>AMBEV PN</b> |                  |                |
| BBAS3                               |                 | <b>BRASIL ON</b> | <b>NM</b>      |
| PETR3                               |                 | PETROBRAS ON     |                |
| PETR4                               |                 | PETROBRAS PN     |                |
| TOYB <sub>3</sub>                   |                 | TECTOY ON *      |                |
| TOYB4                               |                 | TECTOY PN *      |                |
| VALE3                               |                 | <b>VALE ON</b>   | N <sub>1</sub> |
| VALE5                               |                 | VALE PNA N1      |                |
|                                     |                 |                  |                |
|                                     |                 |                  |                |
|                                     |                 |                  |                |
|                                     |                 |                  |                |

 **Figura 11 – Tela consulta ações.** Fonte: Autoria própria.

Nesta tela também poderão ser executadas as seguintes opções:

- Cadastrar: Para incluir uma nova ação deverá ser pressionado o botão "Adicionar Ação", o aplicativo apresentará a tela de cadastro de ações conforme a figura 12;
- Editar: A edição de uma ação ocorrerá de duas maneiras: com um clique simples sobre o registro ou clicando sobre o registro e mantendo pressionado até que o aplicativo apresente o menu de contexto, onde deverá ser selecionado a opção "Editar", em ambos os casos a tela de cadastro de ações será exibida com as informações para alteração, conforme demonstra a figura 12;
- Excluir: Para excluir uma ação o usuário deverá clicar sobre o registro e manter pressionado até que o aplicativo apresente o menu de contexto, onde deverá selecionar a opção "Excluir", o aplicativo apresentará uma caixa de diálogo para confirmação da exclusão.

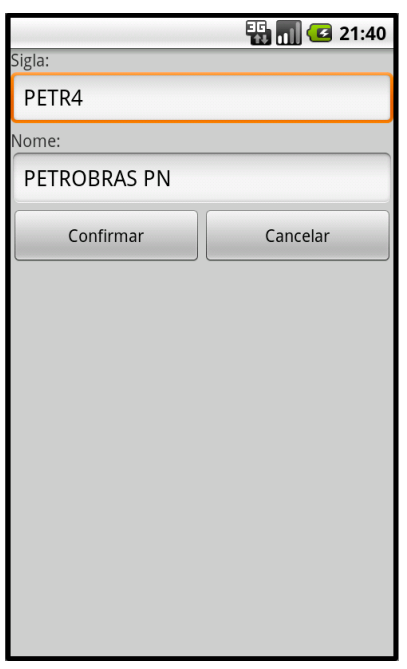

 **Figura 12 – Tela cadastro de ações.** Fonte: Autoria própria.

A tela de cadastro de ações demonstrada pela figura 12 é utilizada na edição ou no cadastro de uma nova ação, em ambos os casos o usuário deverá preencher as informações e pressionar o botão "Confirmar" para a efetivação da operação.

## **Cotações**

Ao selecionar a aba "Cotações" o aplicativo exibirá a tela de consulta de cotações conforme a figura 13, esta tela apresentará uma listagem contendo as cotações das ações, as informações desta lista são demonstradas em ordem crescente por sigla e apresentadas com as informações sigla, data/hora de atualização e valor da última cotação.

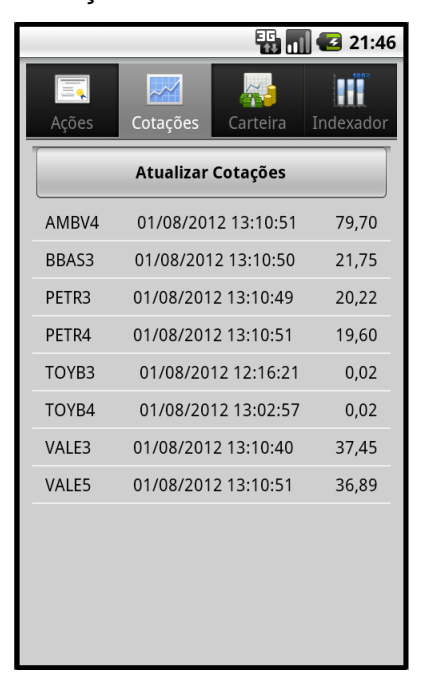

 **Figura 13 – Tela consulta cotações.** Fonte: Autoria própria.

Nesta tela, também poderão ser executadas as seguintes ações:

- Atualizar: Para atualizar as cotações deverá ser pressionado o botão "Atualizar Cotações", o aplicativo apresentará a tela de atualização de cotações demonstrada pela figura 15;
- Detalhar: O detalhamento de um registro ocorrerá de duas maneiras: com um clique simples sobre o registro ou clicando sobre o registro e mantendo pressionado até que o aplicativo apresente o menu de contexto, onde deverá selecionar a opção "Detalhar", em ambos os casos a tela com os detalhes das cotações será exibida, conforme a figura 14;
- Excluir: Para excluir um registro o usuário deverá clicar e manter pressionado até que o aplicativo apresente o menu de contexto, onde

deverá selecionar a opção "Excluir", o aplicativo apresentará uma caixa de diálogo para confirmação da exclusão.

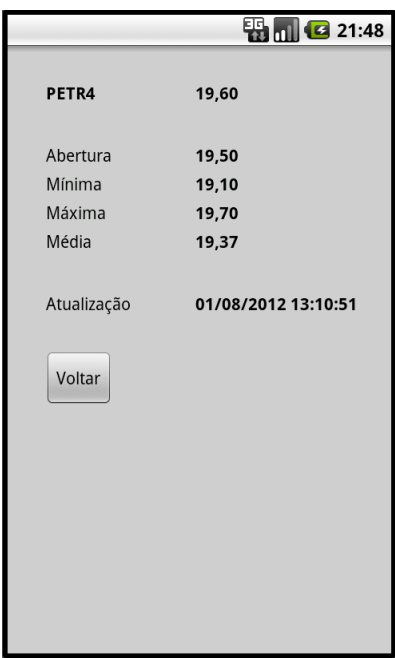

 **Figura 14 – Tela detalhamento de cotações.** Fonte: Autoria própria.

A tela de detalhamento de cotações, representada pela figura 14, apresenta todas as informações referente à cotação selecionada.

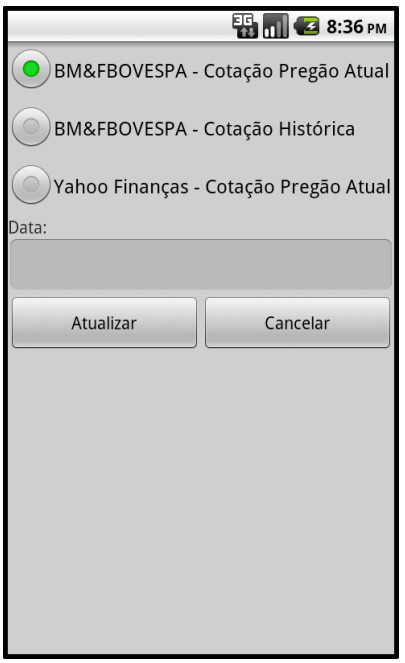

 **Figura 15 – Tela atualização de cotações.** Fonte: Autoria própria.

Na figura 15 é apresentada a tela de atualização de cotações, nesta tela o usuário deverá escolher entre as opções "BM&FBOVESPA – Cotação Pregão Atual", "BM&FBOVESPA – Cotação Histórica" e "Yahoo Finanças – Cotação Pregão Atual" e pressionar o botão "Atualizar", as particularidades de cada opção de atualização serão descritas a seguir.

## a) BM&FBOVESPA – Cotação Pregão Atual

O aplicativo realizará uma requisição ao endereço "http://www.bmfbovespa.com.br/Pregao-Online/ExecutaAcaoAjax.asp", passando como parâmetro as siglas dos ativos separadas pelo caractere "|".

Para exemplificar, uma consulta para os ativos "PETR4" e "VALE5" é realizada através do endereço "http://www.bmfbovespa.com.br/Pregao-Online/ ExecutaAcaoAjax.asp?CodigoPapel=PETR4|VALE5" e o resultado é um arquivo XML com a estrutura apresentada na figura 16.

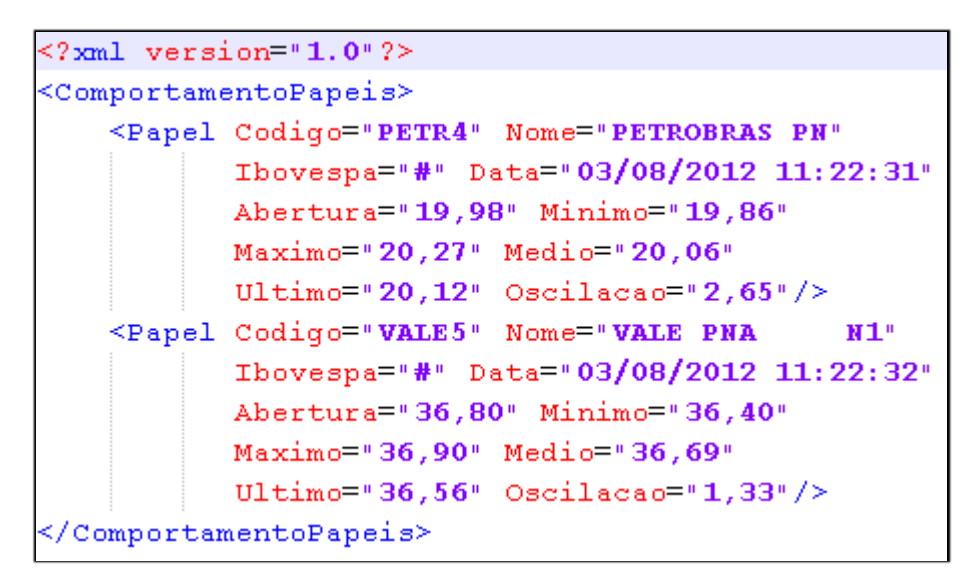

 **Figura 16 – Arquivo XML resultado da cotação pela BM&FBOVESPA.** Fonte: Autoria própria.

#### b) BM&FBOVESPA – Cotação Histórica

Nesta opção o aplicativo utilizará as cotações históricas disponibilizadas pela BM&FBOVESPA. Esta série histórica de cotações fornece todo o histórico de preços das cotações negociadas na Bolsa desde 1986. Estes preços são informados na moeda e forma de cotação da época sem qualquer forma de ajuste às condições do mercado atual (BM&FBOVESPA, 2012d).

O arquivo das cotações históricas é disponibilizado em arquivo texto (TXT) compactado (ZIP), pode ser solicitado com as periodicidades anuais, mensais ou diárias, até o limite do último pregão finalizado (BM&FBOVESPA, 2012d).

O aplicativo utiliza o arquivo com as informações diárias, portanto ao selecionar esta opção o usuário deverá digitar a data das cotações que deseja atualizar. O arquivo está disponível através do endereço "http://www.bmfbovespa.com.br/InstDados/SerHist/" + nome do arquivo, o qual é composto pela sequência de caracteres "COTAHIST\_D" + data (formato DDMMAAAA) + extensão "ZIP", o arquivo para o dia 31/07/2012 possui o endereço "http://www.bmfbovespa.com.br/InstDados/SerHist/COTAHIST\_D31072012.ZIP".

O arquivo compactado resultante do download contém um arquivo texto que apresenta o mesmo nome, porém com a extensão "TXT". O exemplo citado geraria um arquivo texto com o nome "COTAHIST\_D31072012.txt", para realizar a interpretação deste arquivo é necessário utilizar o *layout* disponibilizado pela BM&FBOVESPA, encontrado no ANEXO A – Bovespa: Layout do Arquivo – Cotações Históricas.

As informações deste arquivo são dispostas de modo que cada linha representa um ativo específico, a sequência de caracteres "012012073102PETR4 010PETROBRAS PN R\$ 0000000002031000000000203100000000019430000000001974000000000195000 0000000194900000000019503948400000000003832570000000007566078300000 0000000000009999123100000010000000000000BRPETRACNPR6182" apresenta um exemplo de informações referente ao ativo PETR4 para a data 31/07/2012.

#### c) Yahoo Finanças – Cotação Pregão Atual

Com esta opção o aplicativo atualizará as cotações através do Yahoo Finanças que é um portal sobre finanças, disponível no endereço "http://br.financas.yahoo.com", que disponibiliza entre outras informações as cotações dos ativos negociados nas principais bolsas de valores do mundo, incluindo a BM&FBOVESPA (YAHOO FINANÇAS, 2012a).

Além da consulta das cotações diretamente nas páginas do seu portal, o Yahoo Finanças disponibiliza um arquivo com a extensão "CSV" com as informações das cotações, o download deste arquivo é realizado através de requisição ao endereço "http://br.finance.yahoo.com/d/quotes.csv", passando como parâmetro as siglas dos ativos separadas pelo caractere "+" e as opções das informações desejadas. Antes de incluir as siglas dos ativos como parâmetro devem ser adicionados os caracteres ".SA" para identificar que se refere a um ativo negociado na BM&FBOVESPA (YAHOO FINANÇAS, 2012b).

No desenvolvimento deste método de atualização não foram encontradas informações oficiais sobre os parâmetros necessários para a realização das consultas, necessitando a utilização de outras fontes.

Os parâmetros necessários para consultar as informações utilizadas pelo aplicativo podem ser visualizados na tabela 3.

| <b>Identificador</b> | Informação        |  |
|----------------------|-------------------|--|
| s                    | Sigla do ativo    |  |
| n                    | Nome do ativo     |  |
| d1                   | Data              |  |
| t1                   | Hora              |  |
| 0                    | Preço de abertura |  |
| g                    | Preço mínimo      |  |
| h                    | Preço máximo      |  |
| 11                   | Último preço      |  |
| p2                   | Oscilação         |  |

**Tabela 3 – Parâmetros para consultar cotações pelo Yahoo Finanças**

Fonte: Adaptado de Eddelbuettel (2012) e Jarloo (2012)

Para consultar a cotação dos ativos "PETR4" e "VALE5" pelo Yahoo Finanças, obtemos o endereço "http://finance.yahoo.com/d/quotes.csv?s= PETR4.SA+VALE5.SA&f=snd1t1oghl1p2" e o resultado gerado é um arquivo CSV com as informações separadas pelo caractere "," conforme demonstra a figura 17.

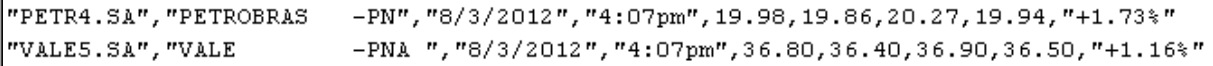

**Figura 17 – Arquivo CSV resultado da cotação pelo Yahoo Finanças.** Fonte: Autoria própria.

As informações deste arquivo são dispostas na sequência em que os parâmetros do endereço foram criados, portanto para o exemplo citado são: sigla do ativo, nome do ativo, data, hora, preço de abertura, mínimo, máximo, último e oscilação. Como não foi encontrado parâmetro correspondente para a cotação média, este valor não será atualizado.

#### **Carteira**

Ao selecionar a aba "Carteira" o aplicativo apresentará a tela demonstrada pela figura 18. Nesta tela são apresentadas as posições dos ativos e o total da carteira de ações, contendo as informações: sigla e nome da ação, data/hora da atualização da cotação, valor atualizado pela cotação, percentual e valor da rentabilidade, bem como um indicativo gráfico da valorização ou desvalorização do ativo.

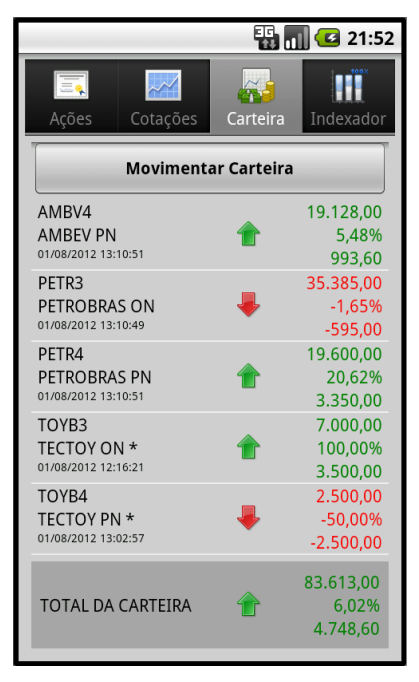

 **Figura 18 – Tela consulta carteira de ações.** Fonte: Autoria própria.

Além da visualização das informações citadas, poderão ser executadas as seguintes ações:

- Movimentar: Para atualizar a posição de um ativo deverá ser pressionado o botão "Movimentar Carteira", o aplicativo apresentará a tela de movimentação da carteira conforme a figura 19;
- Editar: A edição da posição de um ativo ocorrerá de duas maneiras: com um clique simples sobre o registro ou clicando sobre o registro e mantendo pressionado até que o aplicativo apresente o menu de contexto, onde deverá ser selecionado a opção "Editar", em ambos os casos a tela de edição da carteira será exibida com as informações para alteração, conforme demonstra a figura 20;
- Excluir: Para excluir um registro o usuário deverá clicar e manter pressionado até que o aplicativo apresente o menu de contexto, onde deverá selecionar a opção "Excluir", o aplicativo apresentará uma caixa de diálogo para confirmação da exclusão.

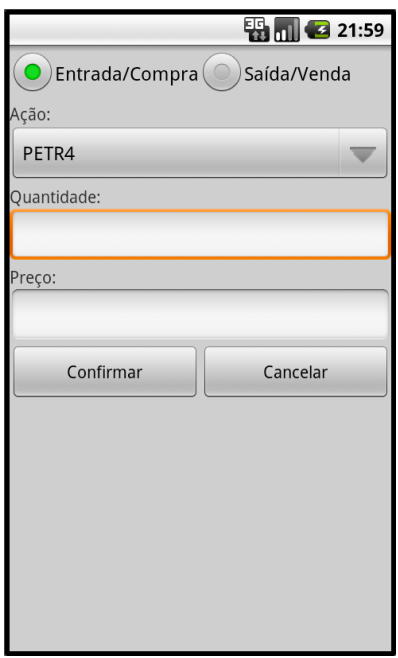

 **Figura 19 – Tela movimentação da carteira.** Fonte: Autoria própria.

Através da tela de movimentação da carteira, representada pela figura 19, o usuário realiza a movimentação da carteira, para isso deve preencher as informações solicitadas e pressionar o botão "Confirmar" para efetivar a operação.

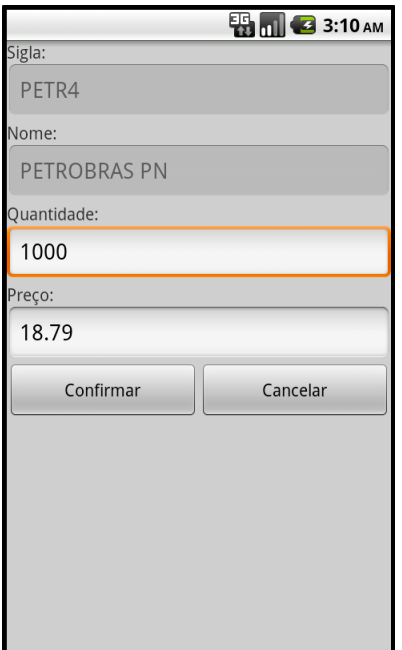

 **Figura 20 – Tela edição da carteira.** Fonte: Autoria própria.

A tela de edição da posição dos ativos, apresentada pela figura 20, possibilita ao usuário realizar eventuais ajustes necessários na quantidade e preço do ativo selecionado, neste caso o usuário deve alterar as informações desejadas e pressionar o botão "Confirmar" para efetivação da operação.

# **Indexador**

Ao selecionar a aba "Indexador" o aplicativo apresentará a tela consulta indexador, representada pela figura 21, a qual exibirá as informações código BACEN, nome e taxa do indexador.

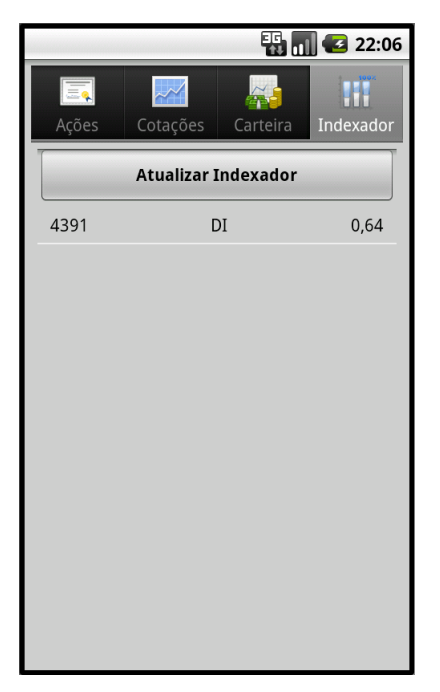

 **Figura 21 – Tela consulta indexador.** Fonte: Autoria própria.

A atualização do indexador ocorrerá quando o usuário pressionar o botão "Atualizar Indexador", neste momento o aplicativo realizará uma requisição ao Web Service do BACEN para buscar as informações referente ao indexador.

O Web Service disponibilizado pelo BACEN faz parte do Sistema Gerenciador de Séries Temporais (SGS), este sistema tem como objetivo consolidar e tornar disponíveis informações econômico-financeiras (BACEN, 2012).

Através da pesquisa textual disponibilizada no SGS encontrou-se o código 4391 para o indexador DI (taxa mês), a escolha deste indexador para *benchmark* da carteira de ações foi baseado no fato de que é possível conseguir investimentos que apresentem rentabilidade próxima a 100% do indexador DI sem os riscos presentes no mercado de ações, portanto, se a rentabilidade apresentada pela carteira de ações estiver abaixo ou próxima à taxa DI por um longo período poderá ser mais conveniente realocar os investimentos para aplicações de baixo risco, ou então rever as estratégias adotadas no mercado de ações (INVESTPEDIA, 2011).

O SGS pode ser acessado através do endereço "https://www3.bcb.gov.br/sgspub", no menu "Ajuda" deste sistema foi possível localizar informações sobre o WSDL do Web Service, o qual está disponível em: "https://www3.bcb.gov.br/wssgs/services/FachadaWSSGS?wsdl".

A plataforma Android não oferece uma solução nativa para consumir Web Services, sendo necessária a utilização de biblioteca externa. Para este projeto foi utilizada a biblioteca ksoap2-android disponível no endereço "http://code.google. com/p/ksoap2-android".

O ksoap2-android é uma biblioteca leve e eficiente para consumir Web Services SOAP (KSOAP2-ANDROID, 2012). A figura 22 demonstra o trecho de código fonte utilizando esta biblioteca para consumir o Web Service do BACEN.

```
private static final String SOAP ACTION = "https://www3.bcb.gov.br/wssgs/services/FachadaWSSGS";
private static final String METHOD NAME = "getUltimoValorXML",
private static final String NAMESPACE = "http://wasedge.bc/wssgs/services/FachadaWSSGS";
private static final String URL = "https://www3.bcb.gov.br/wssgs/services/FachadaWSSGS?WSDL":
public static String getIndexador(Indexador vo) {
    try (
        SoapObject request = new SoapObject (NAMESPACE, METHOD NAME);
        request.addProperty("codigoBacen", vo.getCodigo_bacen());
        SoapSerializationEnvelope envelope = new SoapSerializationEnvelope(SoapEnvelope.VER11);
        envelope.setOutputSoapObject(request);
        Marshallong md = new Marshallong():
        md.register(envelope);
        HttpTransportsE transport = new HttpTransportsE (URL);
        transport.call(SOAP ACTION, envelope);
        SoapPrimitive result = (SoapPrimitive) envelope.getResponse();
        return result.toString();
    } catch (Exception e) {
        return '''.
    \lambdaP)
```
**Figura 22 – Trecho de código fonte utilizado para consumir o Web Service do BACEN.** Fonte: Autoria própria.

Este Web Service disponibiliza vários métodos de consulta, para este projeto optou-se pela invocação do método "getUltimoValorXML", conforme demonstrado pela figura 22. Este método recebe como parâmetro um *long* com o código do indexador, e como resultado retorna uma *string* com a estrutura de um arquivo XML, conforme apresenta a figura 23.

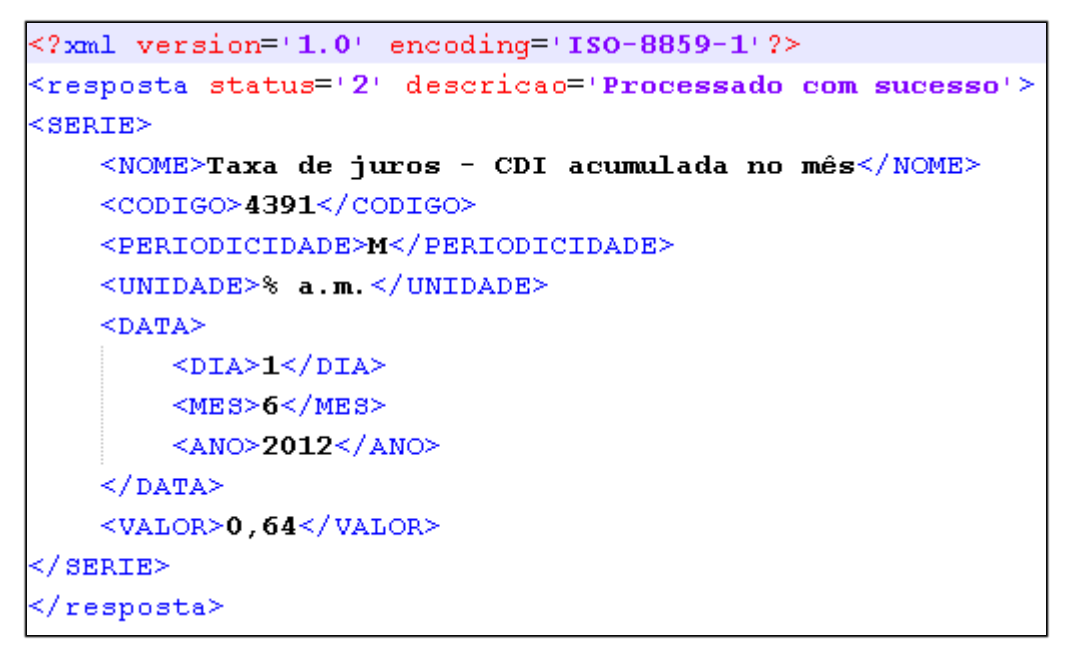

**Figura 23 – Arquivo XML resultado da consulta ao Web Service do BACEN.**

Fonte: Autoria própria.

#### **5. Resultados Obtidos**

A construção de aplicativos para a plataforma Android apresenta como linguagem de programação padrão o Java, o que tornou o processo de aprendizado para o seu desenvolvimento rápido, devido ao conhecimento prévio nesta linguagem.

A plataforma Android apresenta uma grande quantidade de bibliotecas nativas, possibilitando implementar sem a necessidade de bibliotecas externas recursos como: banco de dados local, requisição a endereços eletrônicos, download de arquivos, compactação e descompactação de arquivos, leitura de arquivos em vários formatos e formatação de datas e números, recursos estes necessários para o desenvolvimento do protótipo.

Em se tratando do acesso a serviços disponibilizados por Web Services a plataforma Android não o disponibiliza de forma nativa, sendo necessária a utilização de uma biblioteca externa, para este projeto optou-se pelo uso da biblioteca KSOAP2.

Embora apresente uma estrutura simples e alguns exemplos em seu site oficial, a biblioteca KSOAP2 possui uma documentação escassa, sendo necessária a busca de outras fontes para entender melhor a sua utilização. Além disso, foram encontrados problemas com a versão atual (2.6.5) da biblioteca, com esta versão não foi possível receber as respostas do Web Service do BACEN, este problema só foi resolvido com a utilização da versão 2.6.4.

Outra dificuldade encontrada foi a falta de documentação oficial para a utilização do recurso de consulta cotações em arquivo disponibilizado pelo Yahoo Finanças, o que tornou necessário a busca de outras referências.

Para a validação do funcionamento do protótipo foram realizados testes comparativos com a ferramenta "Carteira de Investimentos Bovespa", esta ferramenta é um módulo do sistema "SIMEC – Sistema de Mercado de Capitais", utilizado por diversas corretoras de valores do Brasil (UNISISTEMAS, 2012). Estes testes foram realizados através de simulações de entradas/compras e saídas/vendas nos dois ambientes e ao final comparou-se a posição dos ativos e o total da carteira, os resultados foram bem satisfatórios, sendo encontradas apenas diferenças de valores na casa dos centavos, o que é aceitável se tratando de valores expressivos.

#### **6. Considerações Finais**

Este trabalho destacou o grande momento vivenciado pelo mercado de dispositivos móveis, em especial *smartphones* e *tablets*, e a importância da plataforma Android neste processo.

Com a construção do protótipo proposto foi possível compreender o processo de desenvolvimento de aplicativos para a plataforma Android, a qual disponibiliza uma grande quantidade de bibliotecas nativas que auxiliam os desenvolvedores nesta tarefa.

Apesar da necessidade de biblioteca adicional para realizar a integração com Web Services, a plataforma Android possibilitou que vários métodos de integração com outras tecnologias fossem implementados, demonstrando que integrar um aplicativo Android com aplicações desenvolvidas em outras linguagens é totalmente viável e válido, principalmente no momento atual em que acompanhamos a expansão da chamada "computação em nuvem".

Mesmo diante das dificuldades encontradas no decorrer deste trabalho, ao final do desenvolvimento do protótipo proposto foi possível atender a todos os requisitos estabelecidos, e os testes realizados foram totalmente satisfatórios.

#### **6.1 Trabalhos Futuros**

Visando a melhoria do protótipo desenvolvido podemos citar algumas funcionalidades adicionais:

- Autenticação de usuário;
- Acompanhamento da posição de ativos dos mercados de opções, a termo e futuro;
- Manter histórico de movimentações, saldos e cotações;
- Inclusão e manutenção dos indexadores para benchmark;
- Atualização das cotações através de outras fontes;
- Atualização automática das cotações com um tempo configurado;
- $\bullet$  Inclusão de gráficos.

Além disso, seria extremamente interessante realizar a integração do aplicativo com os sistemas das corretoras, de modo que o usuário não precise

digitar as informações, o que pode inviabilizar a utilização do aplicativo para investidores com uma participação mais ativa no mercado.

# **REFERÊNCIAS**

BACEN. **SGS - Sistema Gerenciador de Séries Temporais**. 2012. Disponível em: <https://www3.bcb.gov.br/sgspub> Acesso em: 28 jul. 2012.

BADA. **Bada Ecosystem**. 2012a. Disponível em: <http://www.bada.com/whatisbada/ecosystem.html> Acesso em: 15 mai. 2012.

BADA. **Platform Features**. 2012b. Disponível em: <http://www.bada.com/whatisbada/platformfeatures\_01.html> Acesso em: 15 mai. 2012.

BADA. **What is Bada**. 2012c. Disponível em: <http://www.bada.com/whatisbada/index.html> Acesso em: 15 mai. 2012.

BEZERRA, Eduardo. **Princípios de Análise e Projeto de Sistemas com UML**. Rio de Janeiro: Campus, 2006. 290 p.

BLACKBERRY MAGAZINE. **"BlackBerry é plataforma mais segura para empresas", dizem consultores**. 2012. Disponível em: <http://www.blackberrymagazine.com.br/2012/04/bbnews-blackberry-plataformamais-segura-para-empresas-dizem-consultores> Acesso em: 15 mai. 2012.

BLACKBERRY SPY SOFTWARE. **Blackberry History – Then and Now**. 2012. Disponível em: <http://www.blackberryspysoftware101.com/blackberry-history> Acesso em: 15 mai. 2012.

BLOOMBERG. **Company Overview of Android Inc**. 2012. Disponível em: <http://investing.businessweek.com/research/stocks/private/snapshot.asp?privcapId= 23584687> Acesso em: 17 mai. 2012.

BM&FBOVESPA. **Aplicativos Móveis**. 2012a. Disponível em: <http://www.bmfbovespa.com.br/pt-br/intros/intro-mobile.aspx?Idioma=pt-br> Acesso em: 01 jul. 2012.

BM&FBOVESPA. **Busca de Corretoras**. 2012b. Disponível em: <http://www.bmfbovespa.com.br/shared/iframe.aspx?altura=1000&idioma=ptbr&url=http://vitrinecorretoras.bvmf.com.br> Acesso em: 30 jun. 2012.

BM&FBOVESPA. **Serviços de Informação**. 2012c. Disponível em: <http://www.bmfbovespa.com.br/pt-br/intros/intro-servicos-deinformacao.aspx?idioma=pt-br> Acesso em: 24 jun. 2012.

BM&FBOVESPA. **Cotações Históricas**. 2012d. Disponível em: <http://www.bmfbovespa.com.br/shared/iframe.aspx?idioma=pt-br&url=http://www. bmfbovespa.com.br/pt-br/cotacoes-historicas/FormSeriesHistoricas.asp> Acesso em: 19 mai. 2012.

BORGES, Luiz E. **Python para desenvolvedores**. 2. ed. Rio de Janeiro: Edição do Autor, 2010. 360 p.

BUDAG, Denis. **Symbian agora é 100% open source – conheça um pouco da história**. 2010. Disponível em: <http://www.usuarionokia.com.br/symbian-agora-e-100-open-source-conheca-um-pouco-da-historia> Acesso em: 16 mai. 2012.

BURGOS, Pedro. **Microsoft e Nokia oficializam parceria: Windows Phone 7 será o padrão dos novos smartphones**. 2011. Disponível em: <http://www.gizmodo.com.br/conteudo/microsoft-e-nokia-oficializam-parceria> Acesso em: 16 mai. 2012.

CHAPPELL, David; JEWELL, Tyler. **Java Web Services**. Sebastopol, Estados Unidos: O'Reilly & Associates, 2002. 249 p.

CISCO. **Cisco Visual Networking Index: Global Mobile Data Traffic Forecast Update, 2011–2016**. 2012. Disponível em: <http://www.cisco.com/en/US/solutions/collateral/ns341/ns525/ns537/ns705/ns827/w hite\_paper\_c11-520862.html> Acesso em: 07 jul. 2012.

DALE, Nell; LEWIS, John. **Computer Science**: illuminated. Sudbury, Estados Unidos: Jones and Bartlett Publishers, 2002. 682 p.

DAQUINO, Fernando. **Metro UI: a interface que dominará o Windows**. 2011. Disponível em: <http://www.tecmundo.com.br/microsoft/10736-metro-ui-a-interfaceque-dominara-o-windows.htm> Acesso em: 16 mai. 2012.

DYKES, Lucinda; TITTEL, Ed. **XML For Dummies**. 4. ed. Indianapolis, Estados Unidos: Wiley Publishing, 2005. 386 p.

EDDELBUETTEL, Dirk. **Finance::YahooQuote**. 2012. Disponível em: <http://dirk.eddelbuettel.com/code/yahooquote.html> Acesso em: 23 jun. 2012.

FELKER, Donn; DOBBS, Joshua. **Android Application Development For Dummies**. Indianapolis, Estados Unidos: Wiley Publishing, 2011. 388 p.

FEBRABAN. **Pesquisa CIAB FEBRABAN aponta crescimento de 50% no uso do Mobile Banking**. 2012. Disponível em: <http://www.febraban.org.br/Noticias1.asp?id\_texto=1585&id\_pagina=59&palavra=> Acesso em: 30 jun. 2012.

FORTUNA, Eduardo. **Mercado Financeiro**: produtos e serviços. 18. ed. rev. e atual. Rio de Janeiro: Qualitymark, 2010. 1024 p.

GARTNER. **Gartner Says Worldwide Smartphone Sales Soared in Fourth Quarter of 2011 With 47 Percent Growth**. 2012. Disponível em: <http://www.gartner.com/it/page.jsp?id=1924314> Acesso em: 14 mai. 2012.

GONÇALVES, Matheus. **Android x iOS - Finalmente uma comparação imparcial**. 2011. Disponível em: <http://www.geek.com.br/posts/13778-android-x-iosfinalmente-uma-comparacao-imparcial> Acesso em: 16 mai. 2012.

GOOGLE. **Nosso Planeta Mobile: Brasil**. 2012a. Disponível em: <http://services.google.com/fh/files/blogs/our\_mobile\_planet\_brazil\_pt\_BR.pdf> Acesso em: 01 jul. 2012.

GOOGLE. **What is Android?**. 2012b. Disponível em: <http://developer.android.com/guide/basics/what-is-android.html> Acesso em: 17 mai. 2012.

GUIA DO HARDWARE. **BlackBerry**. 2012. Disponível em: <http://www.hardware.com.br/livros/smartphones/blackberry.html> Acesso em: 15 mai. 2012.

HORSTMANN, Cay S.; CORNELL, Gary. **Core Java 2**: Volume I – Fundamentals. Upper Saddle River, Estados Unidos: Prentice Hall PTR, 2000. 783 p.

IDC. **Estudo da IDC revela que foram vendidos aproximadamente 9 milhões de smartphones no Brasil em 2011**. 2012a. Disponível em: http://www.idcbrasil.com.br/news.asp?ctr=bra&id\_release=2213> Acesso em: 07 jul. 2012.

IDC. **Pesquisa da IDC revela que foram vendidos mais de 370 mil tablets no primeiro trimestre de 2012**. 2012b. Disponível em: <http://www.idcbrasil.com.br/news.asp?ctr=bra&id\_release=2249> Acesso em: 07 jul. 2012.

IDC. **Worldwide Smartphone Market Expected to Grow 55% in 2011 and Approach Shipments of One Billion in 2015, According to IDC**. 2011. Disponível em: <http://www.idc.com/getdoc.jsp?containerId=prUS22871611> Acesso em: 16 mai. 2012.

INVESTPEDIA. **O que é CDI (Certificado de Depósito Interfinanceiro)?**. 2011. Disponível em: <http://www.investpedia.com.br/artigo/O+que+e+CDI+Certificado+ de+Deposito+Interfinanceiro.aspx> Acesso em: 01 ago. 2012.

JARLOO. **Using the Yahoo Finance API for CSV**. 2012. Disponível em: <http://www.jarloo.com/yahoo\_finance/> Acesso em: 23 jun. 2012.

JIPPING, Michael J. **Smartphone Operating System Concepts with Symbian OS**. Revisão Attila Vamos et al. Chichester, Inglaterra: John Wiley & Sons Ltd, 2007. 356 p.

JOHNSON, Thienne M. **Java para Dispositivos Móveis:** Desenvolvendo Aplicações com J2ME. São Paulo: Novatec, 2007. 336 p.

KREIBICH, Jay A. **Using SQLite**. Sebastopol, Estados Unidos: O'Reilly Media, 2010. 528 p.

KSOAP2-ANDROID. **A lightweight and efficient SOAP library for the Android platform**. 2012. Disponível em: <http://code.google.com/p/ksoap2-android> Acesso em: 28 jul. 2012.

LEE, Valentino; SCHNEIDER, Heather; SCHELL, Robbie. **Aplicações móveis**: Arquitetura, projeto e desenvolvimento. Tradução: Amaury Bentes e Deborah Rüdiger. Revisão técnica: Renato Haddad. São Paulo: Person Education do Brasil, 2005. 330 p.

LEE, Wei-Meng. **Beginning Android Application Development**. Indianapolis, Estados Unidos: Wiley Publishing, 2011. 450 p.

LIMA, Iran S.; LIMA, Gerlando A. S. F. de; PIMENTEL, Renê C. **Curso de Mercado Financeiro.** 2. ed. São Paulo: Atlas, 2012. 440 p.

MEIER, Reto. **Professional Android Application Development**. Indianapolis, Estados Unidos: Wiley Publishing, 2009. 436 p.

MENDES, Douglas R. **Programação Java com Ênfase em Orientação a Objetos**. São Paulo: Novatec, 2009. 456 p.

MONQUEIRO, Julio C. B. **Nokia retoma liderança e atividade no desenvolvimento do Symbian**. 2010. Disponível em: <http://www.hardware.com.br/noticias/2010-11/nokia-retoma-symbian.html> Acesso em: 16 mai. 2012.

MORIMOTO, Carlos E. **Hardware**: Manual Completo. 3. ed. 2002. 786 p.

OHA. **Industry Leaders Announce Open Platform for Mobile Devices**. 2007. Disponível em: <http://www.openhandsetalliance.com/press\_110507.html> Acesso em: 17 mai. 2012.

PINGDOM. **Symbian is still top mobile OS – finished 2011 with resurgence**. 2011. Disponível em: <http://royal.pingdom.com/2011/12/29/symbian-is-still-topmobile-os-finished-2011-with-resurgence> Acesso em: 16 mai. 2012.

PINHEIRO, Juliano L. **Mercado de Capitais.** 6. ed. São Paulo: Atlas, 2012. 560 p.

PRESSMAN, Roger S. **Engenharia de Software.** 6. ed. Rio de Janeiro: McGraw Hill, 2006. 752 p.

RAY, Erik T. **Learning XML**. Sebastopol, Estados Unidos: O'Reilly & Associates, 2001. 277 p.

ROCHA, Jenner M. **A evolução do Windows CE até Windows Phone 7**. 2011. Disponível em: <http://blog.maciejewsky.net/blog/post/2011/04/12/A-evolucao-do-Windows-CE-ate-Windows-Phone-7.aspx> Acesso em: 16 mai. 2012.

STRATEGY ANALYTICS. **Global Mobile Media Revenues To Touch \$150 Billion In 2012.** 2012. Disponível em: <http://www.strategyanalytics.com/default.aspx?mod=pressreleaseviewer&a0=5206> Acesso em: 01 jul. 2012.

UNISISTEMAS. **Bovespa - Controle da Carteira de Investimentos**. 2012. Disponível em: <http://www.unisistemas.com.br/modulo.asp?t=1&id=15> Acesso em: 04 ago. 2012.

VELOSO, Renê R. **Java e XML**: Processamento de documentos XML com Java. 2. ed. São Paulo: Novatec, 2007. 109 p.

WIKIPÉDIA. **iOS**. Disponível em: <http://pt.wikipedia.org/wiki/IOS> Acesso em: 16 mai. 2012.

WILTGEN, Julia. **As corretoras que oferecem o home broker portátil**. 2012. Disponível em: <http://exame.abril.com.br/seu-dinheiro/acoes/noticias/as-corretorasque-oferecem-o-home-broker-portatil> Acesso em: 29 jun. 2012.

YAHOO FINANÇAS. **Yahoo! Finanças**. 2012a. Disponível em: <http://br.financas.yahoo.com> Acesso em: 23 jun. 2012.

YAHOO FINANÇAS. **Yahoo! Finance - Exchanges**. 2012b. Disponível em: <http://finance.yahoo.com/exchanges> Acesso em: 23 jun. 2012.

ZIEGLER, Chris. **Windows Phone 7: the complete guide**. 2010. Disponível em: <http://www.engadget.com/2010/03/18/windows-phone-7-series-the-complete-guide> Acesso em: 16 mai. 2012.

# **APÊNDICES**

## APÊNDICE A – Especificação de Casos de uso

# **UC – Consultar ações**

### **Descrição**

Este caso de uso tem como finalidade consultar as ações cadastradas.

#### **Atores**

Usuário.

#### **Pré-Condições**

Não se aplica.

## **Pós-Condições**

As ações cadastradas são apresentadas para consulta.

#### **Fluxo de eventos principal**

- 1. O caso de uso é iniciado quando o ator aciona a opção "Ações" no aplicativo;
- 2. O aplicativo exibe para consulta uma listagem constando "Sigla" e "Nome" das ações cadastradas; [FA1] [FA2] [FA3]
- 3. O caso de uso é encerrado.

## **Fluxos de eventos alternativos**

- **FA1** Cadastrar ações
	- 1. O aplicativo executa o caso de uso "UC Cadastrar ações" e retorna ao passo 2 do fluxo principal.
- **FA2** Editar ações
	- 1. O aplicativo executa o caso de uso "UC Editar ações" e retorna ao passo 2 do fluxo principal.
- **FA3** Excluir ações
	- 1. O aplicativo executa o caso de uso "UC Excluir ações" e retorna ao passo 2 do fluxo principal.

## **UC – Cadastrar ações**

## **Descrição**

Este caso de uso tem como finalidade cadastrar novas ações.

## **Atores**

Usuário.

## **Pré-Condições**

Execução do caso de uso "UC – Consultar ações".

# **Pós-Condições**

Uma nova ação é cadastrada.

## **Fluxo de eventos principal**

- 1. Este caso de uso é iniciado quando o ator solicita cadastrar uma nova ação;
- 2. O aplicativo apresenta a interface solicitando ao usuário as informações "Sigla" e "Nome";
- 3. O ator preenche as informações e aciona a opção "Confirmar"; [FA1] [E1] [E2] [E3]
- 4. O aplicativo armazena as informações no banco de dados e apresenta a mensagem "Cadastrado com sucesso!"; [E4]
- 5. O caso de uso é encerrado.

## **Fluxo de eventos alternativo**

## **FA1** - Cancelar

- 1. O ator aciona a opção "Cancelar";
- 2. O caso de uso é encerrado.

## **Exceções**

**E1** – O aplicativo verifica se o campo obrigatório "Sigla" foi preenchido, caso contrário apresenta a mensagem "Campo Sigla obrigatório!" e retorna ao passo 2 do fluxo principal.

**E2** – O aplicativo verifica se o campo obrigatório "Nome" foi preenchido, caso contrário apresenta a mensagem "Campo Nome obrigatório!" e retorna ao passo 2 do fluxo principal.

**E3** – O aplicativo verifica no banco de dados se existe outra ação cadastrada com a mesma "Sigla", caso exista apresenta a mensagem "Ação já cadastrada com esta sigla!" e retorna ao passo 2 do fluxo principal.

**E4** – Caso ocorra algum erro no armazenamento das informações no banco de dados o aplicativo apresenta a mensagem "Erro no cadastro!" e retorna ao passo 2 do fluxo principal.

# **UC – Editar ações**

## **Descrição**

Este caso de uso tem como finalidade editar as ações.

# **Atores**

Usuário.

## **Pré-Condições**

Execução do caso de uso "UC – Consultar ações".

# **Pós-Condições**

A ação será alterada.

## **Fluxo de eventos principal**

- 1. Este caso de uso é iniciado quando o ator solicita editar uma ação;
- 2. O aplicativo apresenta a interface com as informações "Sigla" e "Nome" para alteração;
- 3. O ator altera as informações e aciona a opção "Confirmar"; [FA1] [E1] [E2] [E3]
- 4. O aplicativo armazena as informações no banco de dados e apresenta a mensagem "Atualização realizada com sucesso!"; [E4]
- 5. O caso de uso é encerrado.

### **Fluxo de eventos alternativo**

## **FA1** – Cancelar

- 1. O ator aciona a opção "Cancelar";
- 2. O caso de uso é encerrado.

## **Exceções**

**E1** – O aplicativo verifica se o campo obrigatório "Sigla" foi preenchido, caso contrário apresenta a mensagem "Campo Sigla obrigatório!" e retorna ao passo 2 do fluxo principal.

**E2** – O aplicativo verifica se o campo obrigatório "Nome" foi preenchido, caso contrário apresenta a mensagem "Campo Nome obrigatório!" e retorna ao passo 2 do fluxo principal.

**E3** – O aplicativo verifica no banco de dados se existe outra ação cadastrada com a mesma "Sigla", caso exista apresenta a mensagem "Ação já cadastrada com esta sigla!" e retorna ao passo 2 do fluxo principal.

**E4** – Caso ocorra algum erro no armazenamento das informações no banco de dados o aplicativo apresenta a mensagem "Erro na atualização!" e retorna ao passo 2 do fluxo principal.

# **UC – Excluir ações**

## **Descrição**

Este caso de uso tem como finalidade excluir as ações.

## **Atores**

Usuário.

## **Pré-Condições**

Execução do caso de uso "UC – Consultar ações".

## **Pós-Condições**

A ação será excluída.

#### **Fluxo de eventos principal**

- 1. Este caso de uso é iniciado quando o ator solicita excluir uma ação;
- 2. O aplicativo apresenta a mensagem "Deseja excluir esta ação?" com as opções "Sim" e "Não";
- 3. O ator seleciona a opção "Sim"; [FA1] [E1]
- 4. O aplicativo exclui as informações da ação do banco de dados e apresenta a mensagem "Excluído com sucesso!"; [E2]
- 5. O caso de uso é encerrado.

#### **Fluxo de eventos alternativo**

**FA1** – Não excluir

- 1. O ator seleciona a opção "Não";
- 2. O caso de uso é encerrado.

#### **Exceções**

**E1** – O aplicativo verifica se a ação a ser excluída possui vínculo com "Carteira de ações", caso encontre apresenta a mensagem "Ação com saldo, não é possível excluir!" e o caso de uso é encerrado.

**E2** – Caso ocorra algum erro na exclusão das informações do banco de dados o aplicativo apresenta a mensagem "Erro ao excluir!" e o caso de uso é encerrado.
## **UC – Consultar cotações**

## **Descrição**

Este caso de uso tem como finalidade consultar as cotações.

## **Atores**

Usuário.

## **Pré-Condições**

Não se aplica.

## **Pós-Condições**

As cotações cadastradas são apresentadas para consulta.

#### **Fluxo de eventos principal**

- 1. O caso de uso é iniciado quando o ator aciona a opção "Cotações" no aplicativo;
- 2. O aplicativo exibe para consulta uma listagem constando "Sigla", "Data/Hora de atualização" e "Último preço" das cotações das ações cadastradas; [FA1] [FA2] [FA3]
- 3. O caso de uso é encerrado.

#### **Fluxos de eventos alternativos**

- **FA1** Atualizar cotações
	- 1. O aplicativo executa o caso de uso "UC Atualizar cotações" e retorna ao passo 2 do fluxo principal.
- **FA2** Detalhar cotações
	- 1. O aplicativo executa o caso de uso "UC Detalhar cotações" e retorna ao passo 2 do fluxo principal.
- **FA3** Excluir cotações
	- 1. O aplicativo executa o caso de uso "UC Excluir cotações" e retorna ao passo 2 do fluxo principal.

## **UC – Atualizar cotações**

## **Descrição**

Este caso de uso tem como finalidade atualizar as cotações.

## **Atores**

Usuário.

## **Pré-Condições**

Execução do caso de uso "UC – Consultar cotações".

## **Pós-Condições**

As cotações serão atualizadas.

#### **Fluxo de eventos principal**

- 1. Este caso de uso é iniciado quando o ator solicita atualizar as cotações;
- 2. O aplicativo apresenta a interface ao usuário com as opções "BM&FBOVESPA – Cotação Pregão Atual", "BM&FBOVESPA – Cotação Histórica" ou "Yahoo Finanças – Cotação Pregão Atual" e o campo "data";
- 3. O ator seleciona a opção "BM&FBOVESPA Cotação Pregão Atual" e aciona a opção "Atualizar" [FA1] [FA2] [FA3]
- 4. O aplicativo executa o caso de uso "UC Atualizar cotação BM&FBOVESPA".
- 5. O aplicativo armazena as informações no banco de dados e apresenta a mensagem "Atualização realizada com sucesso!"; [E1]
- 6. O caso de uso é encerrado.

#### **Fluxos de eventos alternativos**

**FA1** – BM&FBOVESPA – Cotação Histórica

- 1. O ator seleciona a opção "BM&FBOVESPA Cotação Histórica" e aciona a opção "Atualizar".
- 2. O aplicativo executa o caso de uso "UC Atualizar cotação BM&FBOVESPA" e retorna ao passo 5 do fluxo principal.

#### **FA2** – Yahoo Finanças – Cotação Pregão Atual

- 1. O ator seleciona a opção "Yahoo Finanças Cotação Pregão Atual" e aciona a opção "Atualizar".
- 2. O aplicativo executa o caso de uso "UC Atualizar cotação Yahoo Finanças" e retorna ao passo 5 do fluxo principal.
- **FA3** Cancelar
	- 1. O ator aciona a opção "Cancelar";
	- 2. O caso de uso é encerrado.

## **Exceções**

**E1** – Caso ocorra algum erro no armazenamento das informações no banco de dados o aplicativo apresenta a mensagem "Erro na atualização!" e retorna ao passo 2 do fluxo principal.

#### **UC – Atualizar cotação BM&FBOVESPA**

#### **Descrição**

Este caso de uso tem como finalidade consultar as cotações no servidor da BM&FBOVESPA.

#### **Atores**

BM&FBOVESPA.

#### **Pré-Condições**

Execução do caso de uso "UC – Atualizar cotações".

#### **Pós-Condições**

Os dados das cotações são consultados no servidor da BM&FBOVESPA.

#### **Fluxo de eventos principal**

- 1. Este caso de uso é iniciado quando o ator seleciona a opção "BM&FBOVESPA – Cotação Pregão Atual" ou "BM&FBOVESPA – Cotação Histórica" no passo 3 do caso de uso "UC – Atualizar cotações";
- 2. O aplicativo solicita as informações das cotações ao servidor da BM&FBOVESPA;
- 3. O caso de uso é encerrado.

#### **UC – Atualizar cotação Yahoo Finanças**

#### **Descrição**

Este caso de uso tem como finalidade consultar as cotações no servidor do Yahoo Finanças.

#### **Atores**

Yahoo Finanças.

#### **Pré-Condições**

Execução do caso de uso "UC – Atualizar cotações".

#### **Pós-Condições**

Os dados das cotações são consultados no servidor do Yahoo Finanças.

#### **Fluxo de eventos principal**

- 1. Este caso de uso é iniciado quando o ator seleciona a opção "Yahoo Finanças – Cotação Pregão Atual" no passo 3 do caso de uso "UC – Atualizar cotações";
- 2. O aplicativo solicita as informações das cotações ao servidor do Yahoo Finanças;
- 3. O caso de uso é encerrado.

#### **UC – Detalhar cotações**

#### **Descrição**

Este caso de uso tem como finalidade detalhar as cotações.

#### **Atores**

Usuário.

# **Pré-Condições**

Execução do caso de uso "UC – Consultar cotações".

#### **Pós-Condições**

A cotação será apresentada detalhadamente.

#### **Fluxo de eventos principal**

- 1. Este caso de uso é iniciado quando o ator solicita detalhar uma cotação;
- 2. O aplicativo apresenta a interface com as informações "Sigla", "Último Preço", "Abertura", "Mínima", "Máxima", "Média", "Data/Hora da atualização" [FA1]
- 3. O ator aciona a opção "Voltar";
- 4. O caso de uso é encerrado.

## **UC – Excluir cotações**

## **Descrição**

Este caso de uso tem como finalidade excluir as cotações.

## **Atores**

Usuário.

## **Pré-Condições**

Execução do caso de uso "UC – Consultar cotações".

## **Pós-Condições**

A cotação será excluída.

#### **Fluxo de eventos principal**

- 1. Este caso de uso é iniciado quando o ator solicita excluir uma cotação;
- 2. O aplicativo apresenta a mensagem "Deseja excluir esta cotação?" com as opções "Sim" e "Não";
- 3. O ator seleciona a opção "Sim"; [FA1]
- 4. O aplicativo exclui as informações da cotação do banco de dados e apresenta a mensagem "Excluído com sucesso!"; [E1]
- 5. O caso de uso é encerrado.

#### **Fluxo de eventos alternativo**

**FA1** – Não excluir

- 1. O ator seleciona a opção "Não";
- 2. O caso de uso é encerrado.

#### **Exceções**

**E1** – Caso ocorra algum erro na exclusão das informações do banco de dados o aplicativo apresenta a mensagem "Erro ao excluir!" e o caso de uso é encerrado.

## **UC – Consultar carteira de ações**

## **Descrição**

Este caso de uso tem como finalidade consultar a posição dos ativos da carteira de ações.

## **Atores**

Usuário.

## **Pré-Condições**

Não se aplica.

## **Pós-Condições**

A posição dos ativos da carteira de ações é apresentada para consulta.

#### **Fluxo de eventos principal**

- 1. O caso de uso é iniciado quando o ator aciona a opção "Carteira" no aplicativo;
- 2. O aplicativo exibe para consulta uma listagem constando a "Sigla", "Nome", "Data/Hora de atualização da cotação", "Valor atualizado pela cotação" e "% Rentabilidade" dos ativos da carteira de ações; [FA1] [FA2] [FA3]
- 3. O caso de uso é encerrado.

## **Fluxos de eventos alternativos**

- **FA1** Editar carteira de ações
	- 1. O aplicativo executa o caso de uso "UC Editar carteira de ações" e retorna ao passo 2 do fluxo principal.
- **FA2** Movimentar carteira de ações
	- 1. O aplicativo executa o caso de uso "UC Movimentar carteira de ações" e retorna ao passo 2 do fluxo principal.

#### **FA3** – Excluir carteira de ações

1. O aplicativo executa o caso de uso "UC – Excluir carteira de ações" e retorna ao passo 2 do fluxo principal.

#### **UC – Editar carteira de ações**

#### **Descrição**

Este caso de uso tem como finalidade editar o saldo da posição de um ativo da carteira de ações.

#### **Atores**

Usuário.

#### **Pré-Condições**

Execução do caso de uso "UC – Consultar carteira de ações".

#### **Pós-Condições**

A posição do ativo será alterada.

#### **Fluxo de eventos principal**

- 1. Este caso de uso é iniciado quando o ator solicita editar o saldo de um ativo da carteira de ações;
- 2. O aplicativo apresenta a interface com as informações "Quantidade" e "Preço" para alteração;
- 3. O ator altera as informações e aciona a opção "Confirmar"; [FA1] [E1] [E2] [E3] [E4]
- 4. O aplicativo armazena as informações no banco de dados e apresenta a mensagem "Atualização realizada com sucesso!"; [E5]
- 5. O caso de uso é encerrado.

#### **Fluxo de eventos alternativo**

- **FA1** Cancelar
	- 1. O ator aciona a opção "Cancelar";
	- 2. O caso de uso é encerrado.

#### **Exceções**

**E1** – O aplicativo verifica se o campo obrigatório "Quantidade" foi preenchido, caso contrário apresenta a mensagem "Campo Quantidade obrigatório!" e retorna ao passo 2 do fluxo principal.

**E2** – O aplicativo verifica se o campo obrigatório "Preço" foi preenchido, caso contrário apresenta a mensagem "Campo Preço obrigatório!" e retorna ao passo 2 do fluxo principal.

**E3** – O aplicativo verifica se foi digitada uma quantidade positiva, caso contrário apresenta a mensagem "Quantidade deve ser maior que zero!" e retorna ao passo 2 do fluxo principal.

**E4** – O aplicativo verifica se foi digitado um preço maior ou igual a zero, caso contrário apresenta a mensagem "Preço deve ser maior ou igual a zero!" e retorna ao passo 2 do fluxo principal.

**E5** – Caso ocorra algum erro no armazenamento das informações no banco de dados o aplicativo apresenta a mensagem "Erro na atualização!" e retorna ao passo 2 do fluxo principal.

#### **UC – Movimentar carteira de ações**

#### **Descrição**

Este caso de uso tem como finalidade movimentar a carteira de ações.

#### **Atores**

Usuário.

## **Pré-Condições**

Execução do caso de uso "UC – Consultar carteira de ações".

#### **Pós-Condições**

A posição dos ativos da carteira de ações é atualizada.

#### **Fluxo de eventos principal**

- 1. Este caso de uso é iniciado quando o ator solicita movimentar a carteira de ações;
- 2. O aplicativo apresenta a interface ao usuário com as opções de seleção "Entrada/Compra" ou "Saída/Venda", a lista de ações e os campos "Quantidade" e "Preço";
- 3. O ator preenche as informações e aciona a opção "Confirmar"; [FA1] [E1] [E2] [E3] [E4] [E5]
- 4. O aplicativo armazena as informações no banco de dados e apresenta a mensagem "Atualização realizada com sucesso!"; [E6]
- 5. O caso de uso é encerrado.

#### **Fluxo de eventos alternativo**

- **FA1** Cancelar
	- 1. O ator aciona a opção "Cancelar";
	- 2. O caso de uso é encerrado.

#### **Exceções**

**E1** – O aplicativo verifica se o campo obrigatório "Quantidade" foi preenchido, caso contrário apresenta a mensagem "Campo Quantidade obrigatório!" e retorna ao passo 2 do fluxo principal.

**E2** – O aplicativo verifica se o campo obrigatório "Preço" foi preenchido, caso contrário apresenta a mensagem "Campo Preço obrigatório!" e retorna ao passo 2 do fluxo principal.

**E3** – O aplicativo verifica se foi digitada uma quantidade positiva, caso contrário apresenta a mensagem "Quantidade deve ser maior que zero!" e retorna ao passo 2 do fluxo principal.

**E4** – O aplicativo verifica se foi digitado um preço maior ou igual a zero, caso contrário apresenta a mensagem "Preço deve ser maior ou igual a zero!" e retorna ao passo 2 do fluxo principal.

**E5** – O aplicativo verifica se haverá saldo suficiente para a realização da movimentação, caso contrário apresenta a mensagem "Saldo insuficiente!" e retorna ao passo 2 do fluxo principal.

**E6** – Caso ocorra algum erro no armazenamento das informações no banco de dados o aplicativo apresenta a mensagem "Erro na atualização!" e retorna ao passo 2 do fluxo principal.

## **UC – Excluir carteira de ações**

## **Descrição**

Este caso de uso tem como finalidade excluir a posição de um ativo da carteira de ações.

## **Atores**

Usuário.

## **Pré-Condições**

Execução do caso de uso "UC – Consultar carteira de ações".

## **Pós-Condições**

A posição do ativo será excluída.

#### **Fluxo de eventos principal**

- 1. Este caso de uso é iniciado quando o ator solicita excluir o saldo da posição de um ativo;
- 2. O aplicativo apresenta a mensagem "Deseja excluir a posição deste ativo?" com as opções "Sim" e "Não";
- 3. O ator seleciona a opção "Sim"; [FA1]
- 4. O aplicativo exclui as informações da posição do ativo do banco de dados e apresenta a mensagem "Excluído com sucesso!"; [E1]
- 5. O caso de uso é encerrado.

#### **Fluxo de eventos alternativo**

#### **FA1** – Não excluir

- 1. O ator seleciona a opção "Não";
- 2. O caso de uso é encerrado.

#### **Exceções**

**E1** – Caso ocorra algum erro na exclusão das informações do banco de dados o aplicativo apresenta a mensagem "Erro ao excluir!" e o caso de uso é encerrado.

## **UC – Consultar indexador**

Este caso de uso tem como finalidade consultar o indexador.

#### **Atores**

Usuário.

#### **Pré-Condições**

Não se aplica.

#### **Pós-Condições**

O indexador é apresentado para consulta.

#### **Fluxo de eventos principal**

- 1. O caso de uso é iniciado quando o ator aciona a opção "Indexador" no aplicativo;
- 2. O aplicativo exibe para consulta as informações "Código BACEN", "Nome" e "Taxa" do indexador cadastrado; [FA1]
- 3. O caso de uso é encerrado.

#### **Fluxo de evento alternativo**

**FA1** – Atualizar indexador

1. O aplicativo executa o caso de uso "UC – Atualizar indexador" e retorna ao passo 2 do fluxo principal.

#### **UC – Atualizar indexador**

#### **Descrição**

Este caso de uso tem como finalidade atualizar o indexador.

#### **Atores**

Usuário, BACEN.

#### **Pré-Condições**

Execução do caso de uso "UC – Consultar indexador".

#### **Pós-Condições**

O indexador será atualizado.

#### **Fluxo de eventos principal**

- 1. Este caso de uso é iniciado quando o ator solicita atualizar o indexador;
- 2. O aplicativo solicita as informações do indexador ao Web Service do BACEN, armazena as informações no banco de dados e apresenta a mensagem "Atualização realizada com sucesso!"; [E1]
- 3. O caso de uso é encerrado.

#### **Exceções**

**E1** – Caso ocorra algum erro na atualização das informações no banco de dados o aplicativo apresenta a mensagem "Erro na atualização!" e o caso de uso é encerrado.

## APÊNDICE B - Diagramas de Sequência

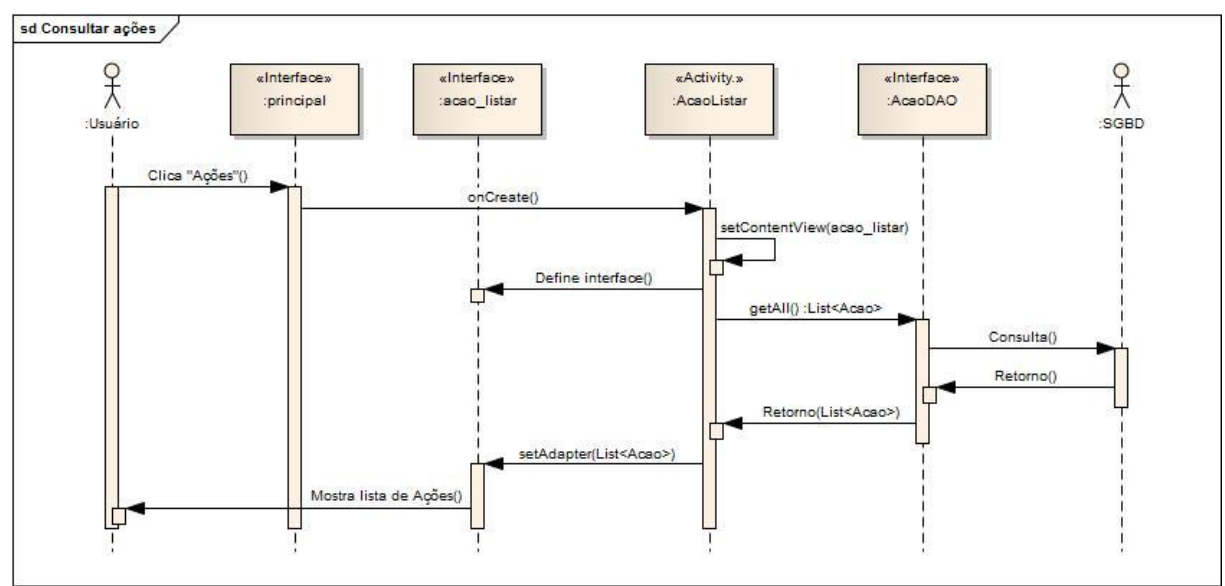

## Consultar ações

## Cadastrar ações

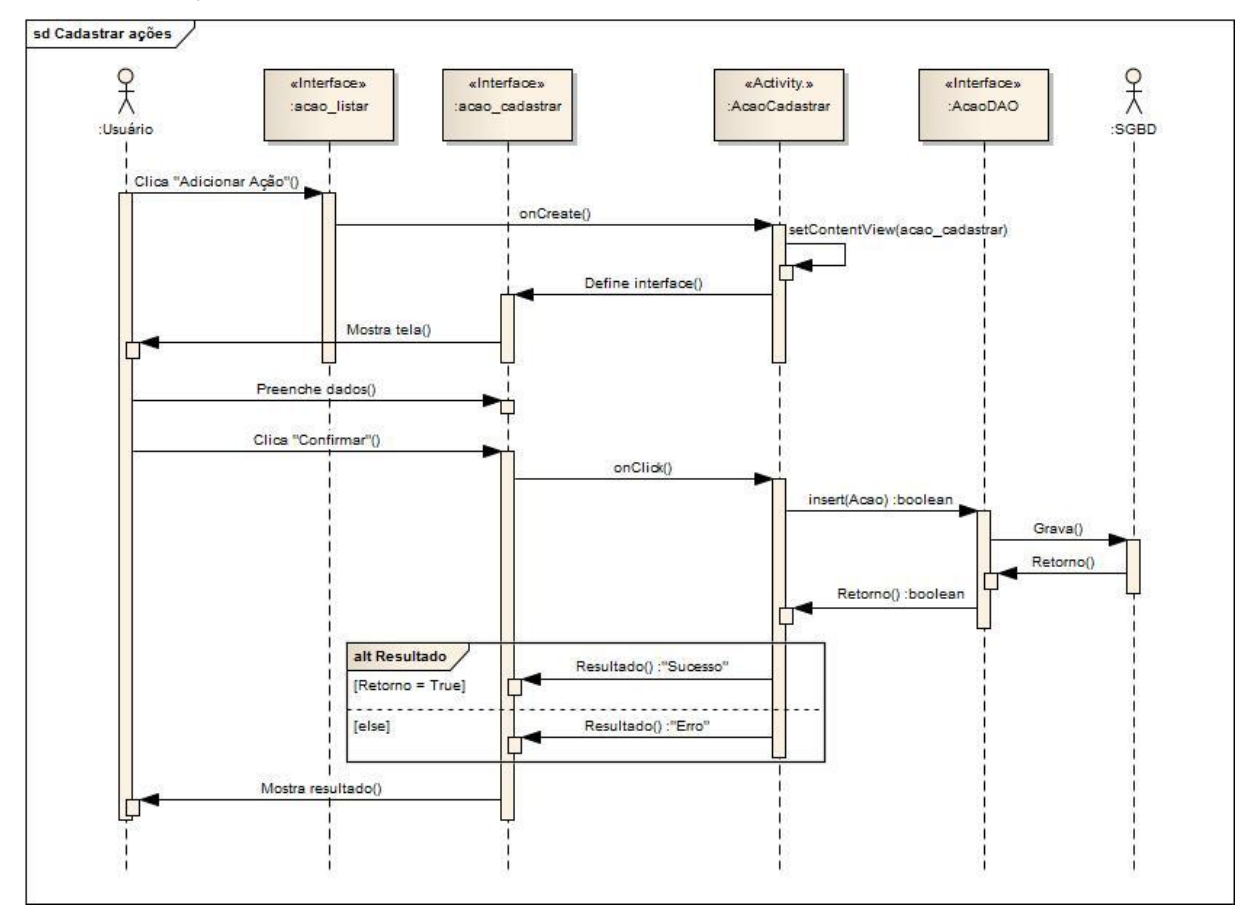

## Editar ações

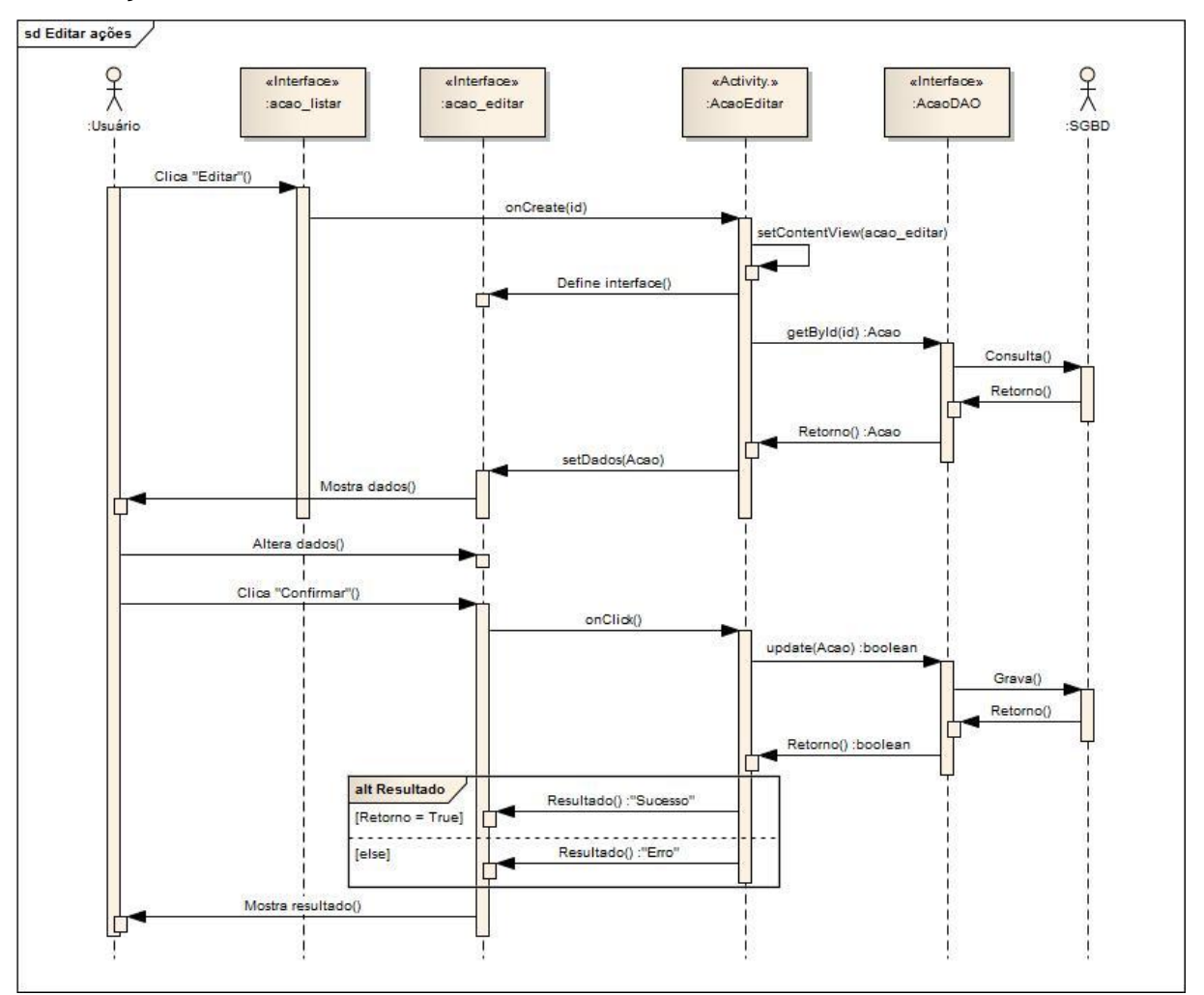

#### Excluir ações

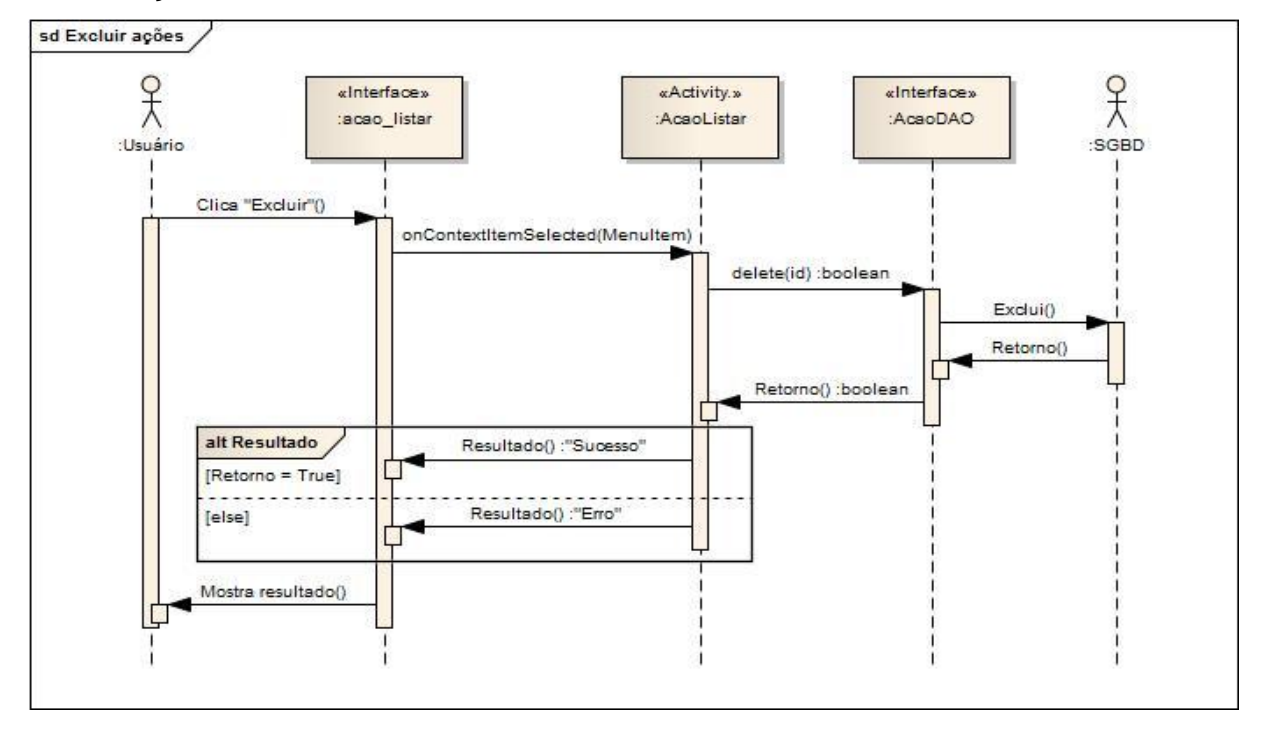

## Consultar cotações

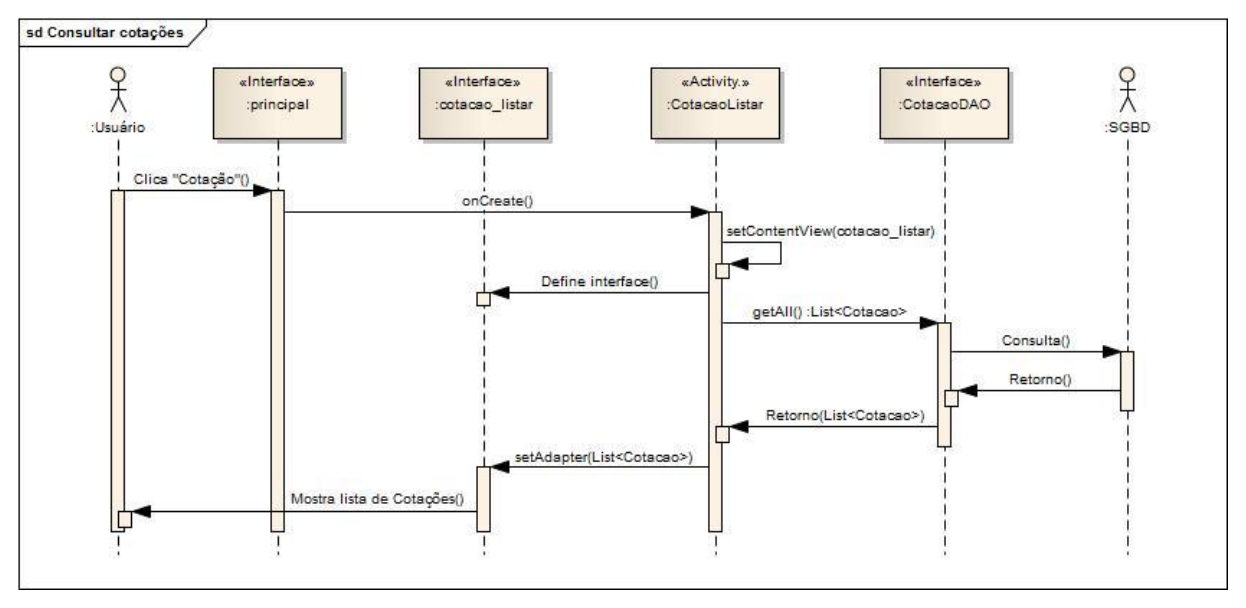

## Atualizar cotações - BM&FBOVESPA pregão atual

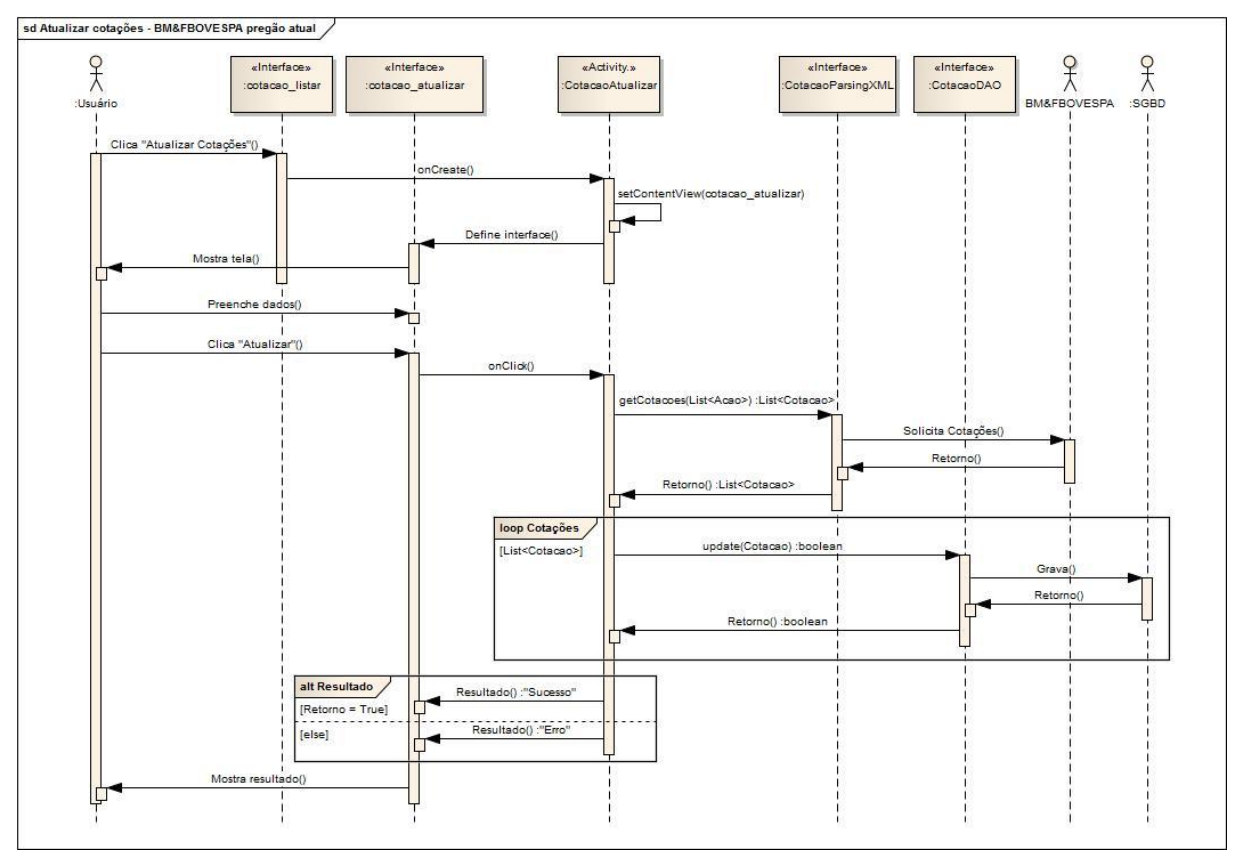

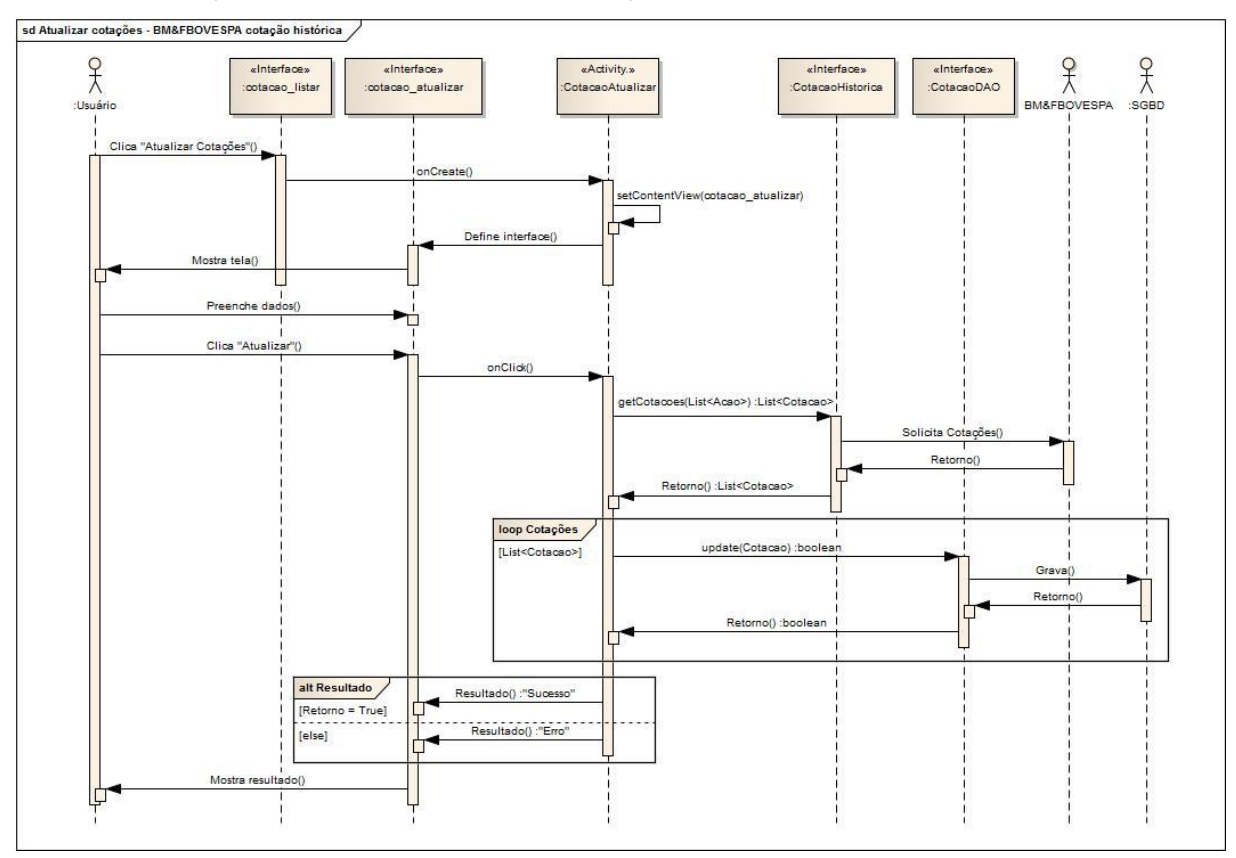

## Atualizar cotações – BM&FBOVESPA cotação histórica

## Atualizar cotações – Yahoo Finanças

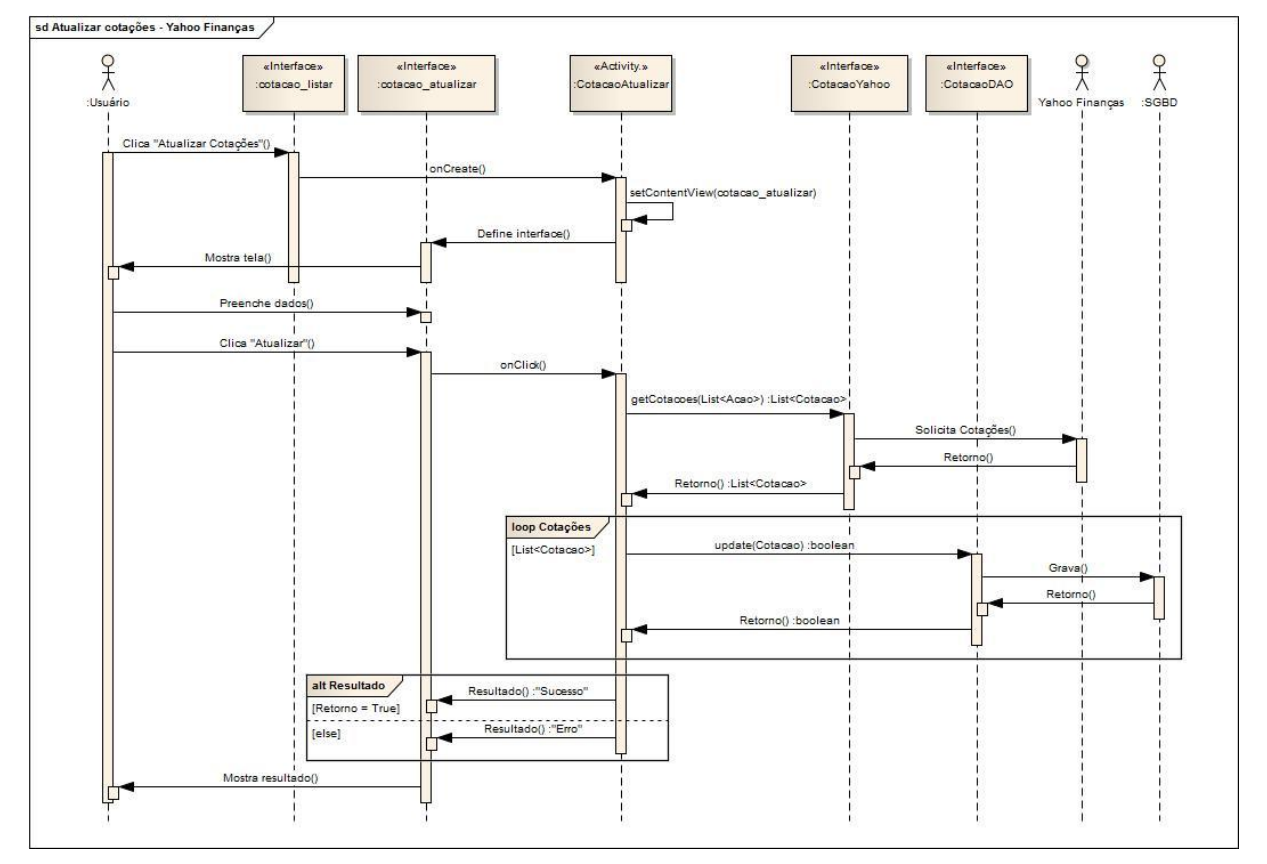

## Detalhar cotações

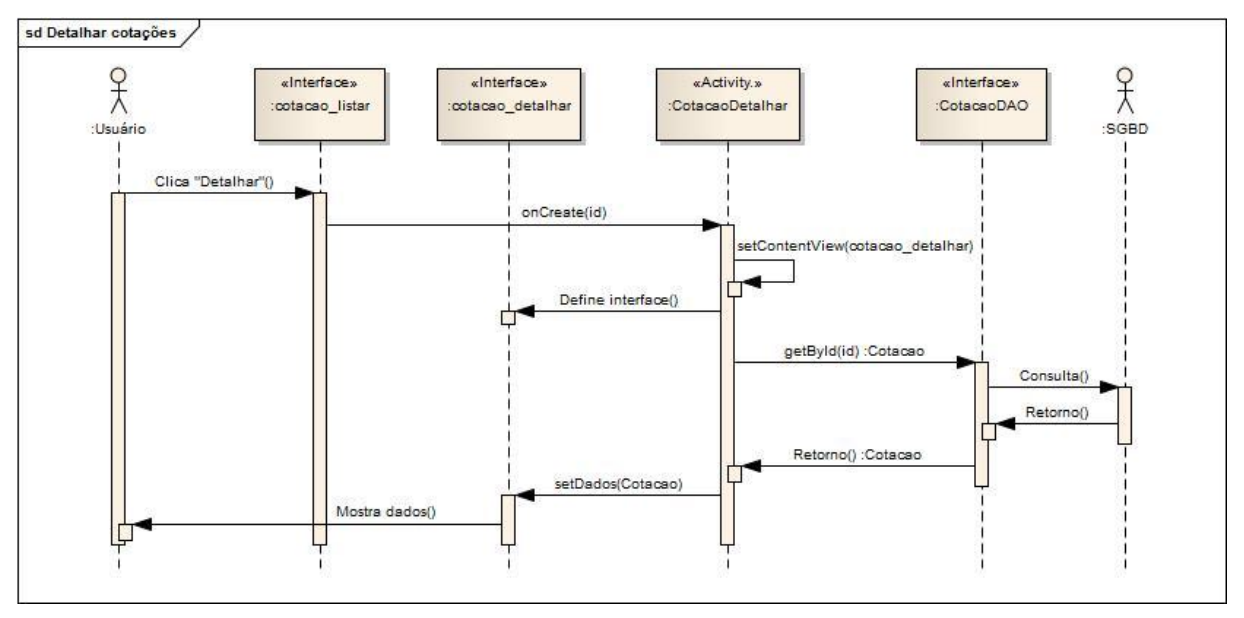

## Excluir cotações

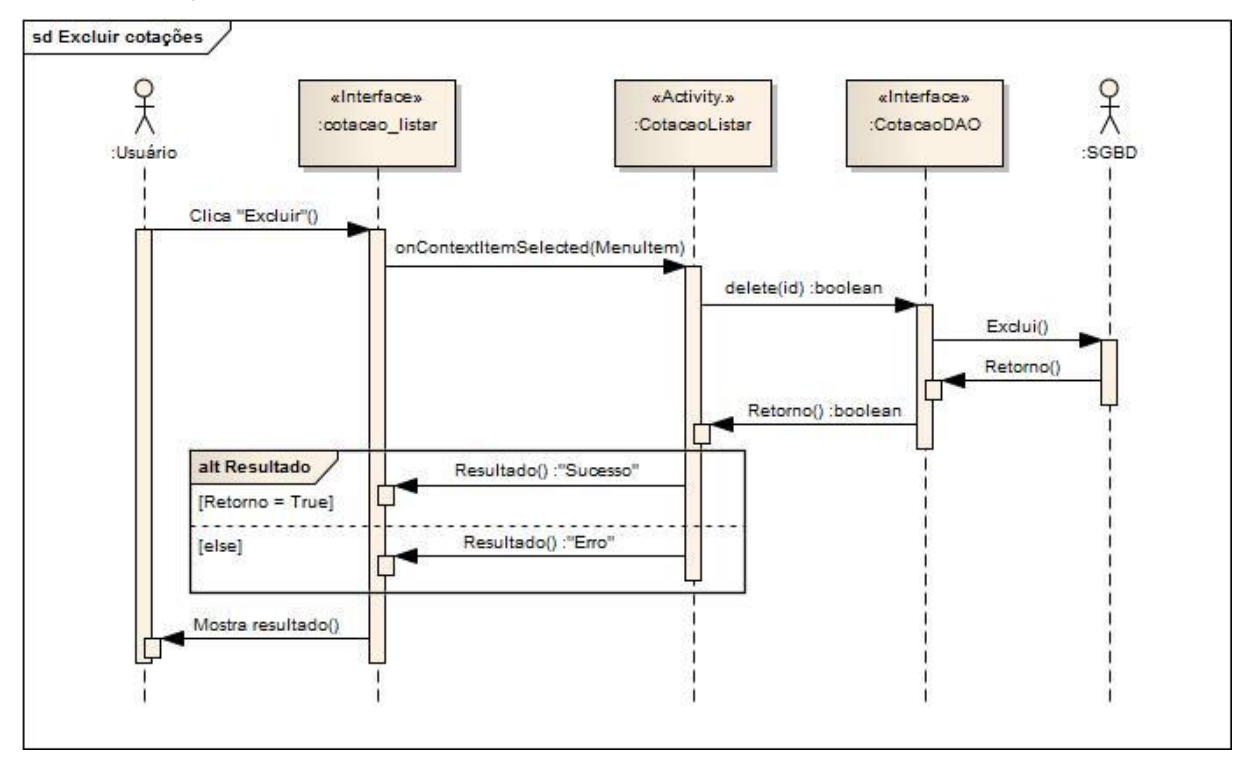

## Consultar carteira de ações

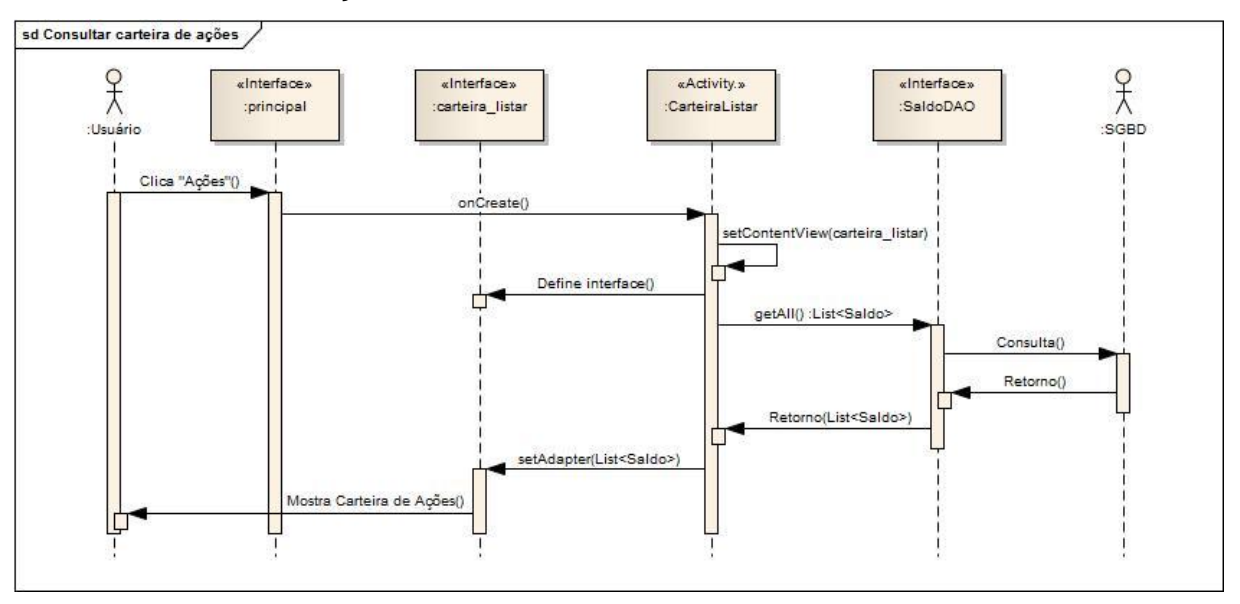

## Editar carteira de ações

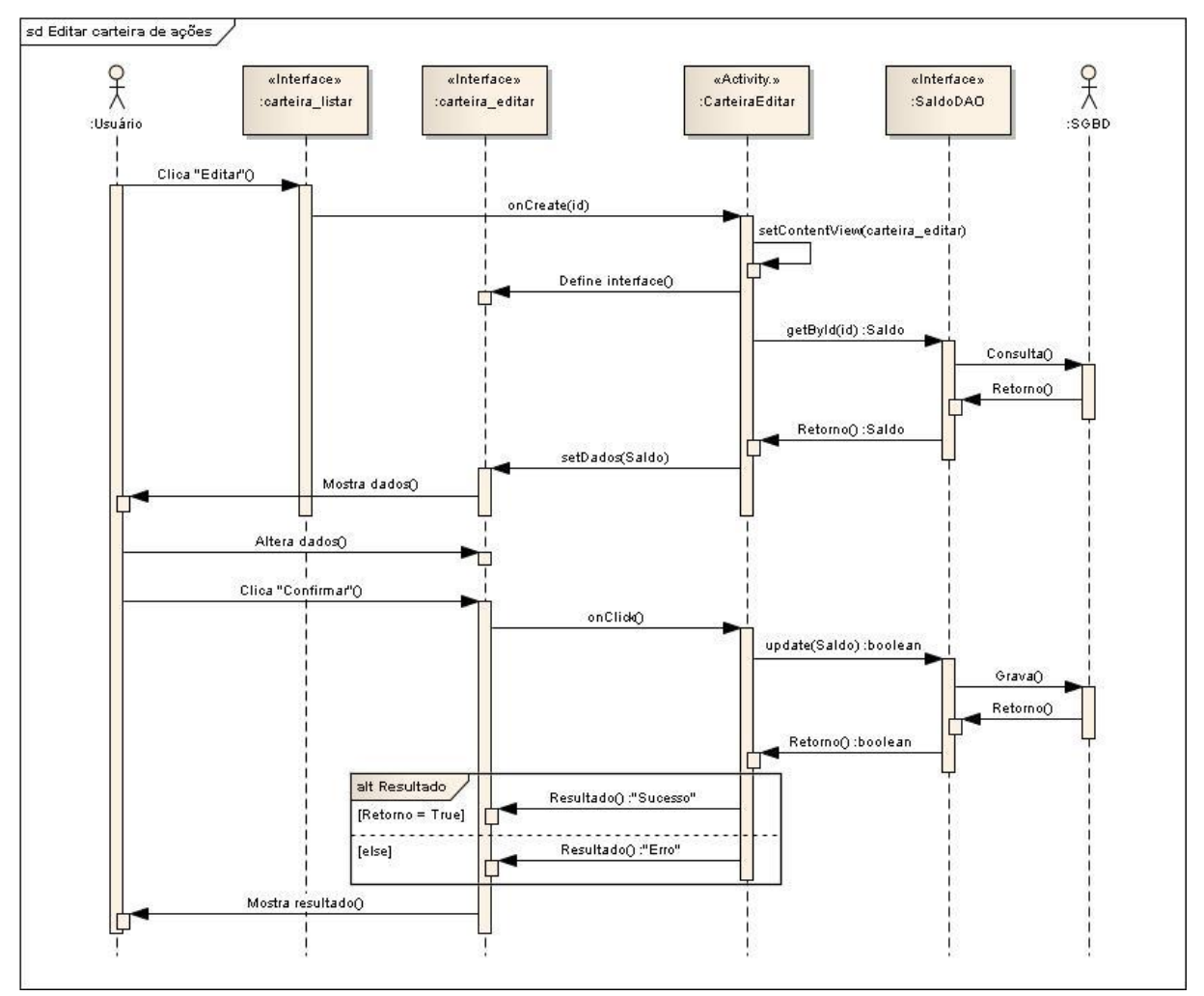

## Movimentar carteira de ações

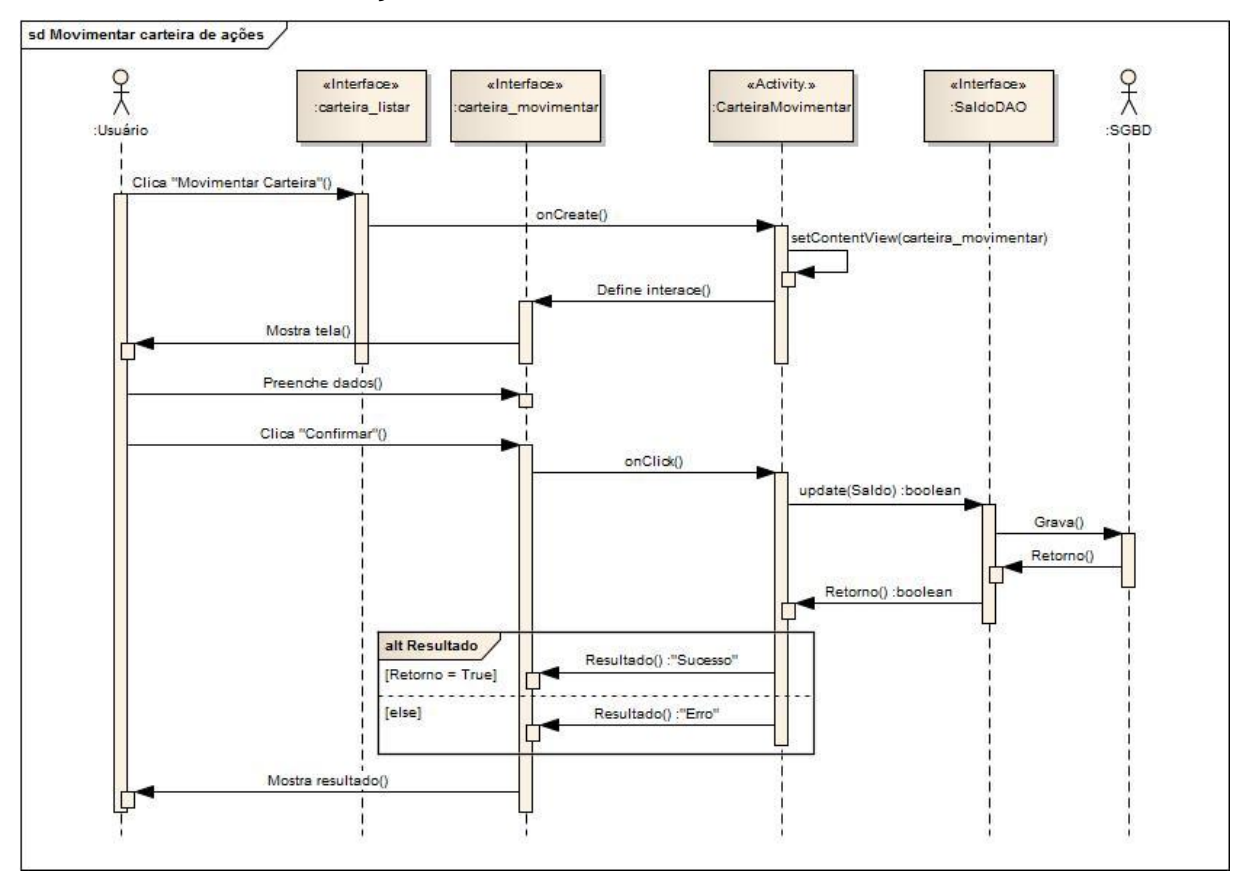

## Excluir carteira de ações

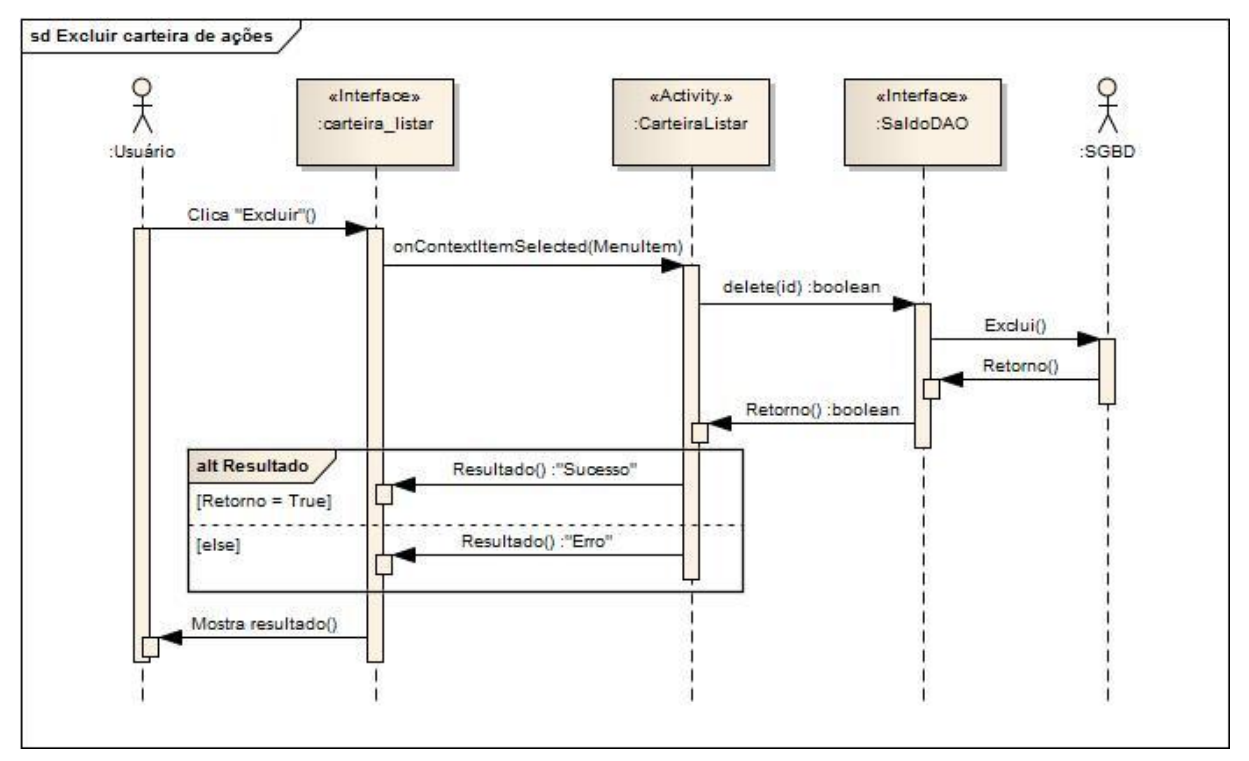

#### Consultar indexador

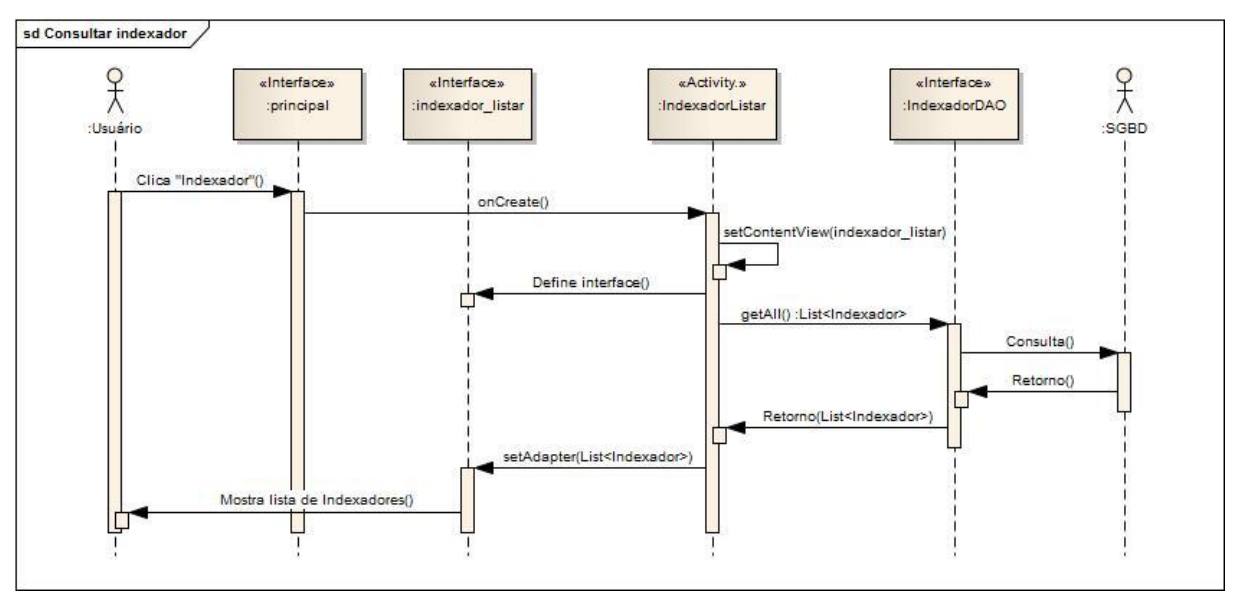

#### Atualizar indexador

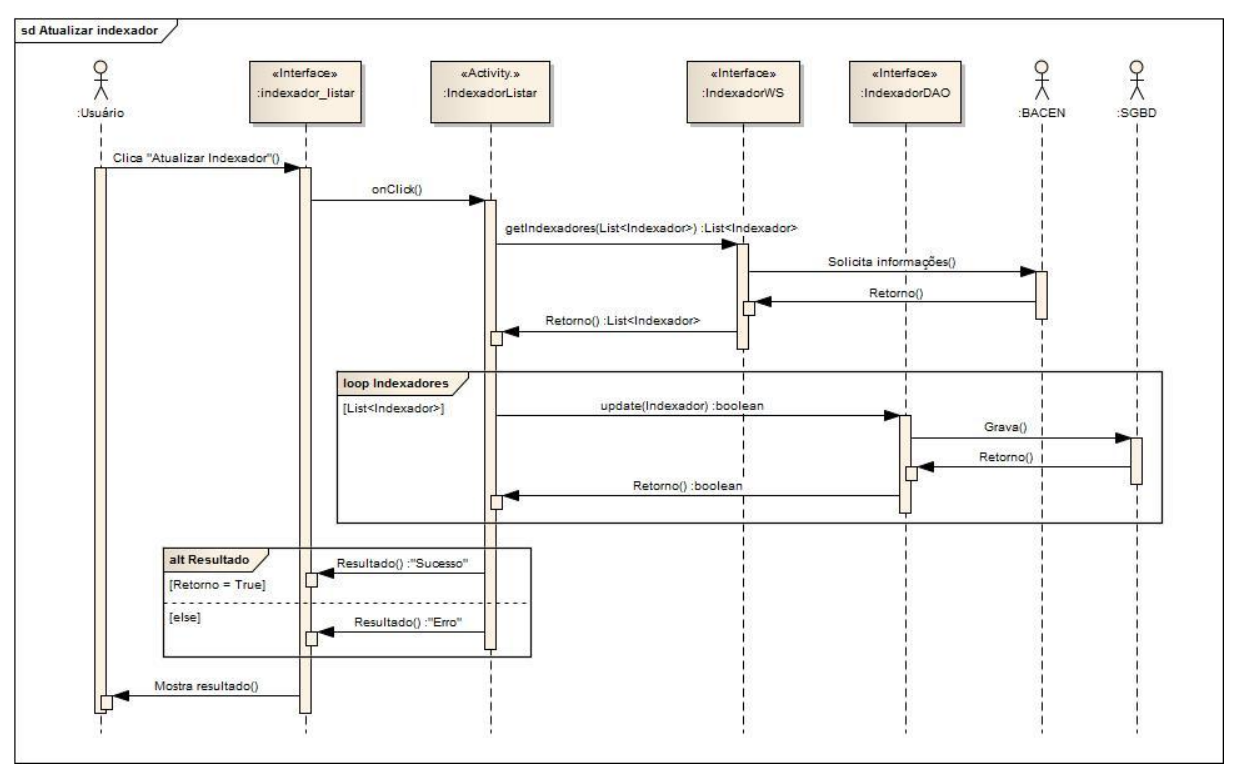

#### **ANEXOS**

#### ANEXO A - Bovespa: Layout do Arquivo - Cotações Históricas

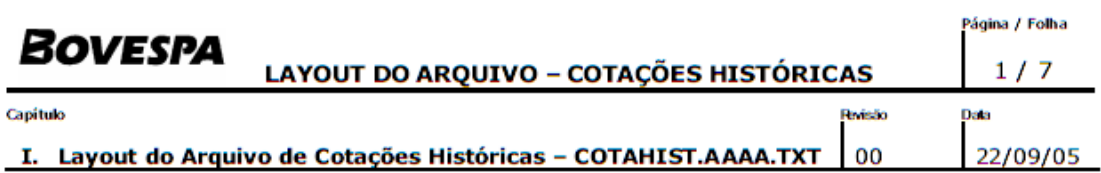

#### **CONCEITOS BÁSICOS**  $\mathbf{1}$

O arquivo COTAHIST.AAAA.TXT contém as informações das cotações históricas relativas à negociação de todos os papéis-mercado no período de um ano, classificado pelos campos Tipo de registro, Data do pregão, Código de BDI, Nome da empresa e Código de Negociação. Esta divisão não impede que o usuário o classifique de acordo com as suas necessidades, segundo o equipamento e software a serem usados.

O nome do arquivo identifica o ano correspondente. Ex.: COTAHIST.1990.TXT, COTAHIST.1991.TXT, Etc.

#### $\overline{2}$ **ESTRUTURA DO ARQUIVO**

Nome do Arquivo: COTAHIST.AAAA.TXT

Tipos de Registros : Cada arquivo é composto por três tipos de registros.

- Registro 00 Header  $\bullet$
- Registro 01 Cotações dos papéis por dia
- Registro 99 Trailer  $\bullet$

Tamanho dos Registros: 245 bytes.

#### 3 **LAYOUT DO ARQUIVO**

#### $3.1$ **REGISTRO - 00 - HEADER**

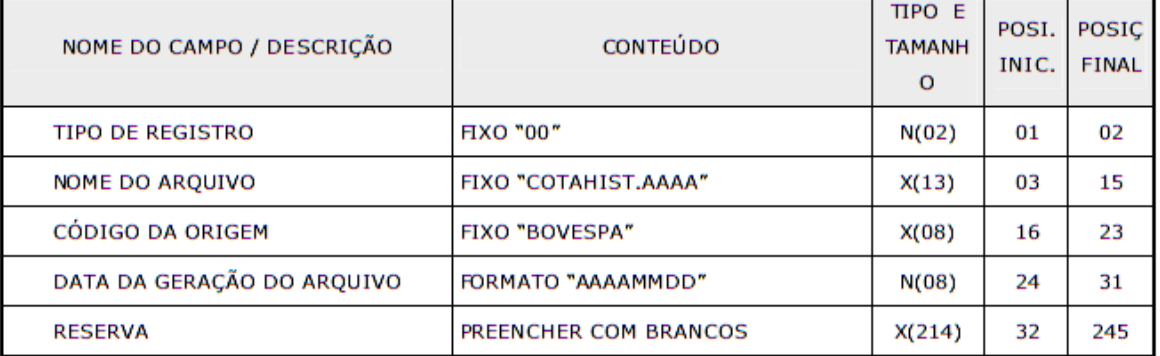

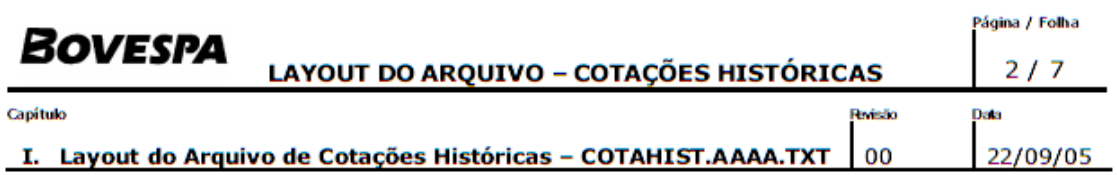

## 3.2 REGISTRO - 01 - COTAÇÕES HISTÓRICAS POR PAPEL-MERCADO

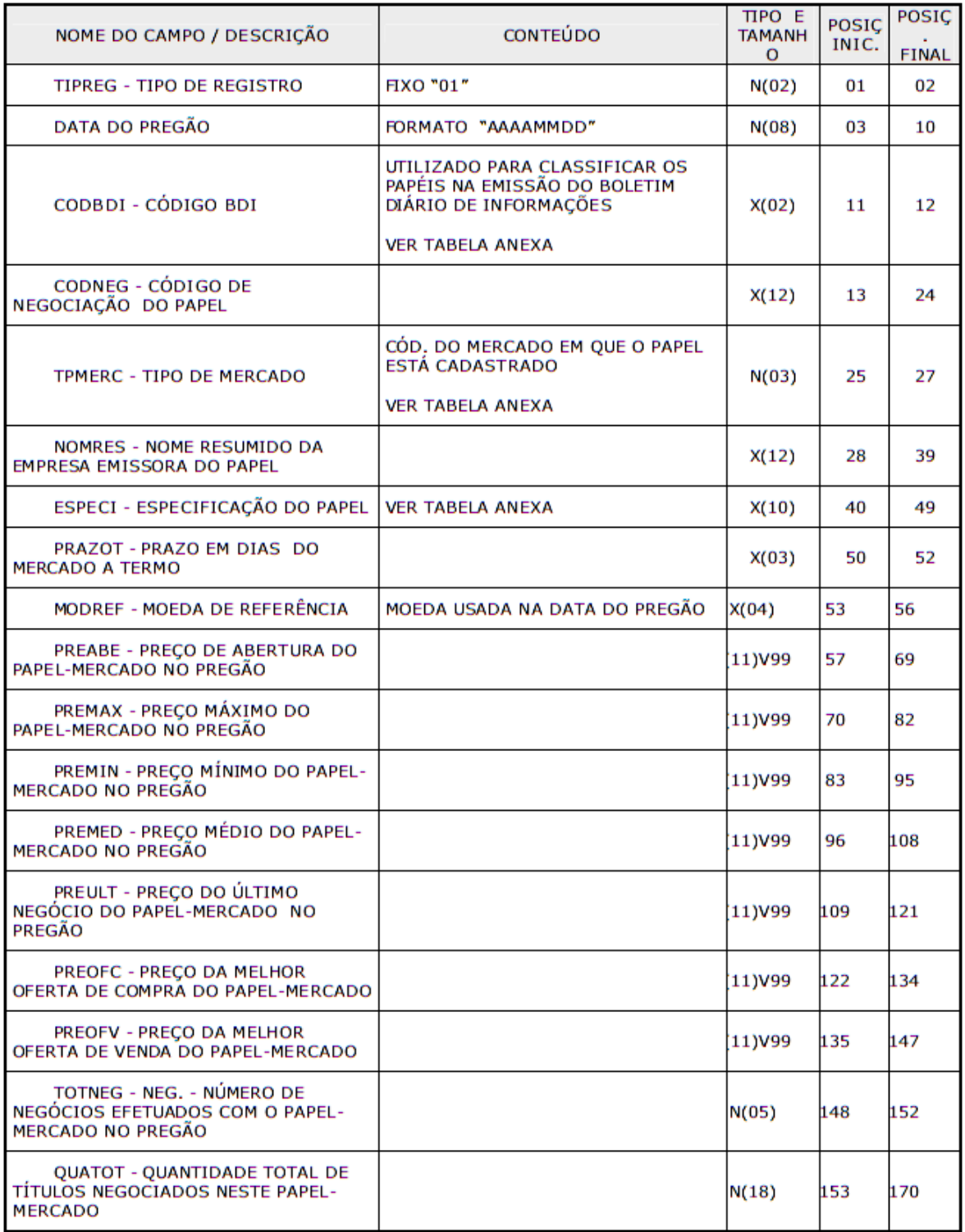

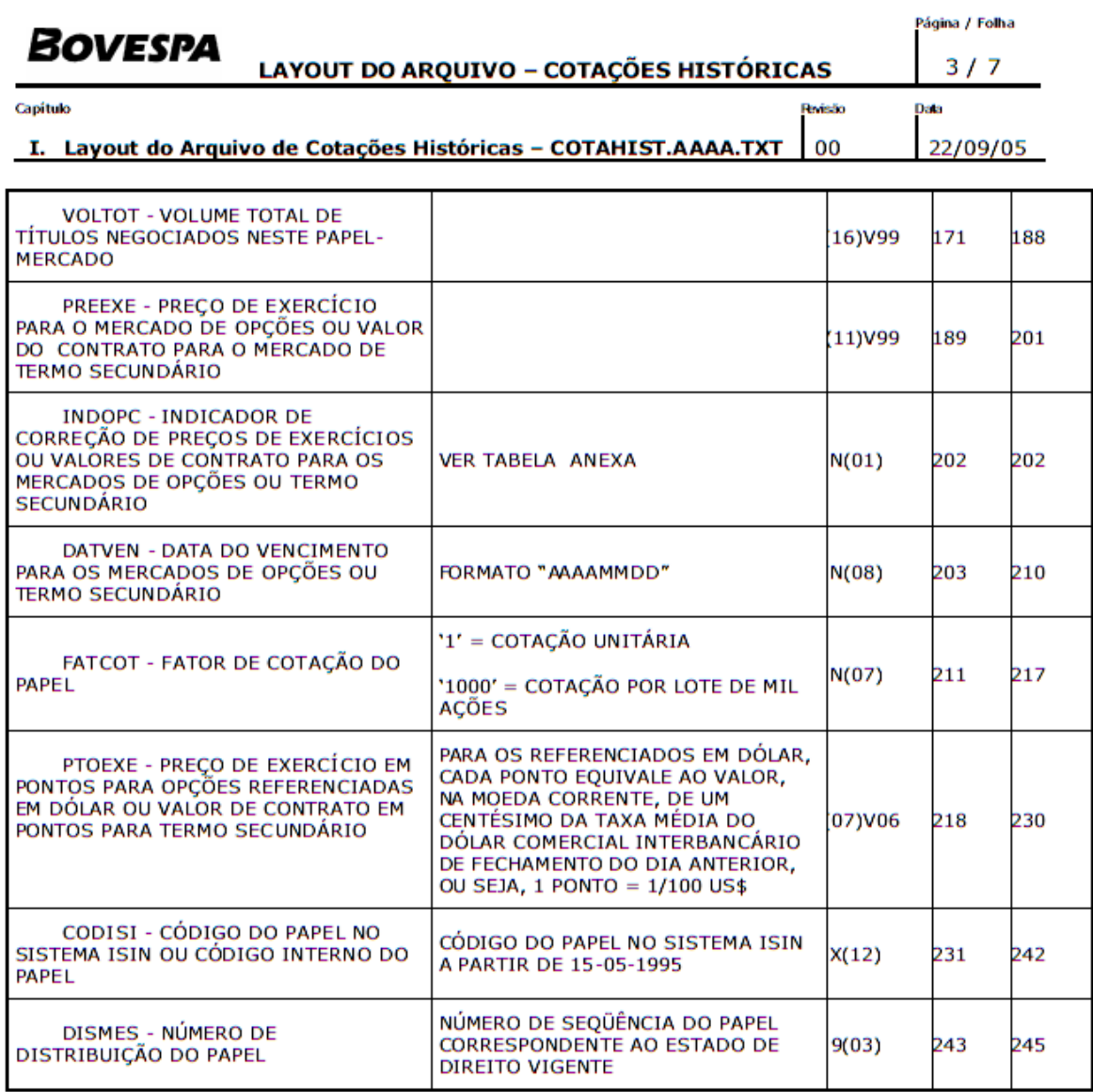

#### 3.3 REGISTRO - 99 - TRAILER

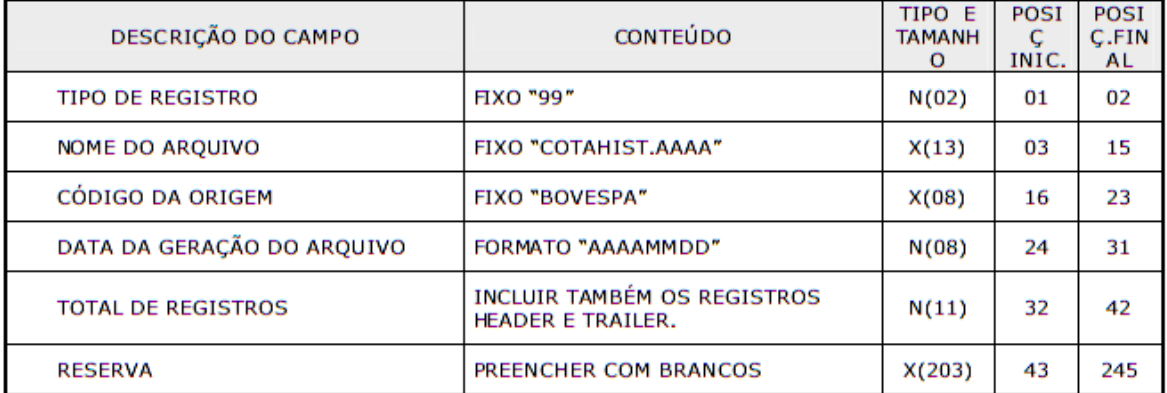

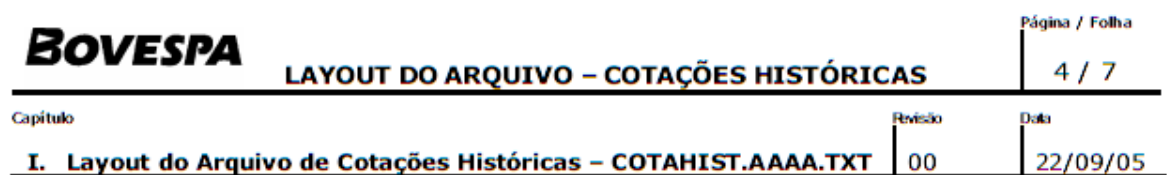

#### 4. TABELAS ANEXAS

#### TABELA DE IDENTI - RELAÇÃO DOS VALORES PARA ÍNDICES

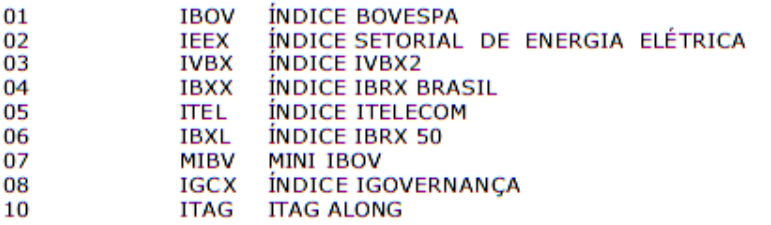

## TABELA DE CODBDI - RELAÇÃO DOS VALORES PARA CÓDIGOS DE BDI

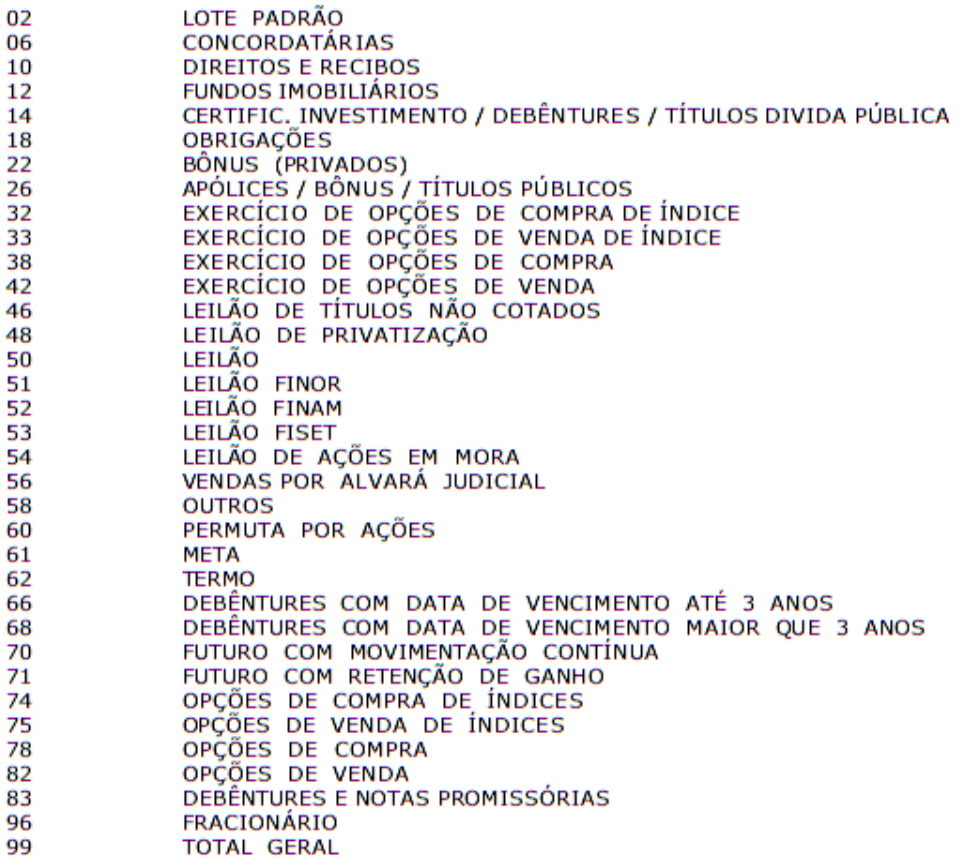

## TABELA DE ESPECI - RELAÇÃO DE VALORES PARA AS POSIÇÕES 5, 6,7

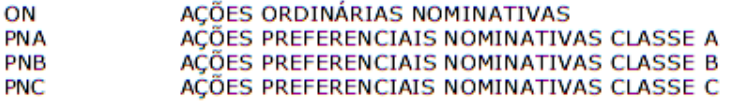

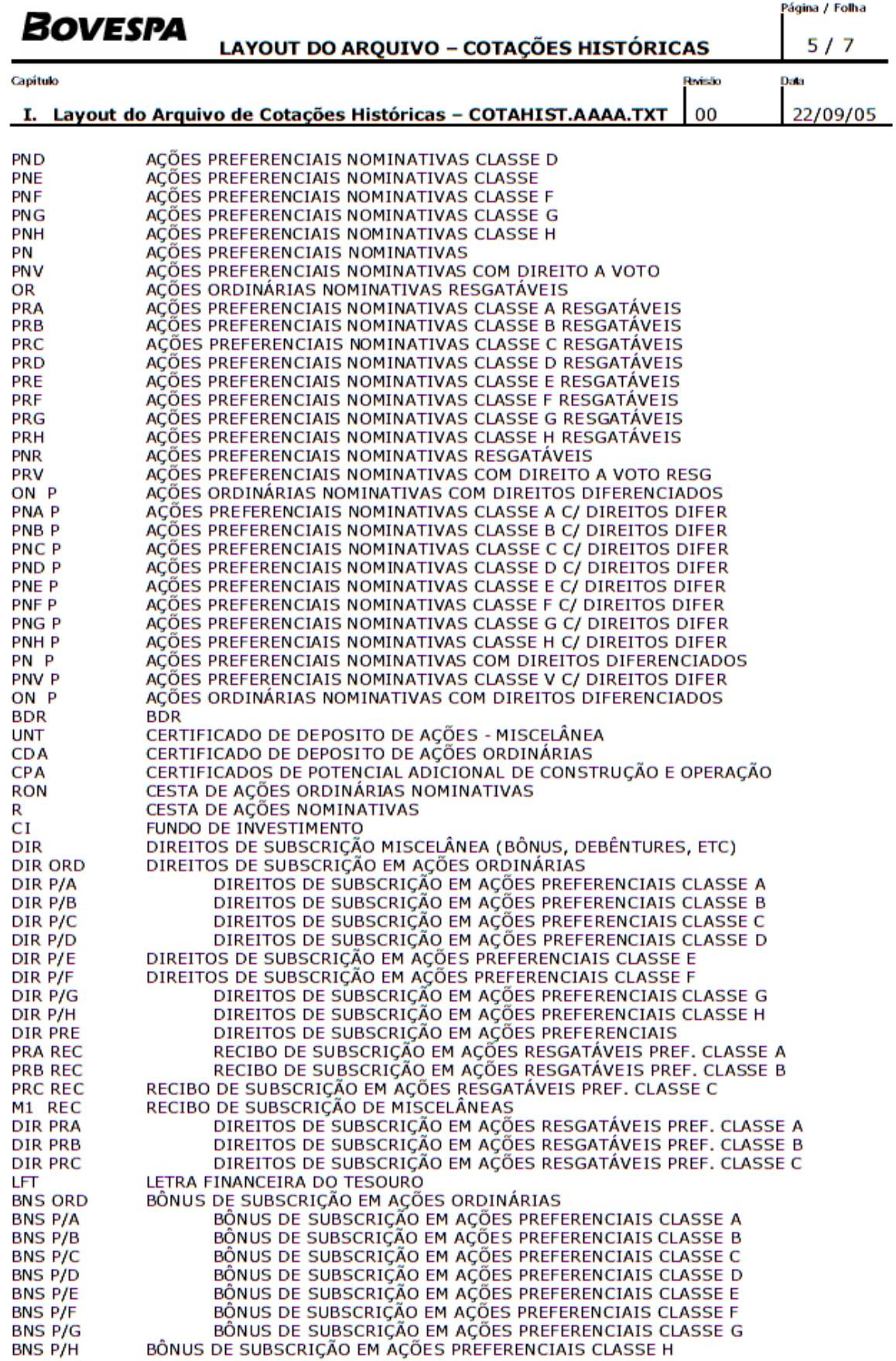

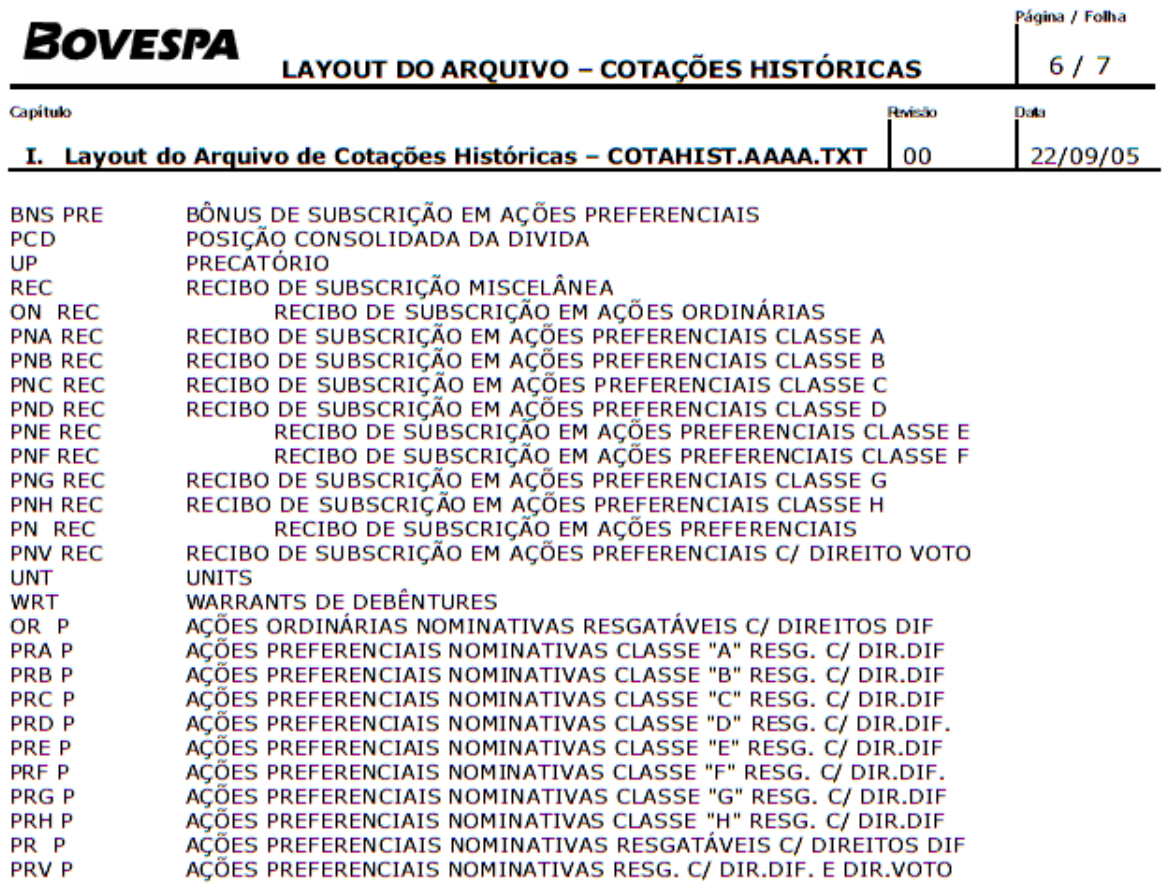

#### TABELA DE INDOPC - RELAÇÃO DOS VALORES PARA CORREÇÃO DE CONTRATOS

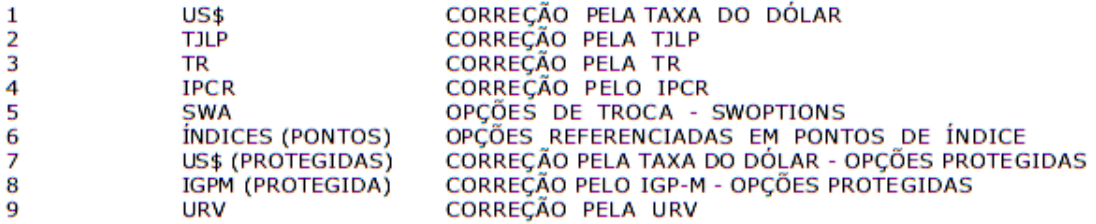

#### TABELA DE TPMERC - RELAÇÃO DOS VALORES PARA TIPO DE MERCADO

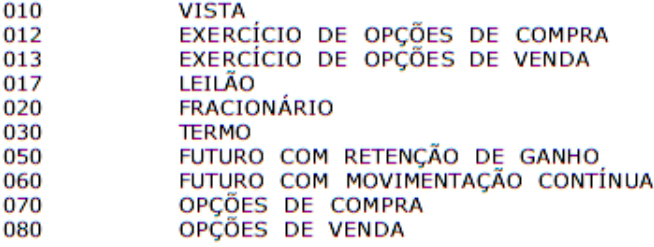

#### TABELA PROVISÓRIA DE CONVERSÃO DE CODINT PARA ISIN

**ESTRUTURA DO CAMPO CODINT**<br>CÓDIGO INTERNO DE IDENTIFICAÇÃO DE PAPEL USADO ATÉ 14/05/1995. (12 POSIÇÕES)

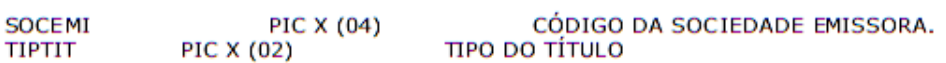

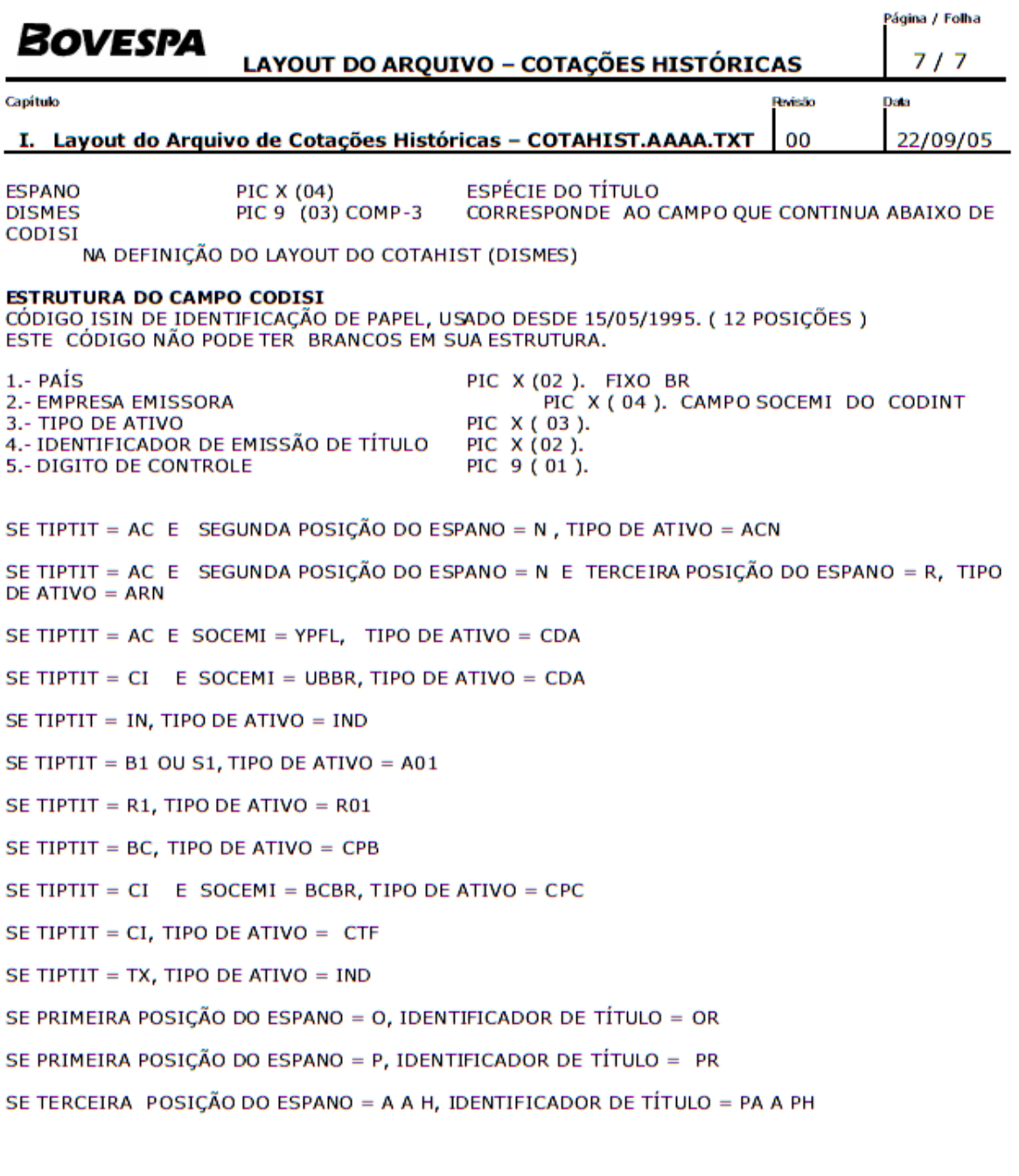